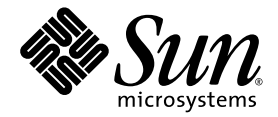

# Web アプリケーション フレームワーク コンポーネント リファレンスガイド

Sun Java™ Studio Enterprise 7 2004Q4

Sun Microsystems, Inc. www.sun.com

Part No. 819-1286-10 2004 年 12 月, Revision A Copyright 2004 Sun Microsystems, Inc., 4150 Network Circle, Santa Clara, California 95054, U.S.A. All rights reserved.

U.S. Government Rights - Commercial software. Government users are subject to the Sun Microsystems, Inc. standard license agreement and applicable provisions of the FAR and its supplements. Use is subject to license terms.

この製品には第三者によって開発された成果物が含まれている場合があります。フォントテクノロジを含むサードパーティ製のソフトウェ アの著作権およびライセンスは、Sun Microsystems, Inc. のサプライヤが保有しています。

Sun、Sun Microsystems、Sun のロゴ、Java、JavaHelp、docs.sun.com、および Solaris は、米国および他の各国における Sun Microsystems, Inc. の商標または登録商標です。すべての SPARC の商標はライセンス規定に従って使用されており、米国および他の各国における SPARC International, Inc. の商標または登録商標です。SPARC の商標を持つ製品は、Sun Microsystems, Inc. によって開発されたアーキテクチャに 基づいています。

UNIX は、X/Open Company Limited が独占的にライセンスしている米国ならびに他の国における登録商標です。

本製品はライセンス規定に従って配布され、本製品の使用、コピー、配布、逆コンパイルには制限があります。本製品のいかなる部分も、 その形態および方法を問わず、Sun Microsystems, Inc. およびそのライセンサーの事前の書面による許可なく複製することを禁じます。

本製品は、米国輸出管理法の対象となっています。また、他国においても輸出入管理法規の対象となっている場合があります。お客様は、<br>それらのすべての法令および規制を厳守することに同意し、納品後に輪出、再輸出、または輸入の許可が必要となった場合には、お客様に<br>それらを取得する責任があるものとします。本製品を米国輸出規制法に指定されている各国または団体に提供することを禁じます。お客様に<br>は、本ソフトウェアが、核施設の設計、建設、運転または保守で使

本書は、「現状のまま」をベースとして提供され、商品性、特定目的への適合性または第三者の権利の非侵害の黙示の保証を含み、明示的 であるか黙示的であるかを問わず、あらゆる説明および保証は、法的に無効である限り、拒否されるものとします。

原典*: Web Application Framework Component Reference Guide* Part No: 819-0725-10 Revision A

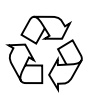

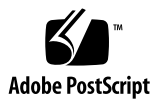

### 目次

[はじめに](#page-6-0) vii

- 1. [コンポーネントの概要](#page-12-0) 1 [可視コンポーネント](#page-12-1) 1
- 2. [基本コンテナビュー](#page-18-0) (ページレット) 7
- 3. [基本タイルビュー](#page-20-0) 9
- 4. [基本ツリービュー](#page-22-0) 11
- 5. 基本 [ViewBean \(](#page-24-0)ページ) 13
- 6. [ボタン](#page-26-0) 15
- 7. [チェックボックス](#page-28-0) 17
- 8. [コンボボックス](#page-30-0) 19
- 9. [データ駆動型コンボボックス](#page-32-0) 21
- 10. [データ駆動型リストボックス](#page-36-0) 25
- 11. [データ駆動型ラジオボタン](#page-40-0) 29
- 12. [ファイルアップロード](#page-44-0) 33
- 13. [非表示フィールド](#page-46-0) 35
- 14. [ハイパーリンク](#page-48-0) (HREF) 37
- 15. [イメージ](#page-50-0) 39
- 16. [リストボックス](#page-52-0) 41
- 17. [パスワードフィールド](#page-54-0) 43
- 18. [ラジオボタン](#page-56-0) 45
- 19. [静的テキストフィールド](#page-58-0) 47
- 20. [テキストフィールド](#page-60-0) 49
- 21. [テキスト領域](#page-62-0) 51
- 22. [検査テキストフィールド](#page-64-0) 53
- 23. [検査テキスト領域](#page-66-0) 55
- 24. [マスク付きテキストフィールド](#page-68-0) 57
- 25. [日付表示](#page-70-0) 59
- 26. [時刻表示](#page-72-0) 61
- 27. [日時表示](#page-74-0) 63
- 28. [ページ移動](#page-76-0) (リンク) 65

#### 29. [メニュー](#page-78-0) 67

30. [静的パンくずリスト](#page-80-0) 69

- 31. [データセットナビゲータ](#page-82-0) 71
- 32. [データセットロケータ](#page-84-0) 73
- 33. Bean [アダプタモデル](#page-86-0) 75
- 34. [カスタムモデル](#page-88-0) 77
- 35. [単純カスタムモデル](#page-90-0) 79
- 36. [カスタムツリーモデル](#page-92-0) 81
- 37. HTTP [セッションモデル](#page-94-0) 83
- 38. [JDBC SQL](#page-96-0) 照会モデル 85
- 39. JDBC [ストアドプロシージャモデル](#page-98-0) 87
- 40. [オブジェクトアダプタモデル](#page-100-0) 89
- 41. [リソースバンドルモデル](#page-104-0) 93
- 42. Web [サービスモデル](#page-106-0) 95
- 43. [ディレクトリ検索モデル](#page-108-0) 97
- 44. JDBC [結果セットアダプタモデル](#page-110-0) 99
- 45. [クライアントセッションモデル](#page-112-0) 101
- 46. [基本コマンド](#page-114-0) 103
- 47. [コマンド連鎖](#page-116-0) 105
- 48. [アプリケーション属性ファクトリ](#page-118-0) 107
- 49. [実行モデルとページ移動コマンド](#page-120-0) 109
- 50. [モデル実行コマンド](#page-122-0) 111
- 51. [転送コマンド](#page-124-0) 113
- 52. [ページ移動コマンド](#page-126-0) 115
- 53. [取り込みコマンド](#page-128-0) 117
- 54. [リダイレクトコマンド](#page-130-0) 119
- 55. [正規表現妥当性検査](#page-132-0) 121
- 56. [要求属性ファクトリ](#page-134-0) 123
- 57. [セッション属性ファクトリ](#page-136-0) 125
- 58. [単純選択](#page-138-0) 127
- 59. [モデル参照](#page-140-0) 129
- 60. [型妥当性検査](#page-142-0) 131
- 61. [ユーザー定義コマンド](#page-144-0) 133
- 62. [WebAction](#page-146-0) コマンド 135

[索引](#page-148-0) 137

### <span id="page-6-0"></span>はじめに

このガイドでは、Web アプリケーションフレームワークライブラリ内のコンポーネ ントを紹介します。コンポーネントは、可視コンポーネント、モデルコンポーネン ト、コマンドコンポーネント、不可視コンポーネントという、基本的な 4 つのコン ポーネントグループに分類されます。

### お読みになる前に

このマニュアルを読み始める前に、サーブレットや JavaServlet™ ページ (JSP™ ペー ジ) などの既存の J2EE Web テクノロジを利用した Web アプリケーションの構築で用 いられている概念を理解しておくことを推奨します。また、この章の後半にある Web アプリケーションフレームワークの関連マニュアルを読んで、Web アプリケー ションフレームワークアーキテクチャや Sun Java Studio Enterprise 7 開発環境 (以 降、IDE と呼ぶ) に関する知識を習得している必要があります。

詳しい情報は、以下のリソースから得ることができます。

- Java 2 Platform, Enterprise Edition Specification http://java.sun.com/j2ee/download.html#platformspec
- I2EE Tutorial http://java.sun.com/j2ee/tutorial
- Java Servlet Specification バージョン 2.3 http://java.sun.com/products/servlet/download.html#specs
- JavaServer Pages Specification バージョン 1.2 [h](http://java.sun.com/products/jsp/download.html#specs)ttp://java.sun.com/products/jsp/download.html#specs

注 – Sun では、本マニュアルに掲載されている第三者の Web サイトのご利用に関し ましては責任はなく、保証するものでもありません。また、これらのサイトあるいは リソースに関する、あるいはこれらのサイト、リソースから利用可能であるコンテン ツ、広告、製品、あるいは資料に関しても一切の責任を負いません。Sun は、これら のサイトあるいはリソースに関する、あるいはこれらのサイトから利用可能であるコ ンテンツ、製品、サービスの利用あるいはそれらのものを信頼することによって、あ るいはそれに関連して発生するいかなる損害、損失、申し立てに対する一切の責任を 負いません。

### 書体と記号について

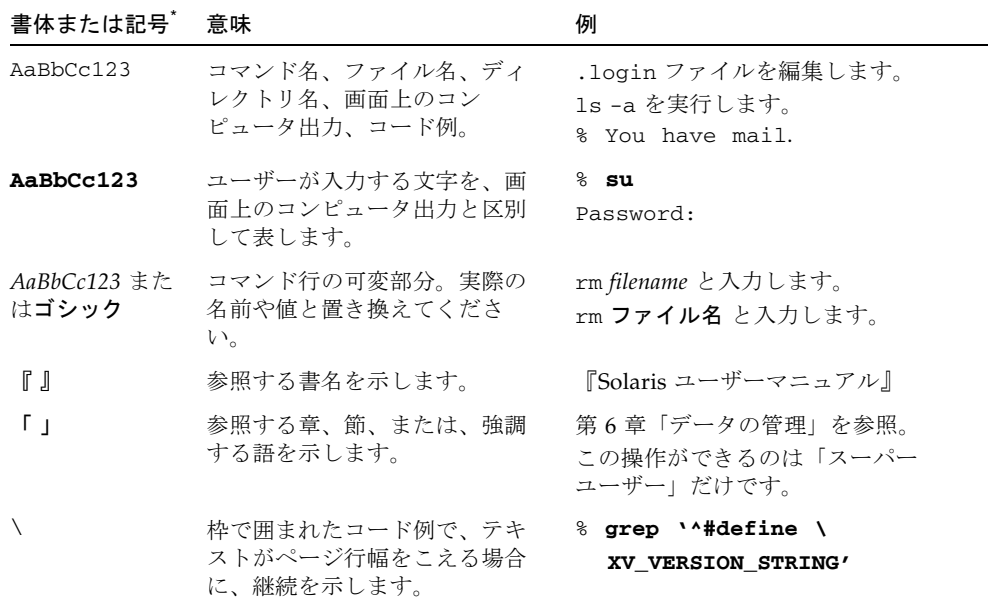

\* 使用しているブラウザにより、これら設定と異なって表示される場合があります。

### 関連マニュアル

Java Studio Enterprise のマニュアルとしては、Acrobat Reader (PDF) 形式のマニュ アル、チュートリアルと、HTML 形式のリリースノート、オンラインヘルプ、 チュートリアルが提供されています。

### オンラインで入手可能なマニュアル

ここで紹介しているマニュアルは、docs.sun.com<sup>SM</sup> Web サイトおよび Sun Java Studio Enterprise Developers Source ポータルサイト

([http://developers.sun.com/jsenterprise\)](http://developers.sun.com/jsenterprise) のドキュメントリンクから入手 できます。

docs.sun.com Web サイト (http://docs.sun.com) では、インターネットで Sun のマニュアルを参照、印刷、購入することができます。

- $\Box$  Sun Java Studio Enterprise 7 2004Q4 リリースノート』 Part No. 819-1302-10 最新のリリースの変更点や技術的な注意事項を説明しています。
- 『Sun Java Studio Enterprise 7 インストールガイド』(PDF 形式) - Part No. 819-1300-10

サポートしている各プラットフォームへの Sun Java Studio Enterprise 7 統合開発 環境 (IDE) のインストール方法を説明しています。システム要件やアップグレー ド方法、サーバー情報、コマンド行スイッチ、インストールされるサブディレク トリ、データベースの統合、アップデートセンターの使用方法などの関連情報も 記載されています。

■ 『J2EE アプリケーションのプログラミング』- Part No. 819-1298-10

EJB モジュールや Web モジュールを J2EE にアセンブルする方法を説明していま す。また、J2EE アプリケーションの配備や実行についても説明しています。

- Web アプリケーションフレームワークのマニュアル (PDF 形式)
	- 『Web アプリケーションフレームワーク コンポーネント作成ガイド』 - Part No. 819-1284-10

Web アプリケーションフレームワークのコンポーネントアーキテクチャと新し いコンポーネントの設計、作成、配布工程を説明しています。

■ 『Web アプリケーションフレームワーク コンポーネントリファレンスガイド』 - Part No. 819-1286-10

Web アプリケーションフレームワークライブラリに提供されているコンポーネ ントを説明しています。

- 『Web アプリケーションフレームワーク 概要』- Part No. 819-1288-10 Web アプリケーションフレームワークとその位置づけ、仕組み、他のアプリ ケーションフレームワークと異なる点を説明しています。
- 『Web アプリケーションフレームワーク チュートリアル』 - Part No. 819-1290-10

Web アプリケーションフレームワークを使用して Web アプリケーションを構 築する際の仕組みとその手法を紹介しています。

■ 『Web アプリケーションフレームワーク 開発ガイド』 - Part No. 819-1292-10

Web アプリケーションフレームワークを使用し、開発するアプリケーションの 構成要素として使用可能なアプリケーションコンポーネントの作成および使用 の手順と、そのアプリケーションを大部分の J2EE コンテナに配備する方法を説 明しています。

■ 『Web アプリケーションフレームワーク IDE ガイド』- Part No. 819-1294-10

Sun Java Studio Enterprise 7 2004Q4 IDE の各部の概要、および Web アプリ ケーションフレームワークアプリケーションを開発するためのビジュアルツー ルの使用方法を重点的に説明しています。

■ 『Web アプリケーションフレームワーク タグライブラリリファレンス』 - Part No. 819-1296-10

Web アプリケーションフレームワークのタグライブラリを簡単に紹介し、タグ ライブラリに提供されているタグに対する包括的な参照を示しています。

#### チュートリアル

Sun Java Studio Enterprise 7 には、IDE の機能を理解する手助けとなるチュートリア ルがいくつか用意されています。これらのチュートリアルにある技術、およびコード 例は、そのまま、または編集を加えて、実際のアプリケーションの開発に利用するこ とができます。すべてのチュートリアルで、Sun Java System Application Server へ の配備例が紹介されています。

チュートリアルは、すべて Developers Source ポータルのリンク「Tutorials & Code Camps」から利用可能です。IDE で「ヘルプ」>「コードサンプルとチュートリア ル」>「概要」を選択すると、このサイトにアクセスできます。

■ 「クイックスタートガイド」は、Sun Java Studio IDE の紹介をしています。 チュートリアルは、Sun Java Studio を初めてご使用になる方や、特定の機能につ いて早く知りたい場合は、このガイドから始めてください。これらのチュートリ アルは、単純な Web アプリケーションや J2EE アプリケーションの開発方法、 Web サービスの生成方法を説明しています。また、UML モデリング、リファクタ リングの導入方法についても説明しています。ガイドを終えるための所要時間は 数分です。

- 「チュートリアル」は、Sun Iava Studio IDE の特定の 1 つの機能に焦点を当てて います。ある機能の詳細に関心がある場合は、これらを実行してみてください。 例で説明している機能によって、初めからアプリケーションを構築する場合と、 提供されたソースファイルを使用して構築する場合があります。チュートリアル は 1 時間以内で完成できます。
- 「概要ビデオ」は、技術の説明がビデオで提供されています。IDE の視覚的な概 要や、特定の機能の詳細説明を見ることができます。概要ビデオにかかる時間は 数分です。概要ビデオは、任意の個所で開始、終了することもできます。

### オンラインヘルプ

Sun Java Studio Enterprise 7 IDE には、オンラインヘルプが用意されています。ヘル プキー (Microsoft Windows 環境では F1 キー、Solaris オペレーティング環境では Help キー) を押すか、「ヘルプ」>「ヘルプ (すべて)」を選択して開くことができま す。ヘルプの項目と検索機能が表示されます。

### アクセシブルな製品マニュアル

マニュアルは、技術的な補足をすることで、ご不自由なユーザーの方々にとって読み やすい形式のマニュアルを提供しております。アクセシブルなマニュアルは以下の表 に示す場所から参照することができます。

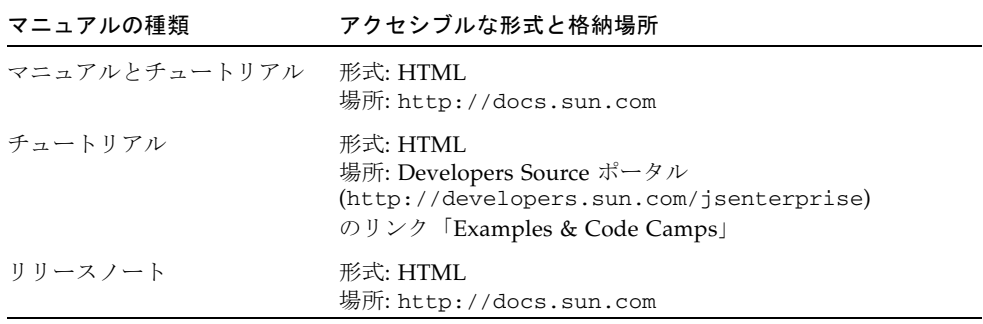

**xii** Web アプリケーションフレームワーク コンポーネントリファレンスガイド • 2004 年 12 月

第 1 章

### <span id="page-12-0"></span>コンポーネントの概要

Web アプリケーションフレームワークコンポーネントライブラリに含まれるコン ポーネントは、可視コンポーネント、モデルコンポーネント、コマンドコンポーネン ト、不可視コンポーネントの 4 つの基本グループに分類されます。詳細は、この後の 節を参照してください。

IDE では、「拡張可能」および「拡張不可」両方の可視コンポーネントを利用するこ とができます。

拡張可能コンポーネントとは、サブクラス化することが可能なコンポーネントです。 拡張可能コンポーネントのサブクラス化は、IDE によってトランスペアレントに簡単 に行われます。Web アプリケーションフレームワーク IDE のウィザードは、コン ポーネントのベースクラスを拡張するアプリケーションに固有のクラスを自動的に作 成します。

拡張不可コンポーネントは、可視および不可視ともに、Web アプリケーションフ レームワーク IDE の使用中に通常サブクラス化されることのないコンポーネントで す。コンポーネントパレットから新しい拡張不可の可視コンポーネントが選択される と、新しいサブタイプではなく、指定された名前のインスタンスが作成されます。

#### <span id="page-12-1"></span>可視コンポーネント

可視コンポーネントは、アプリケーションのユーザーインタフェースを組むために使 用するコンポーネントです。

#### 拡張可能な可視コンポーネント

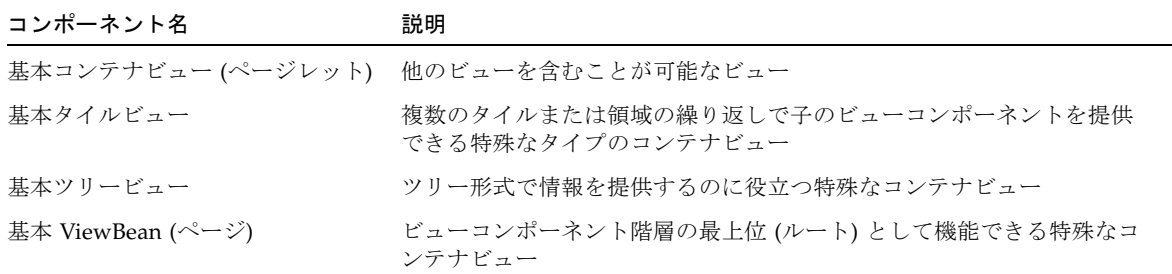

#### 拡張不可の可視コンポーネント

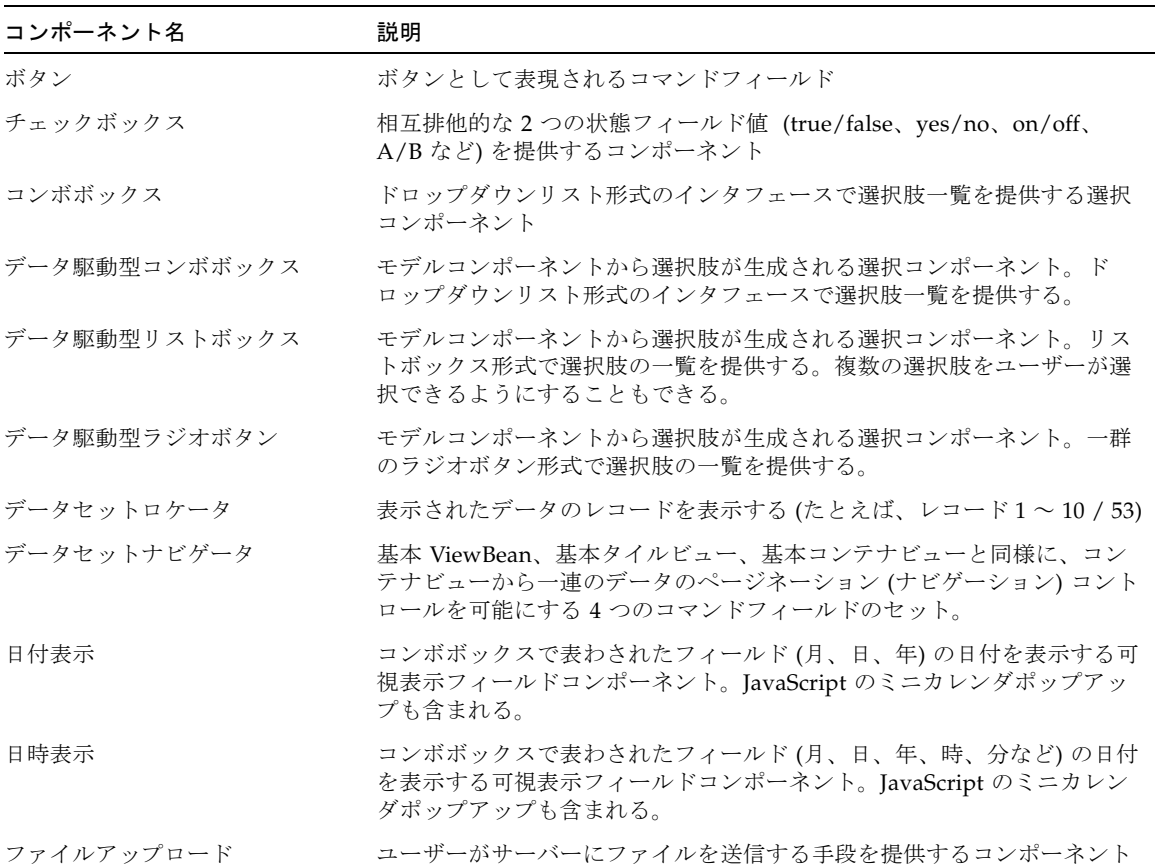

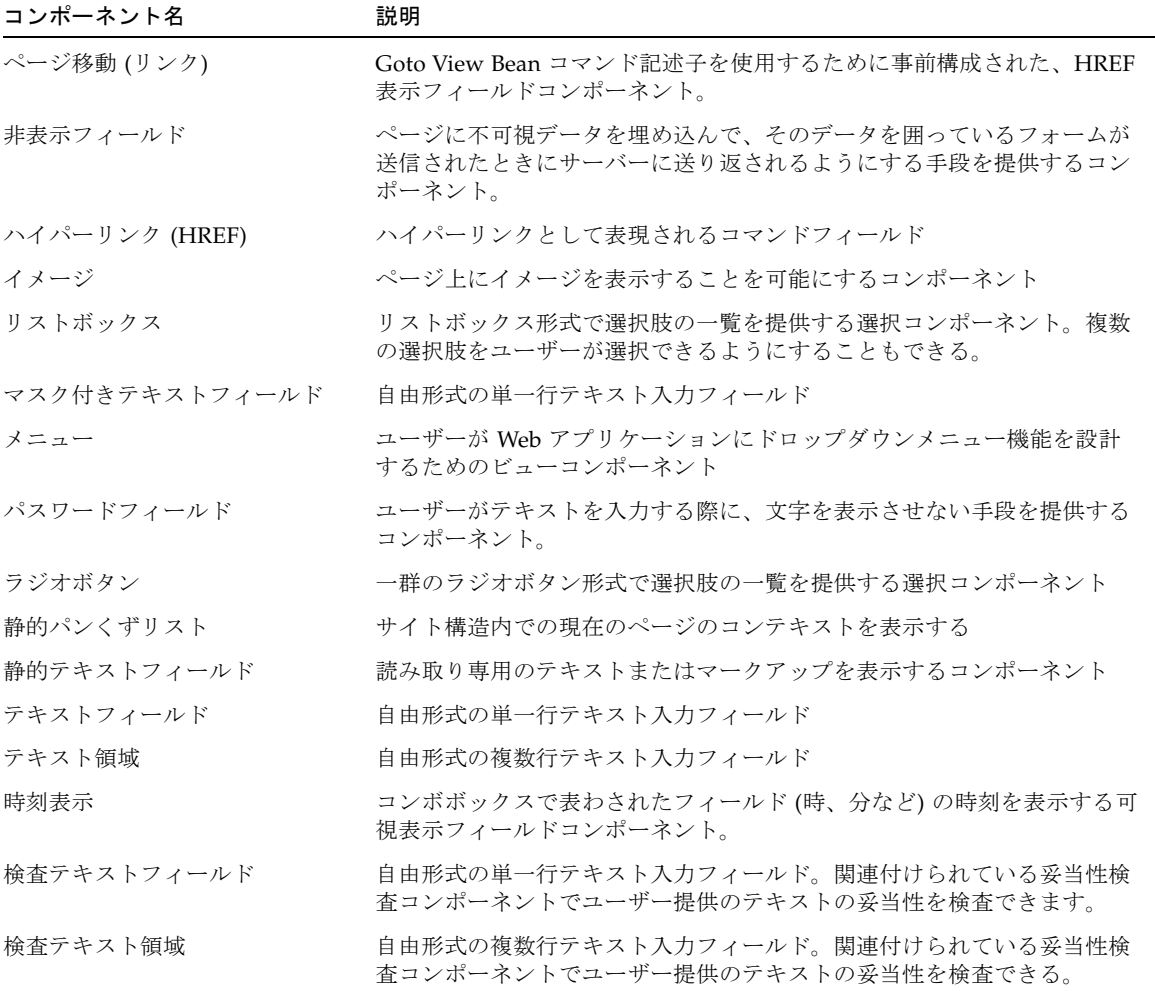

#### モデルコンポーネント

モデルコンポーネントとは、任意のデータストア (Java クラス、CORBA オブジェク ト、EJB、データベース、メインフレーム、ERP システム、トランザクションプロ セッサなど) への業務委託者あるいはデータプロキシとして機能するコンポーネント です。

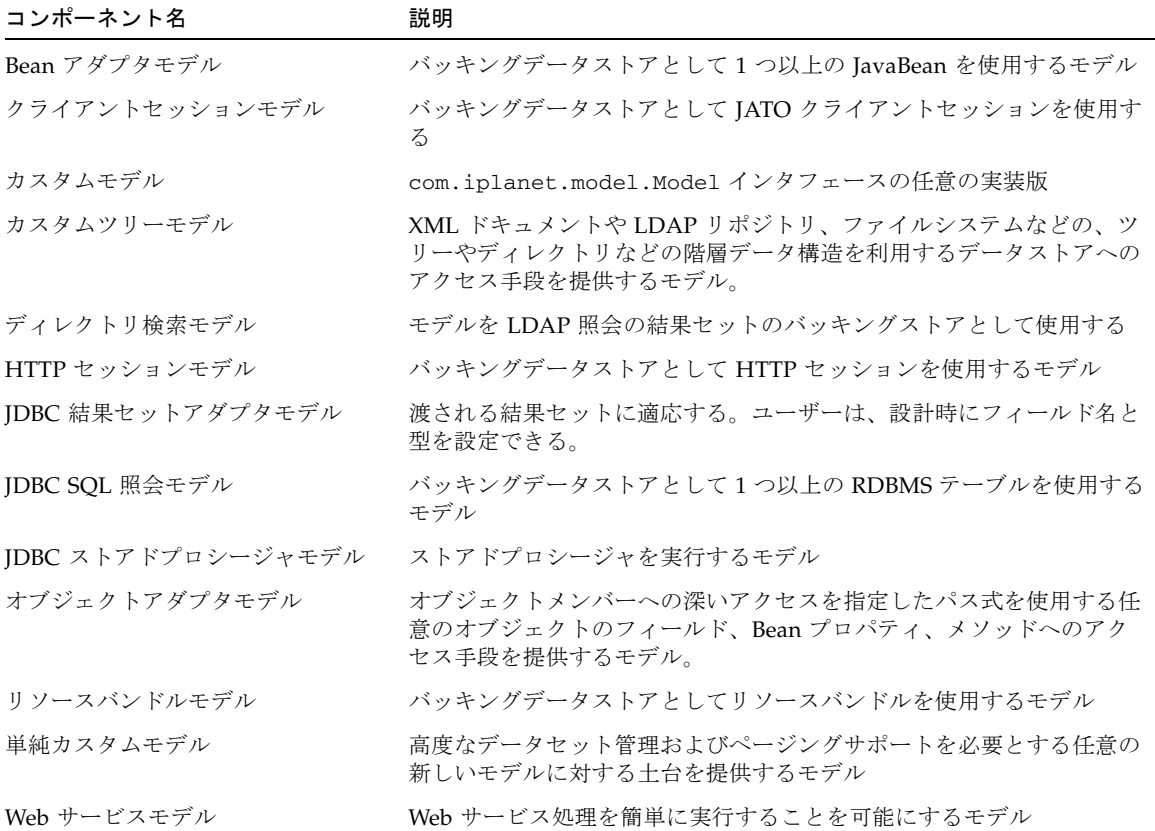

#### コマンドコンポーネント

コマンドコンポーネントは任意の動作をカプセル化します。一般に、カプセル化する のは、要求処理ロジックあるいはコントローラ機能です。コマンドコンポーネント で、もっとも多く使用されるのは、コマンドフィールド (ボタン、HREF) です。

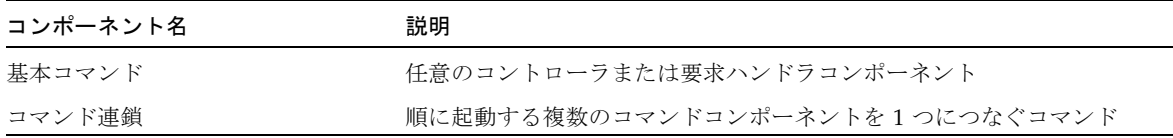

#### 不可視コンポーネント

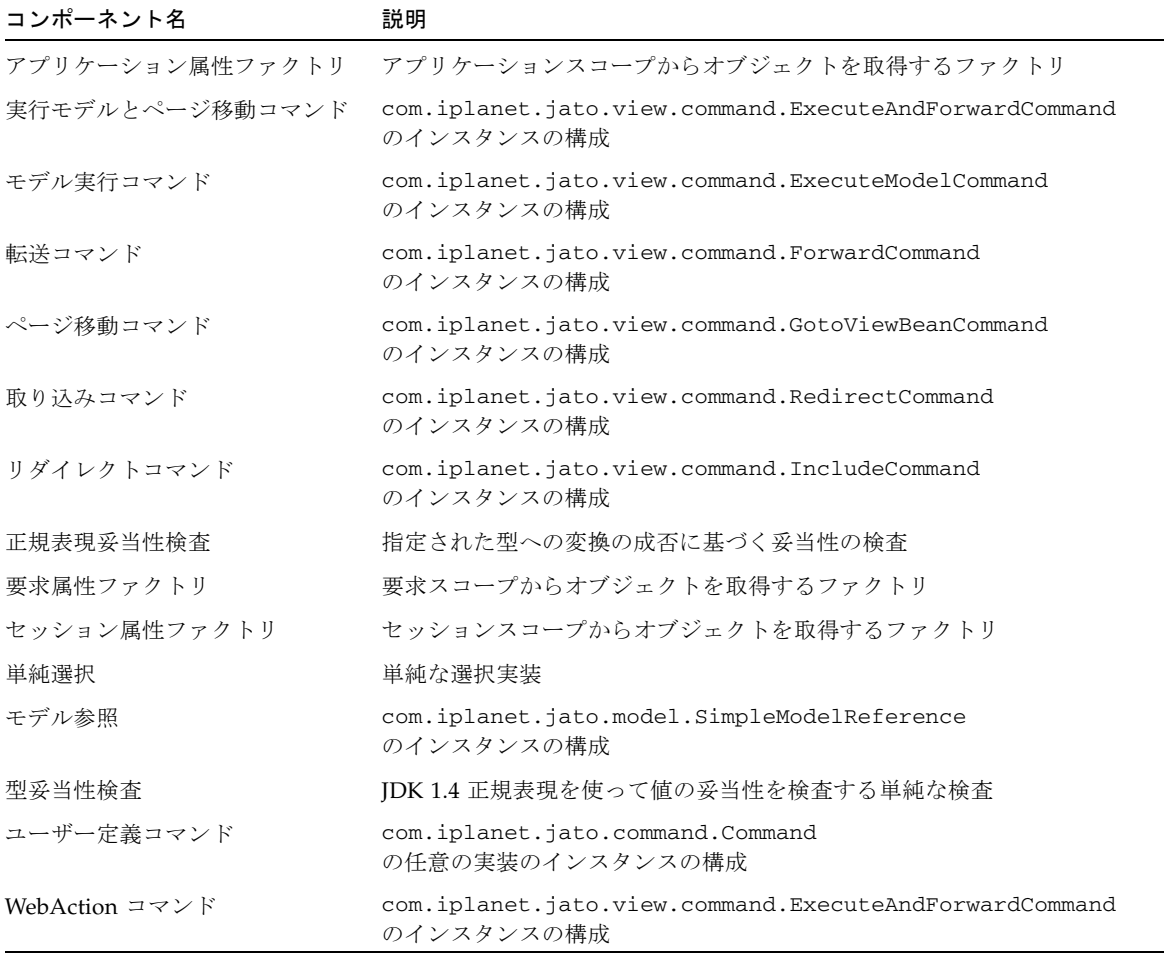

#### コンポーネントリファレンス

#### 注の用語説明 :

「必須」= 必須プロパティ 「依存」= 依存プロパティ (たとえば別のプロパティの値に依存するプロパティ)

### 第 2 章

## <span id="page-18-1"></span><span id="page-18-0"></span>基本コンテナビュー (ページレット)

基本コンテナビューコンポーネントは、ページレットコンポーネントともいいます。 他のビジュアル開発環境のパネルコンポーネントと似たコンポーネントであり、含ま れている一群のコンポーネントをグループ化して、1 つの単位として操作できるよう にする手段を提供します。コンテナビューはまた大部分の複雑なコンポーネント (配 信可能と配信不可の両方) の基礎ともなり、それらコンポーネントは他のページおよ びページレットコンポーネントから再利用できます。すなわち、他のページやページ レットコンポーネントに含めたり、それらコンポーネントの子にしたりできます。

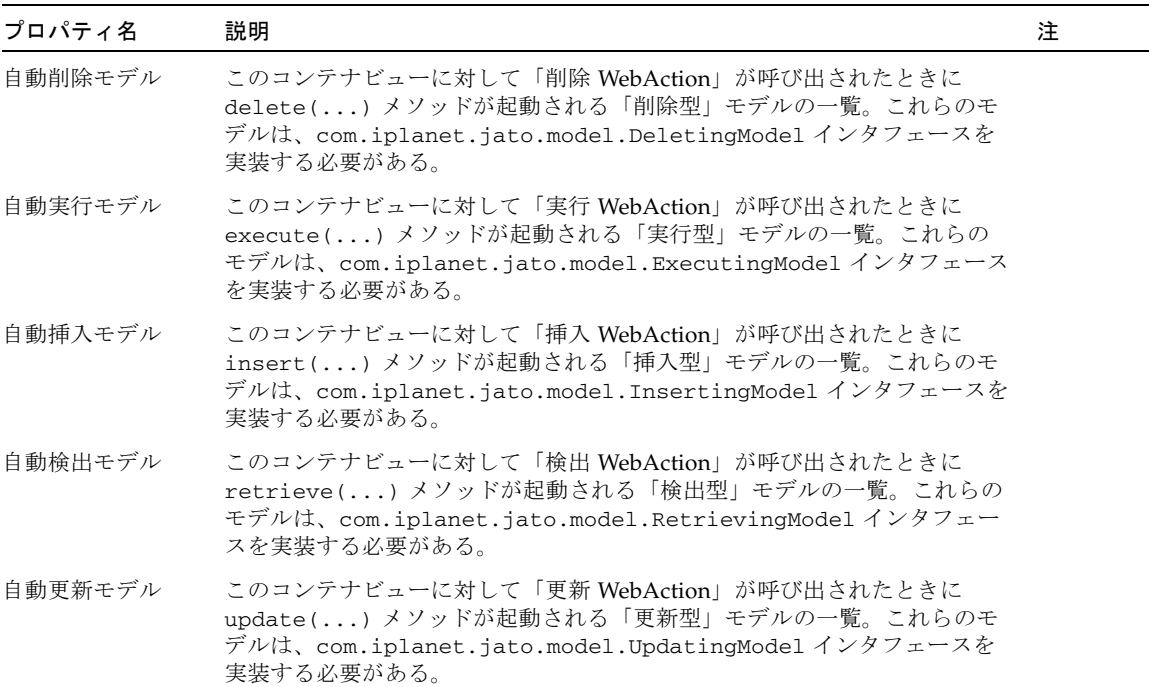

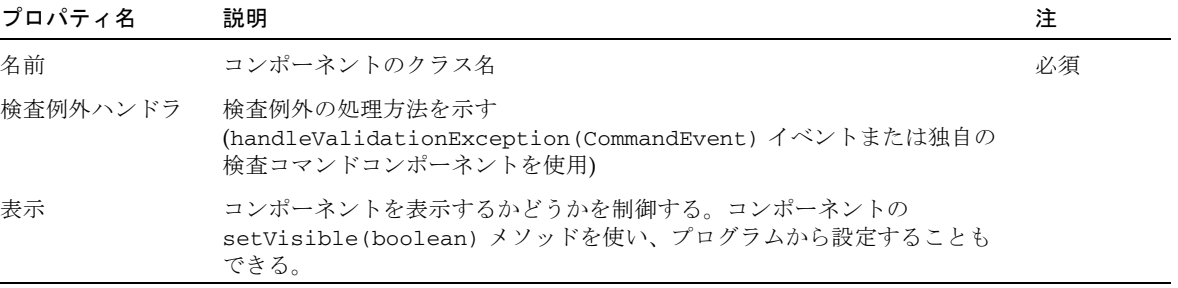

第 3 章

## <span id="page-20-1"></span><span id="page-20-0"></span>基本タイルビュー

基本 TiledView (タイルビュー) は、ページレットコンポーネントの一種です。基本タ イルビューは、複数のタイルまたは領域の繰り返しでその子 (ページレットや、表示 フィールドなどのその他可視コンポーネント) を提供できる特殊な種類のコンテナ ビューです。タイル例としては、表の行や列、タブ付きコンポーネントのタブが挙げ られます。表のレイアウトの前提になるものはありません。単純に、タイルの繰り返 しという考え方です。

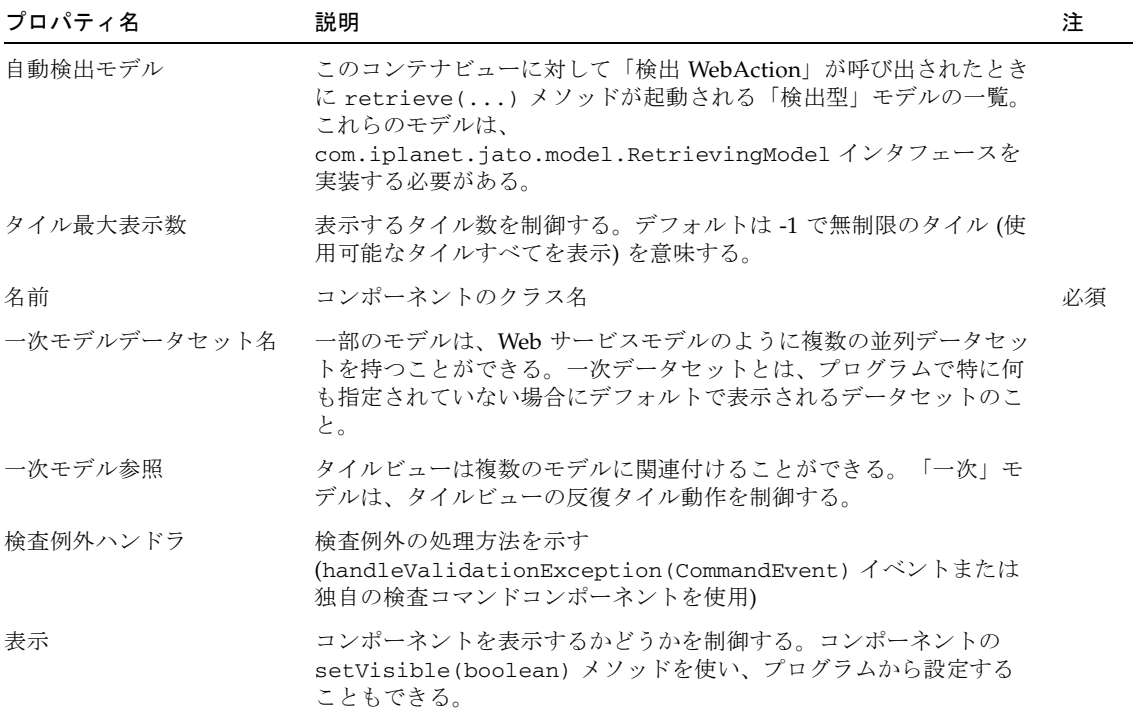

Web アプリケーションフレームワーク コンポーネントリファレンスガイド • 2004 年 12 月

第 4 章

## <span id="page-22-1"></span><span id="page-22-0"></span>基本ツリービュー

基本 TreeView (ツリービュー) は、ページレットコンポーネントの一種です。基本ツ リービューは、XML や LDAP データ構造のようにツリー形式の構造化された情報を 提供するのに役立ちます。

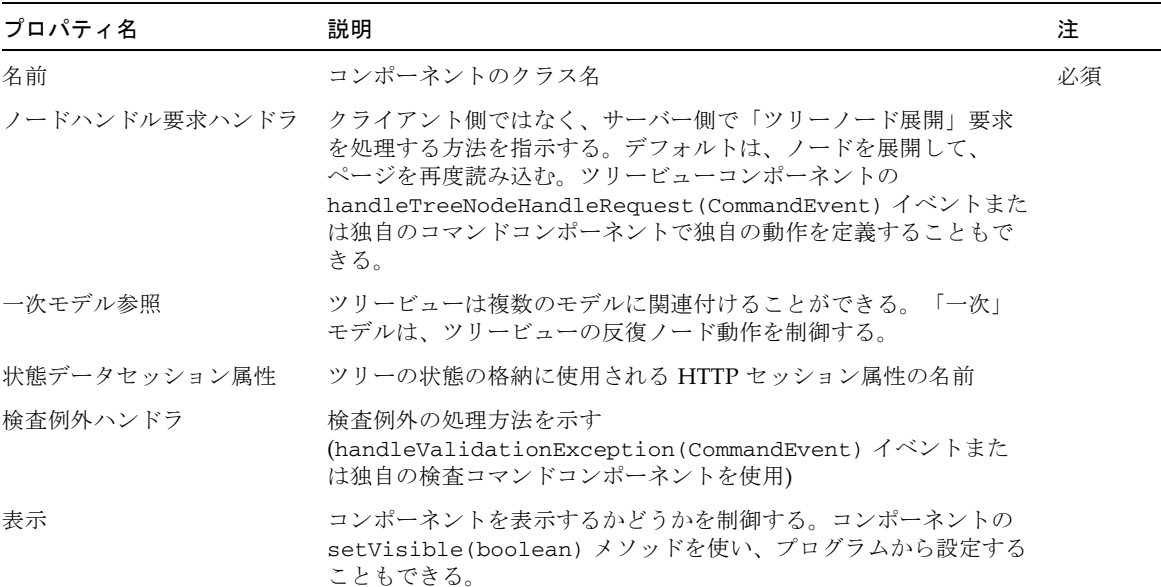

第 5 章

### <span id="page-24-1"></span><span id="page-24-0"></span>基本 ViewBean (ページ)

基本 ViewBean はページコンポーネントともいいます。基本 ViewBean は、任意の複 雑なビュー階層でルートビューとして機能する特殊なビューコンポーネントです。言 い替えれば ViewBean は、他のビューコンポーネントを含むことができ、それ自体は 親を持たない最上位のビューコンポーネントです。ViewBean は、主としてアプリ ケーション内のページと見なすことができます。基本 ViewBean (または com.iplanet.jato.view.ViewBean インタフェースを実装したサン以外のコン ポーネント) は、IDE 内から実行 (テスト実行) 可能な唯一のビューコンポーネントで す。

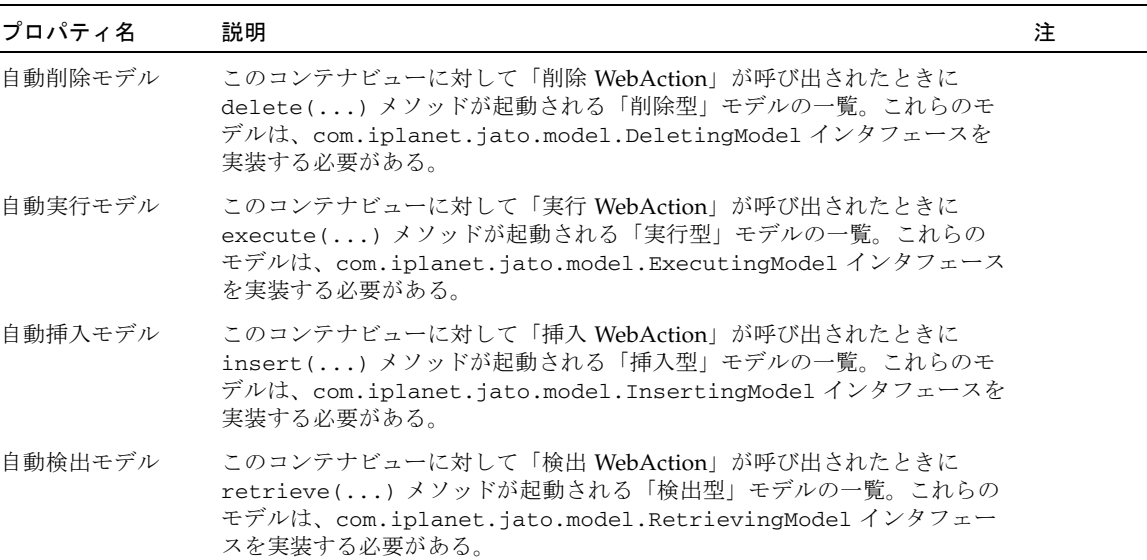

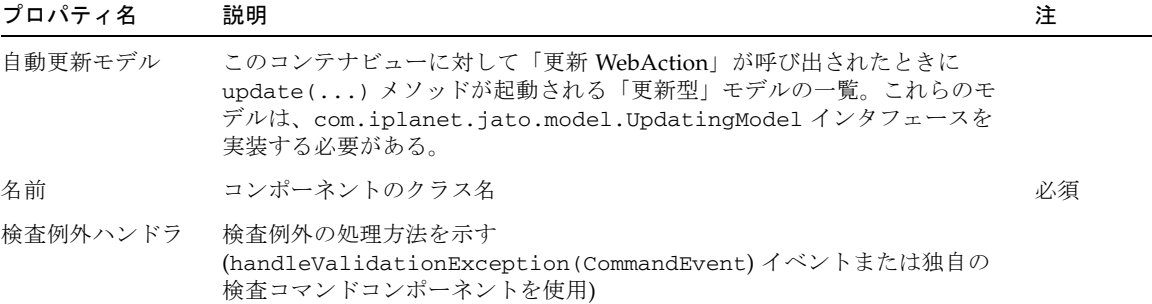

第 6 章

## <span id="page-26-1"></span><span id="page-26-0"></span>ボタン

ボタンは、フォームのデータを送信するコマンドフィールドの一種です。ボタンの要 求処理動作は、インスタンス別の要求ハンドラメソッド

(handle<*ComponentName*>Request) に実装するか、コマンドコンポーネントに委託 します。

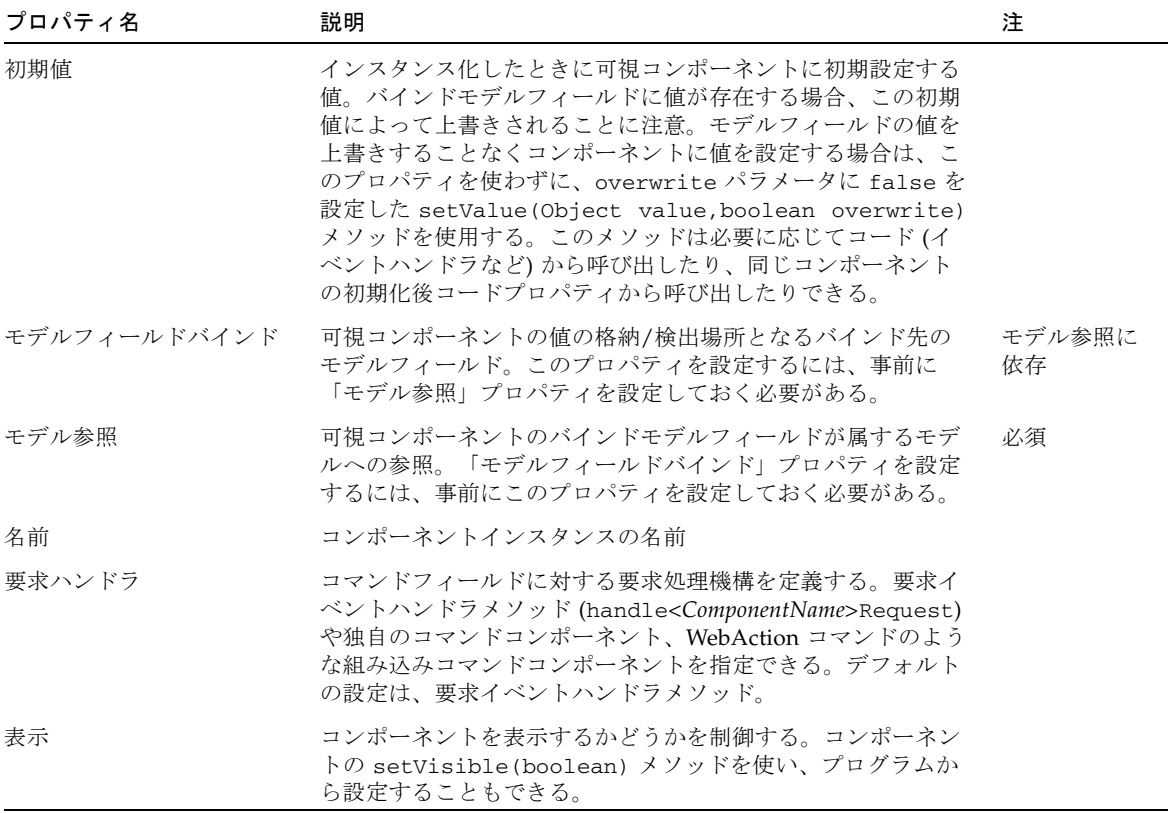

Web アプリケーションフレームワーク コンポーネントリファレンスガイド • 2004 年 12 月

第 7 章

## <span id="page-28-1"></span><span id="page-28-0"></span>チェックボックス

チェックボックスコンポーネントは、相互排他的な 2 つの状態フィールド値 (true/false、yes/no、on/off、A/B など) を提供します。True および False 状態の実 際のフィールドの型と値はカスタマイズできます。

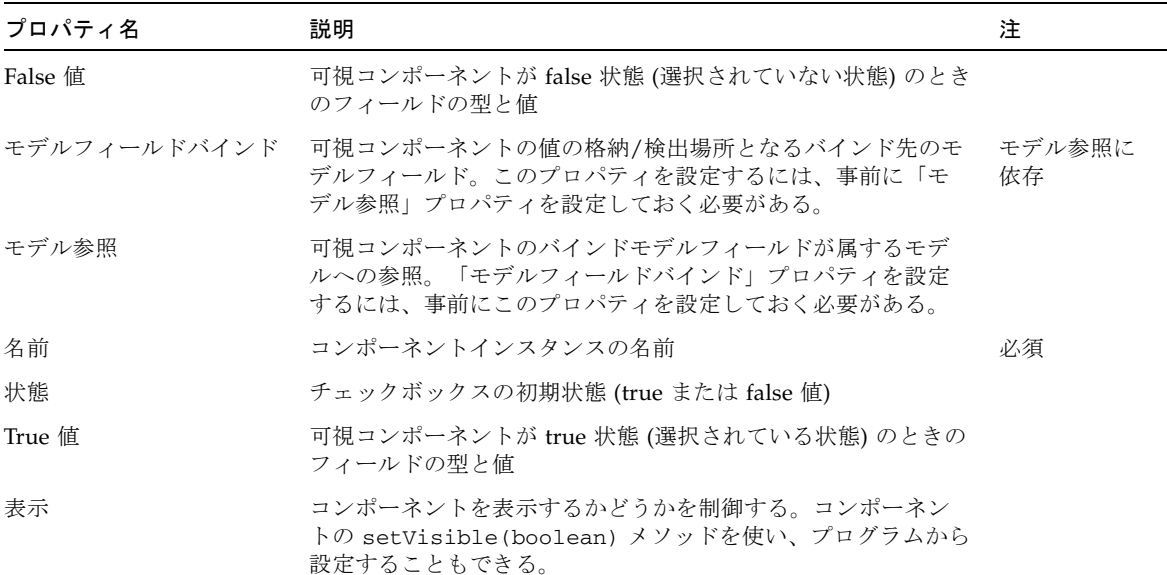

第 8 章

## <span id="page-30-1"></span><span id="page-30-0"></span>コンボボックス

コンボボックスコンポーネントは、ドロップダウンリスト形式のインタフェースで選 択肢一覧を提供する選択コンポーネントの一種です。コンポーネントの選択肢の実際 のフィールドの型と値はカスタマイズできます。

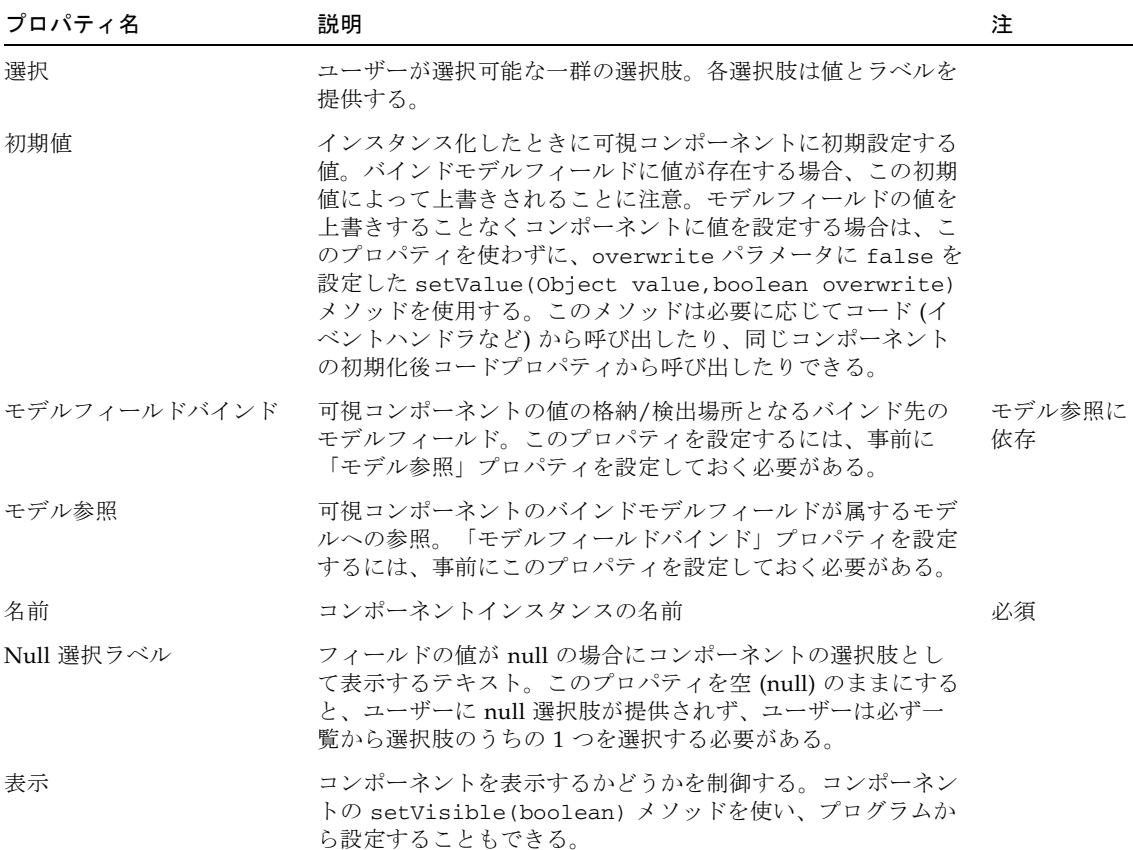

第 9 章

## <span id="page-32-1"></span><span id="page-32-0"></span>データ駆動型コンボボックス

データ駆動型コンボボックスは、モデルコンポーネントからその選択肢を生成できる 選択コンポーネントの一種です。この選択コンポーネントは、ドロップダウンリスト 形式のインタフェースで選択肢一覧を提供します。

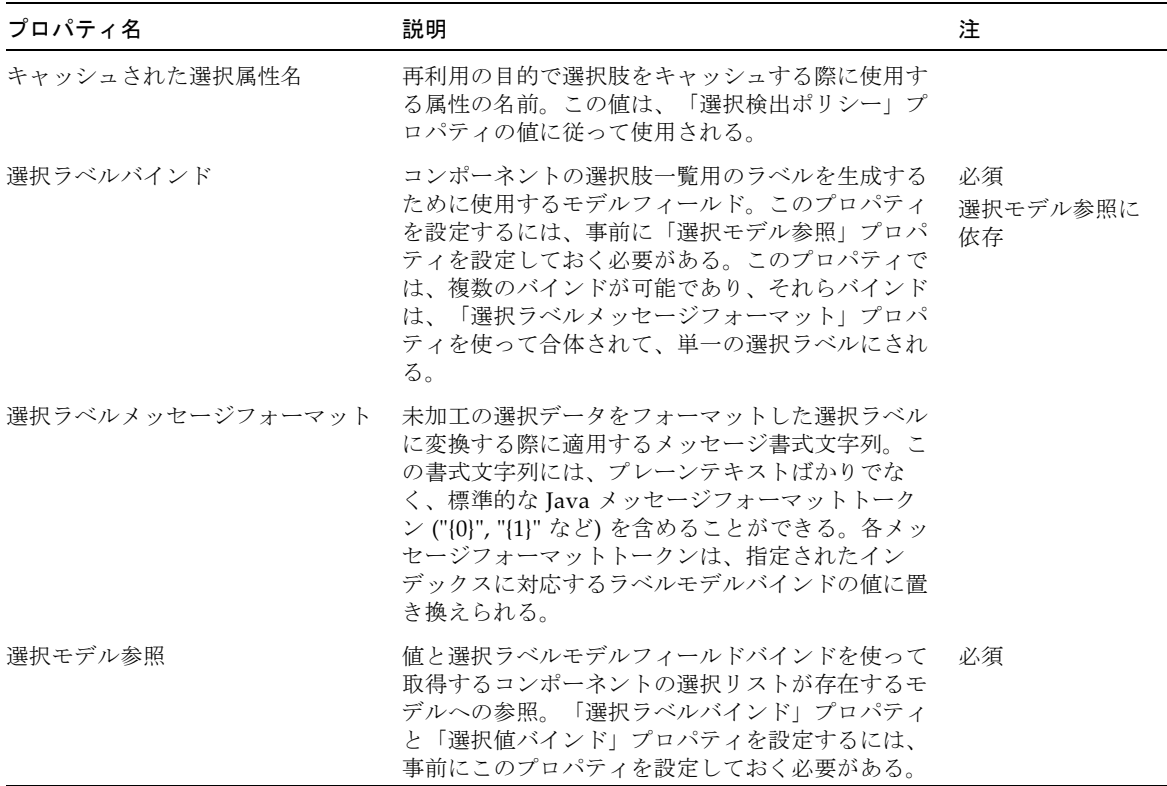

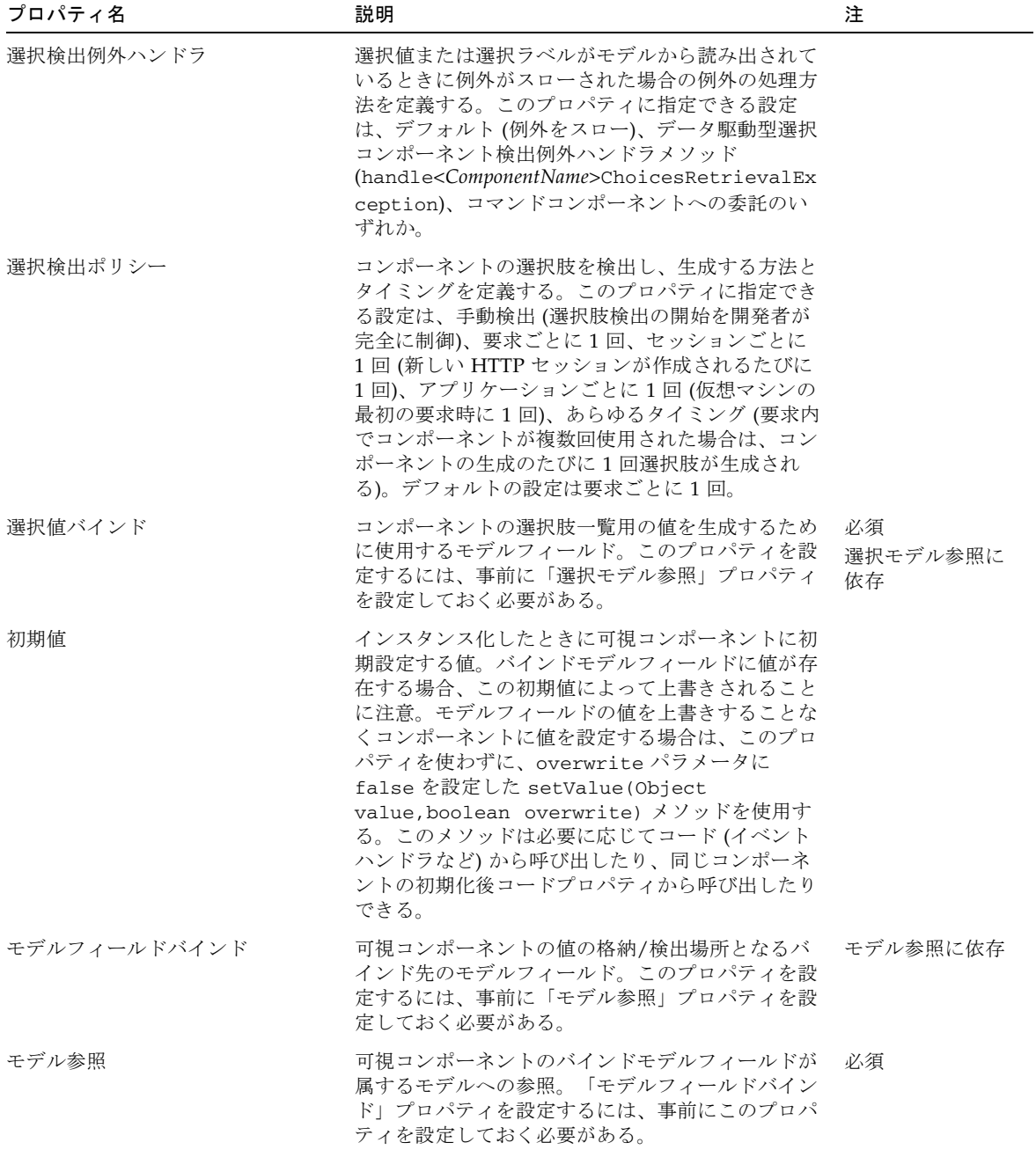

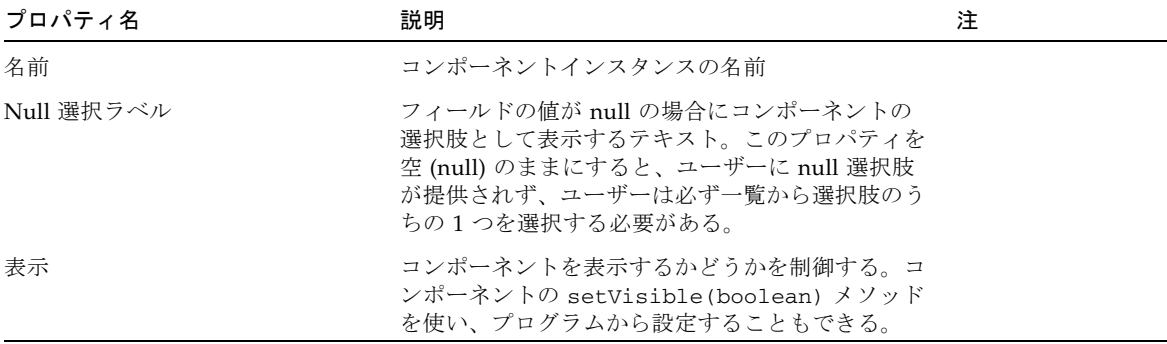
#### 第 10 章

## データ駆動型リストボックス

データ駆動型リストボックスは、モデルコンポーネントからその選択肢を生成できる 選択コンポーネントの一種です。この選択コンポーネントは、リストボックス形式で 選択肢の一覧を提供します。複数の選択肢をユーザーが選択できるようにすることも できます。

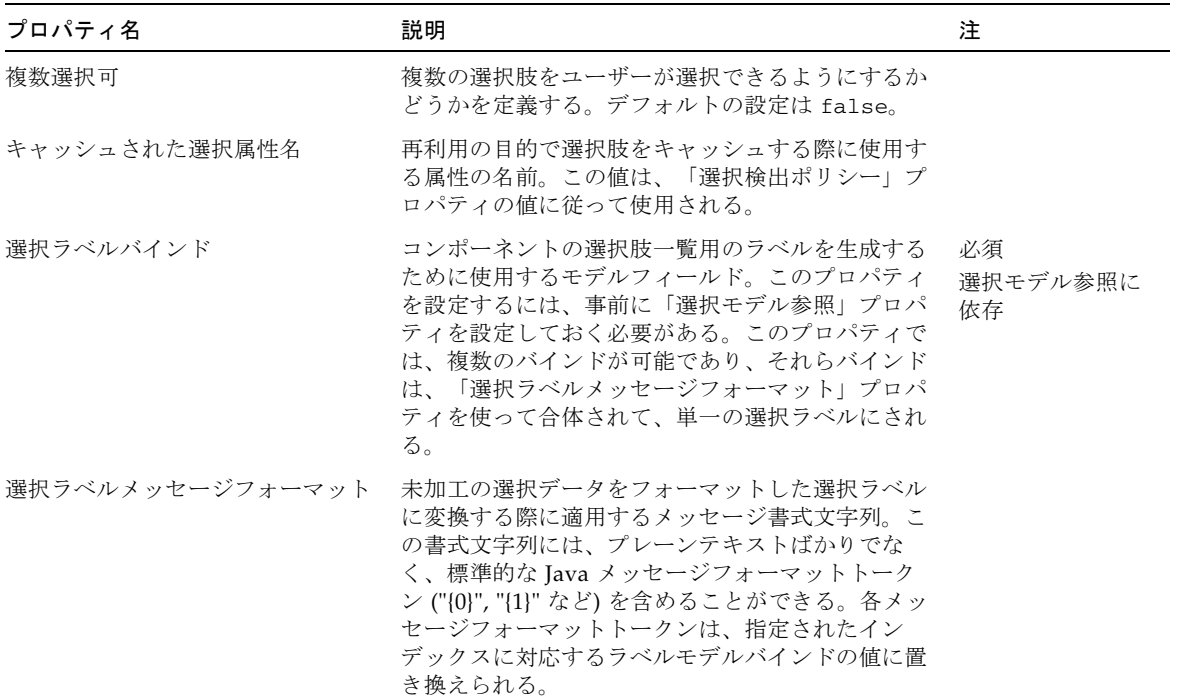

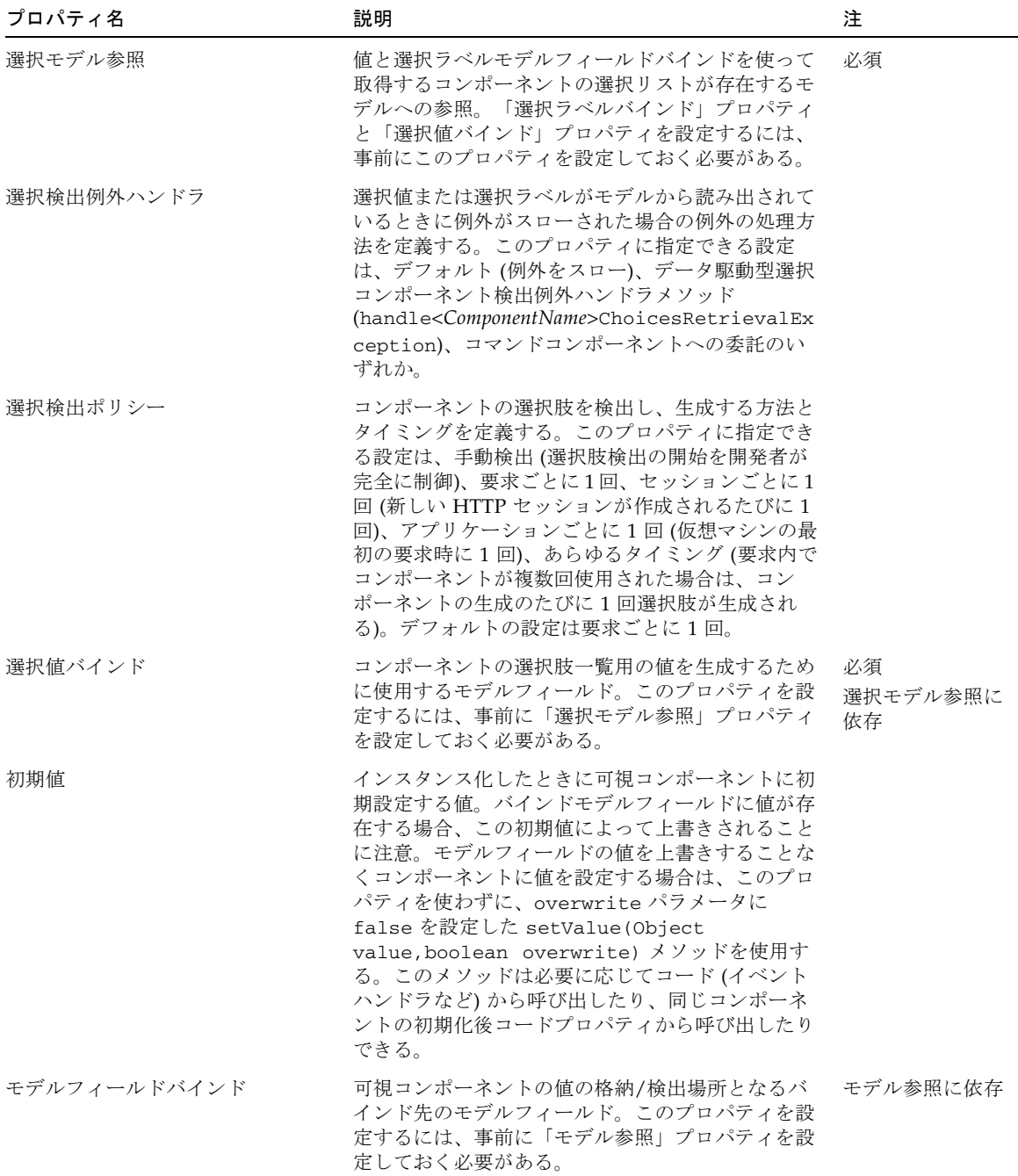

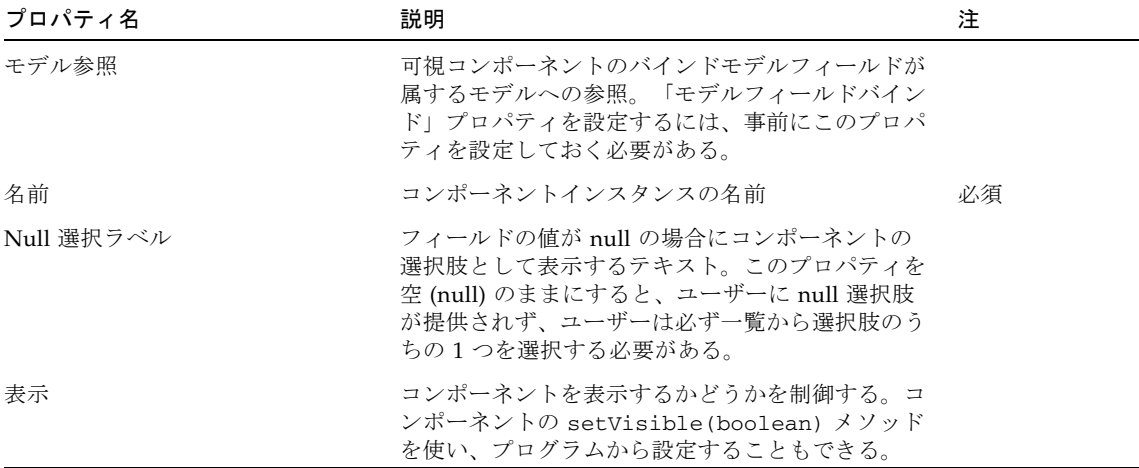

### 第 11 章

## データ駆動型ラジオボタン

データ駆動型ラジオボタンは、モデルコンポーネントからその選択肢を生成できる選 択コンポーネントの一種です。この選択コンポーネントは、一群のラジオボタン形式 で選択肢の一覧を提供します。

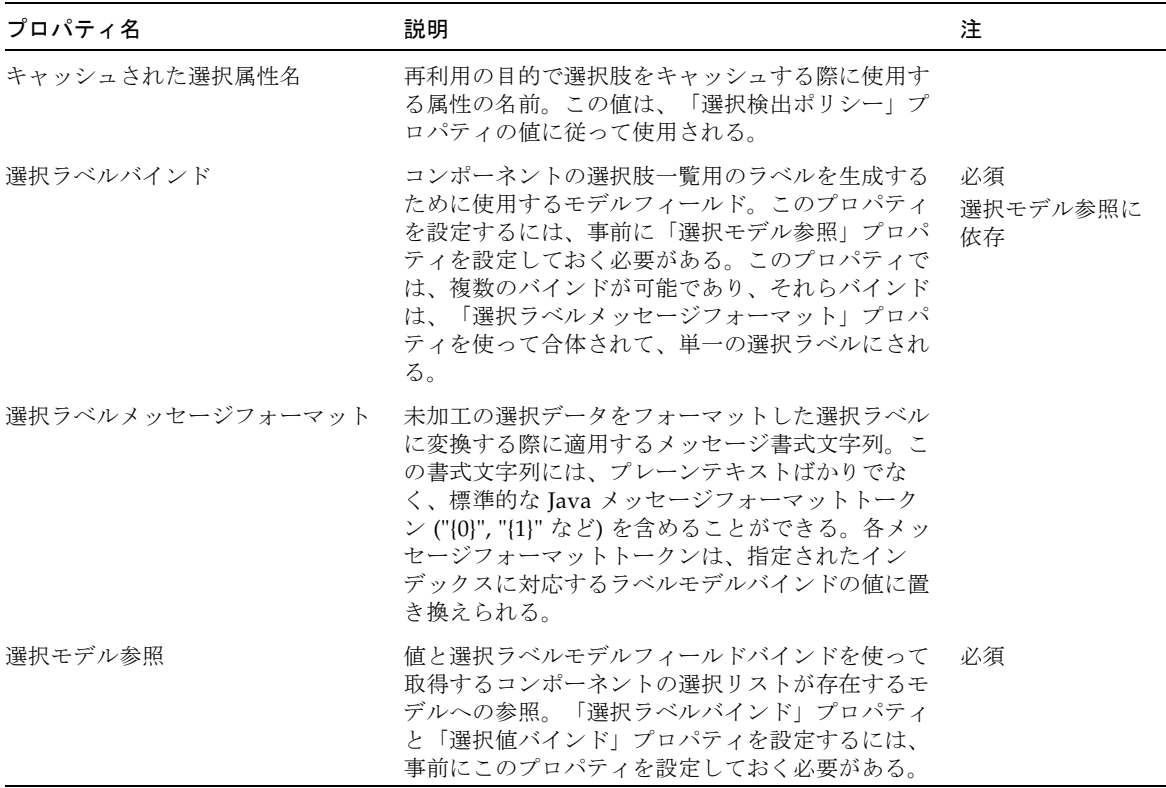

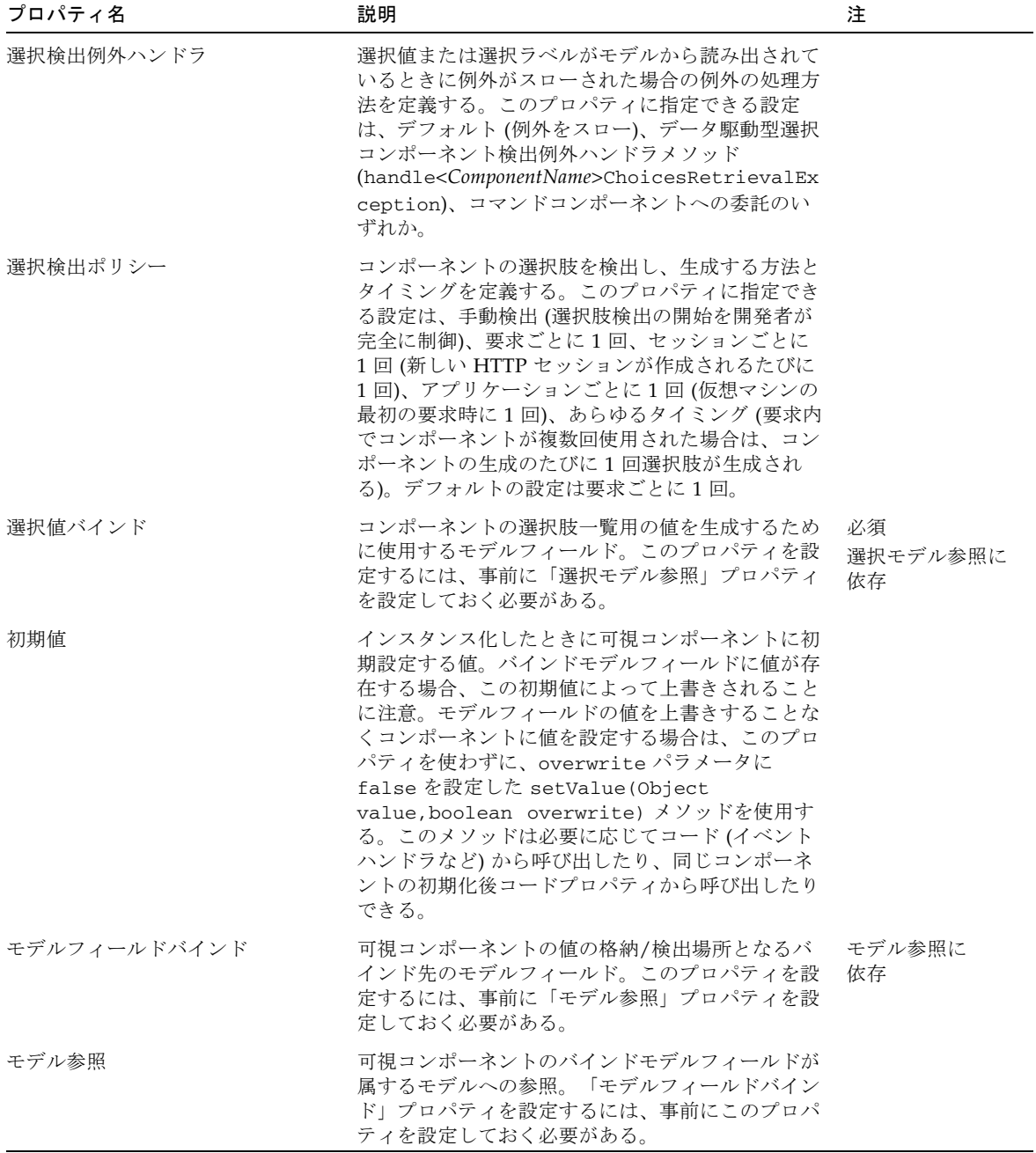

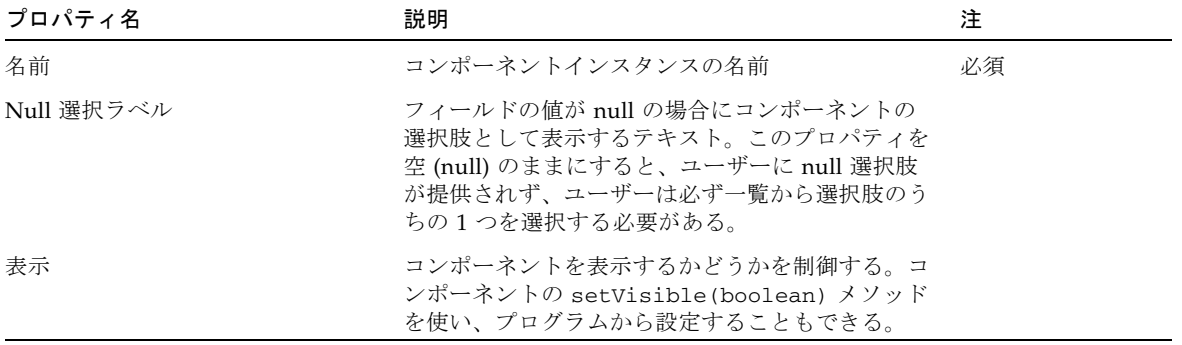

#### 第 12 章

## ファイルアップロード

ファイルアップロードコンポーネントはユーザーがサーバーにファイルを送信する手 段、およびアップロードされたファイルの内容に開発者がアクセスする簡単な手段を 提供します。ファイルアップロードを制御するグローバルアプリケーションプロパ ティは、アプリケーションの「設定と構成」ノードで設定することができます。

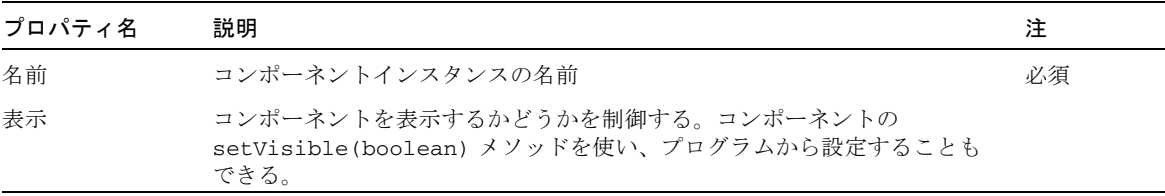

### 第 13 章

## 非表示フィールド

非表示フィールドコンポーネントは、ページに不可視データを埋め込んで、そのデー タを囲っているフォームが送信されたときにサーバーに送り返されるようにする手段 を提供します。

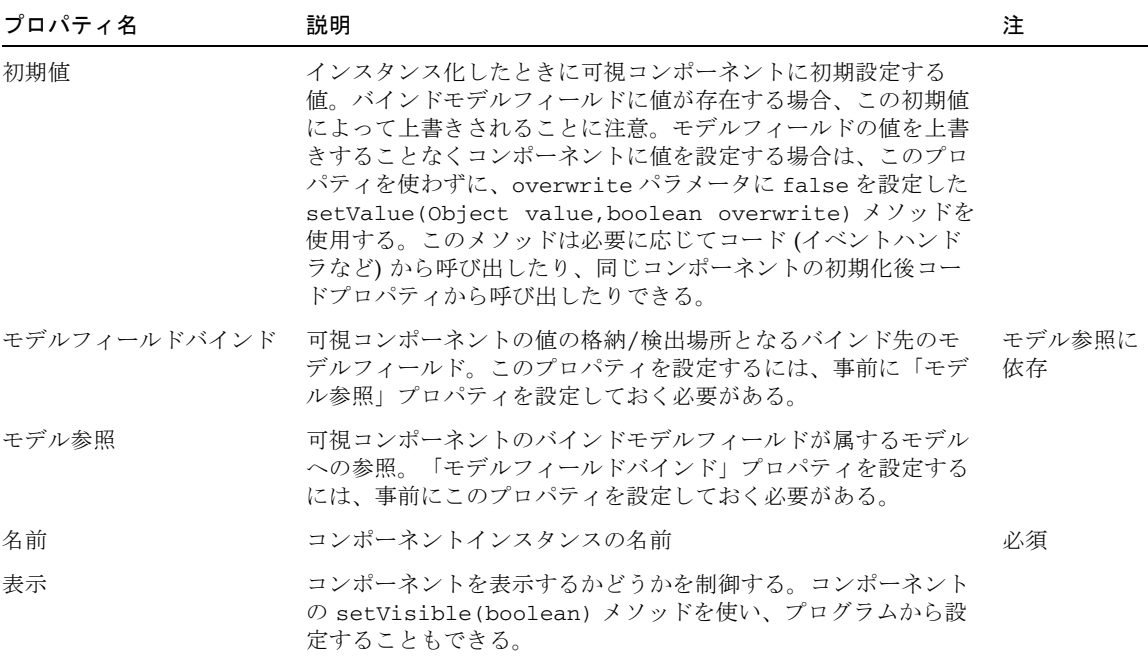

#### 第 14 章

# ハイパーリンク (HREF)

ハイパーリンク (HREF) コンポーネントは、コマンドフィールドの一種です。ボタン と異なり、ハイパーリンクの起動によってフォームデータがサーバーに送信されるこ とはありません。ハイパーリンクには、それぞれ専用の一文の照会パラメータがあり ます。ハイパーリンクの要求処理動作は、インスタンス別の要求ハンドラメソッド (handle<*ComponentName*>Request) に実装するか、コマンドコンポーネントに委託 します。

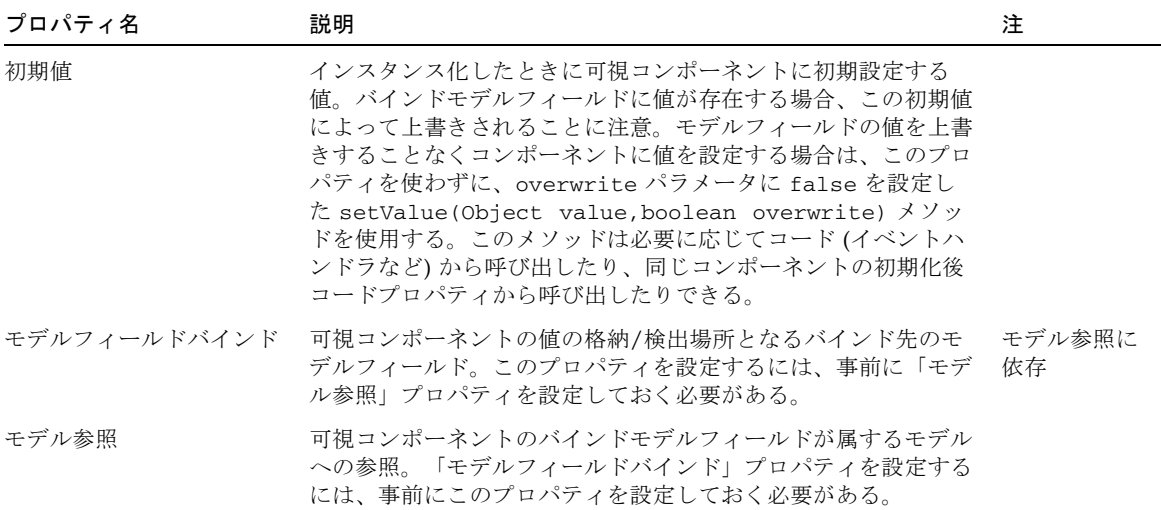

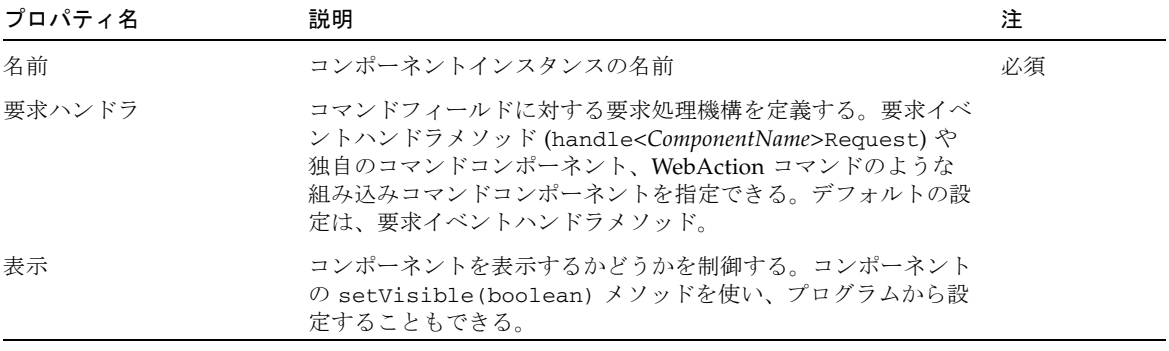

### 第 15 章

イメージ

イメージコンポーネントは、ページ上にイメージを表示することを可能にします。こ のコンポーネントは、アプリケーションによってイメージの URL が動的に決定され る場合に使用することを推奨します (静的イメージは、単にページのマークアップで エンコーディング)。

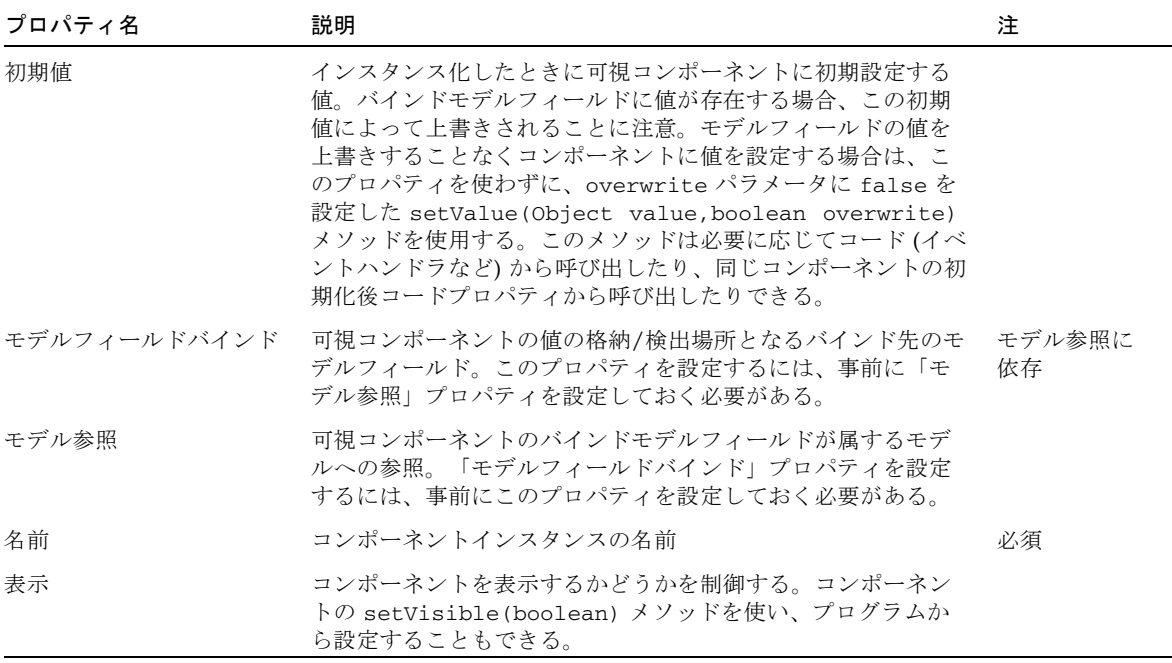

### 第 16 章

## リストボックス

リストボックスコンポーネントは、リストボックスに選択肢の一覧を提供する選択コ ンポーネントの一種です。複数の選択肢をユーザーが選択できるようにすることもで きます。

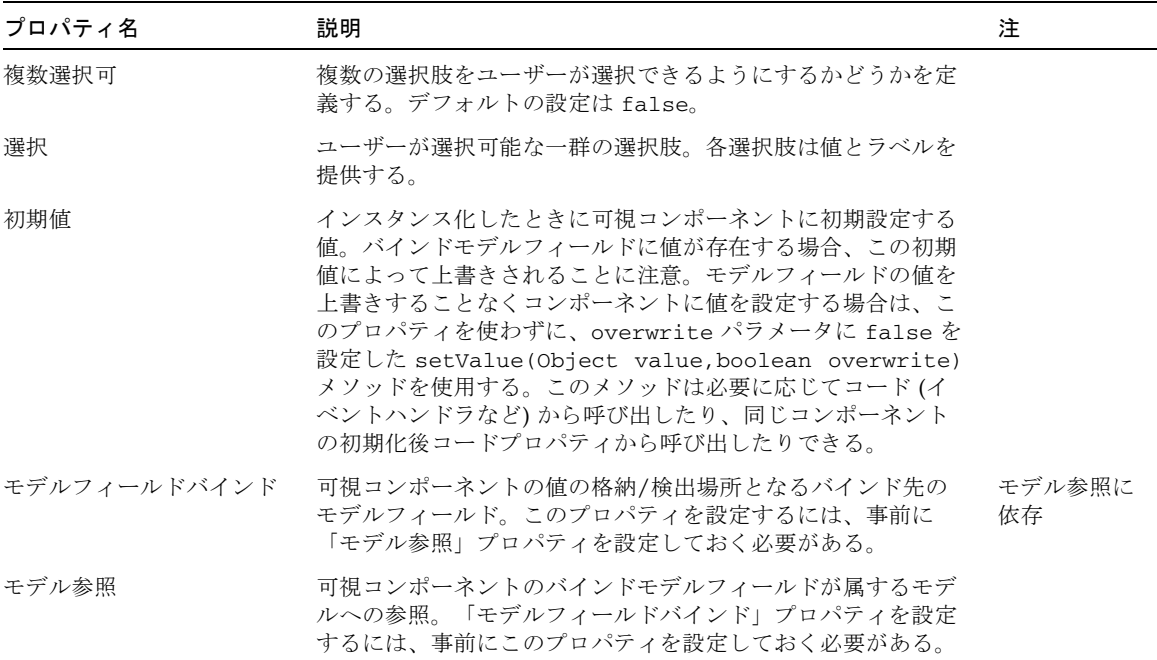

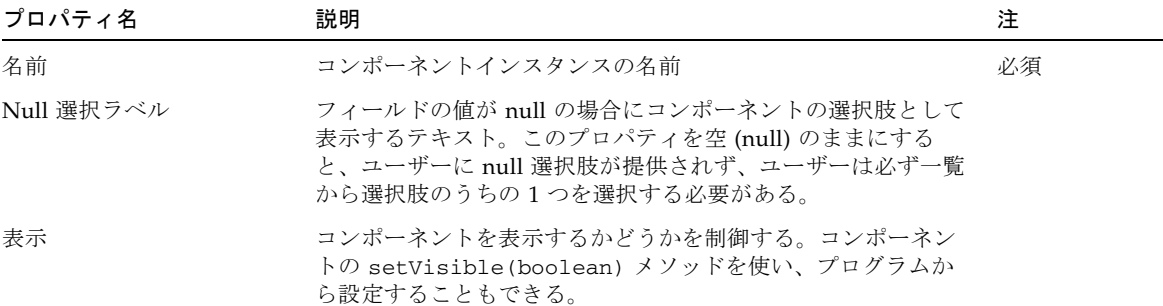

第 17 章

## パスワードフィールド

パスワードフィールドは、ユーザーがテキストを入力する際に、文字を表示させない 手段を提供します。入力された各文字の代わりにアスタリスクが表示されます。

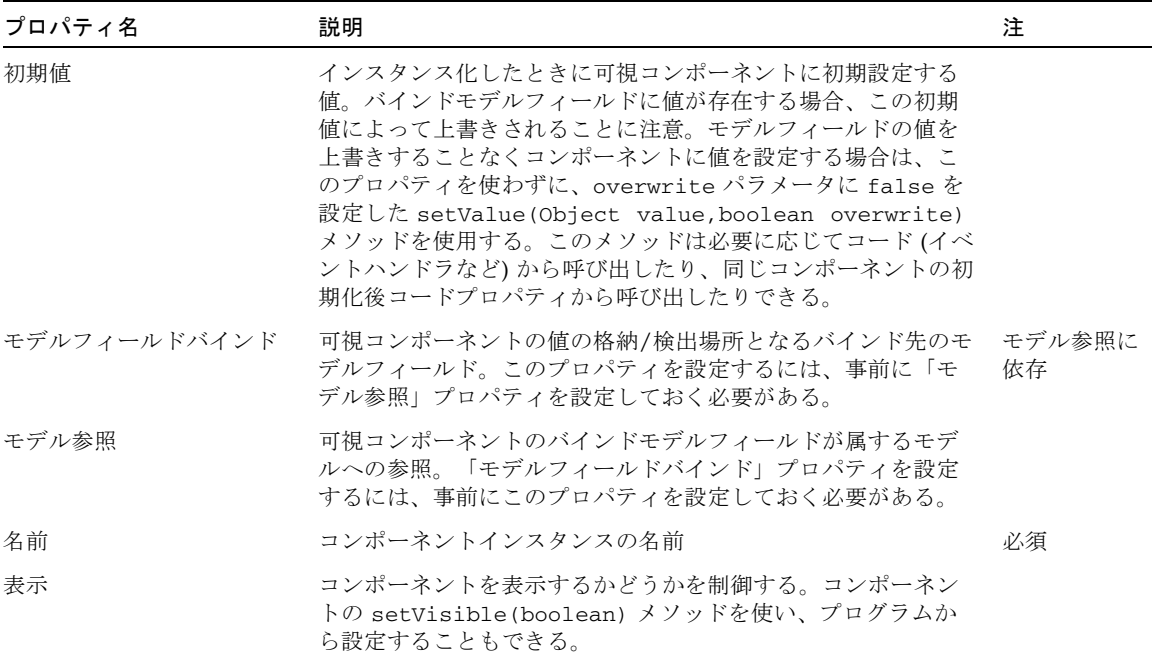

Web アプリケーションフレームワーク コンポーネントリファレンスガイド • 2004 年 12 月

### 第 18 章

## ラジオボタン

ラジオボタンコンポーネントは、一群のラジオボタンで選択肢の一覧を提供する選択 コンポーネントの一種です。コンポーネントが提供する選択肢は、「選択」プロパ ティで開発者が定義します。

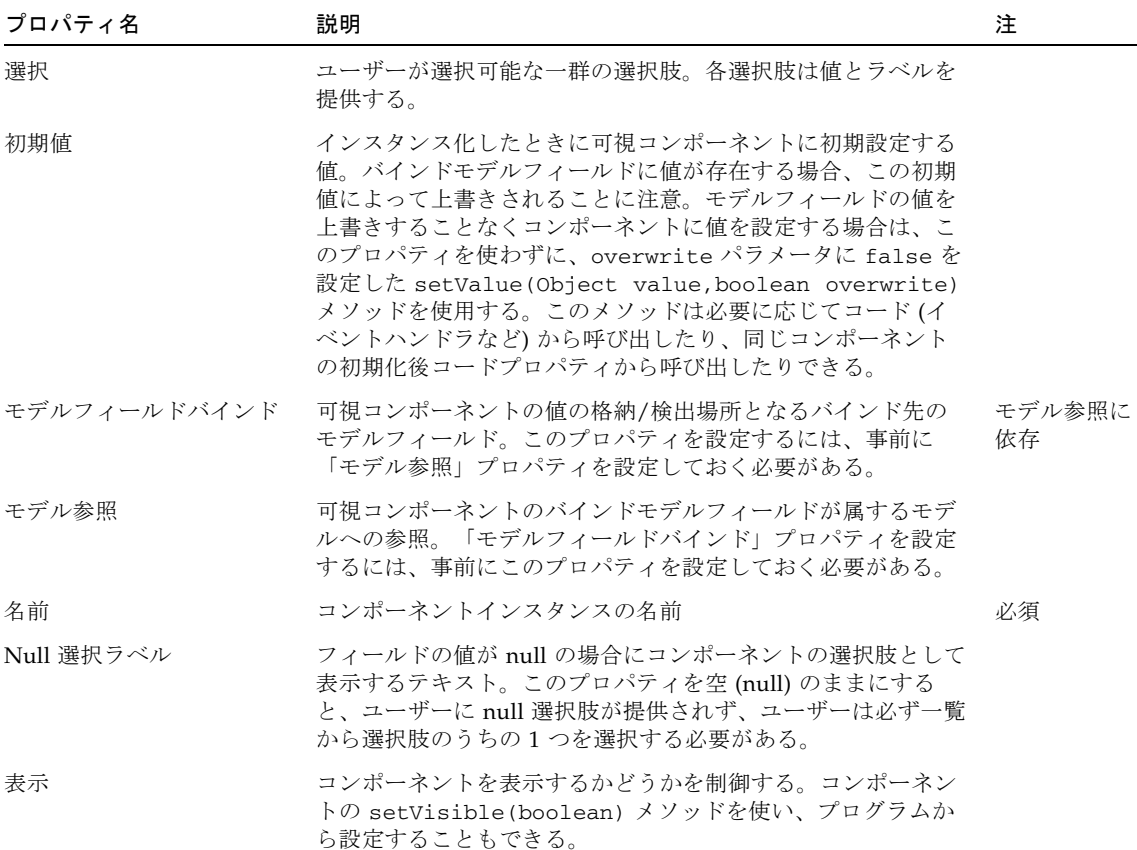

#### 第 19 章

### 静的テキストフィールド

静的テキストフィールドコンポーネントは、読み取り専用のテキストまたはマーク アップを表示します。このコンポーネントを使用して、ユーザーが見えるテキスト (ページ上のラベルなど) を表示したり、マークアップやその他不可視のテキスト内容 を生成したりできます。

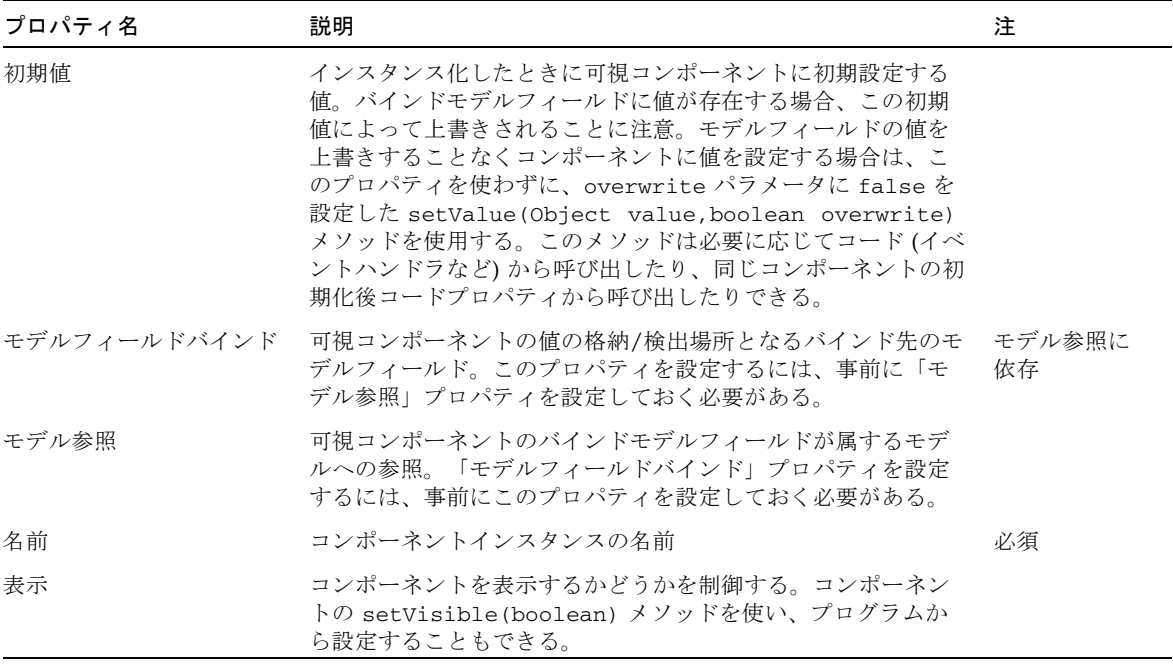

### 第 20 章

## テキストフィールド

テキストフィールドは、自由形式の単一行テキスト入力フィールドです。

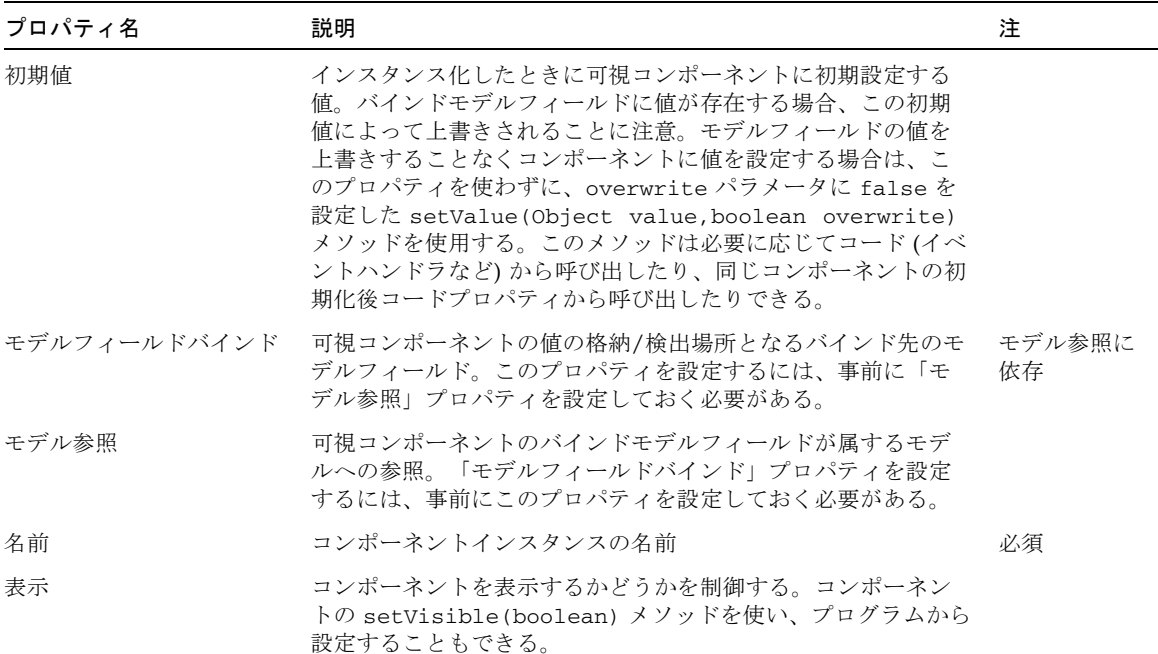

### 第 21 章

## テキスト領域

テキスト領域コンポーネントは、自由形式の複数行テキスト入力フィールドです。

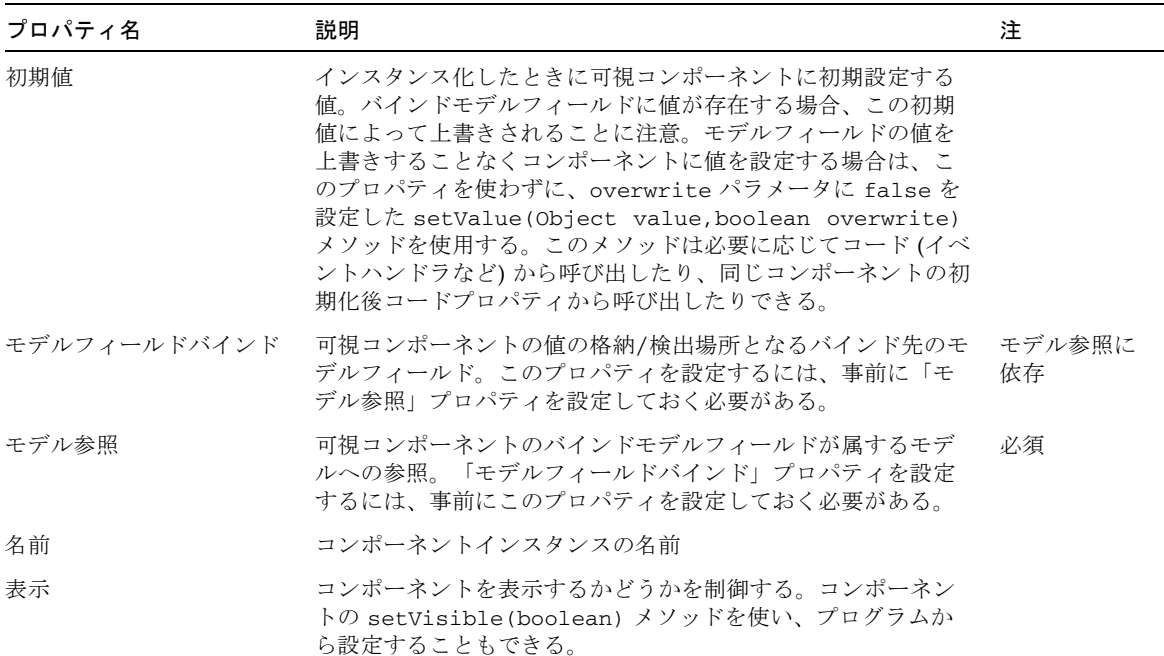

#### 第 22 章

## 検査テキストフィールド

検査テキストフィールドコンポーネントは、関連付けられている妥当性検査コンポー ネントでユーザー提供のテキストの妥当性を検査する機能を持つ、自由形式の単一行 テキスト入力フィールドです。

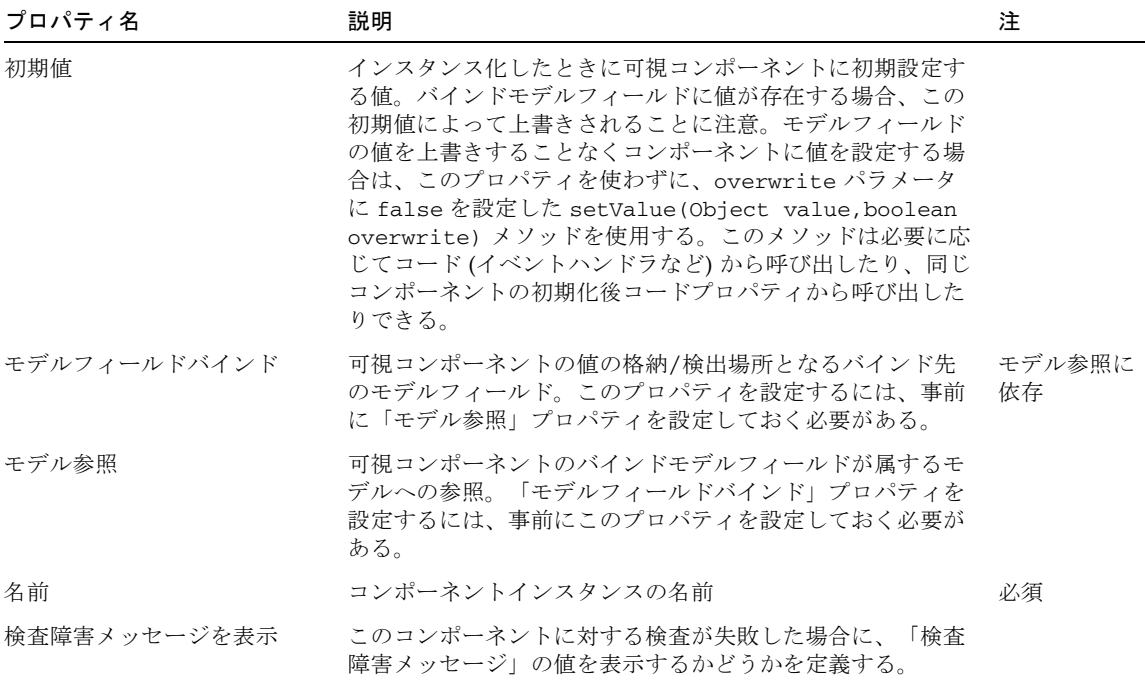

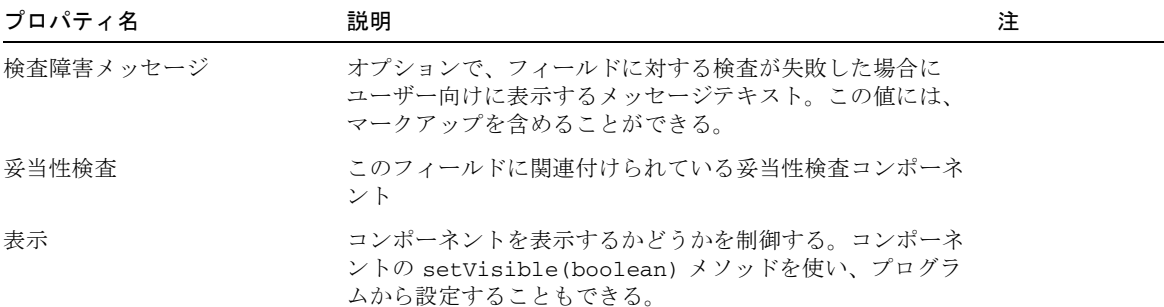

### 第 23 章

### 検査テキスト領域

検査テキスト領域コンポーネントは、関連付けられている妥当性検査コンポーネント でユーザー提供のテキストの妥当性を検査する機能を持つ、自由形式の複数行テキス ト入力フィールドです。

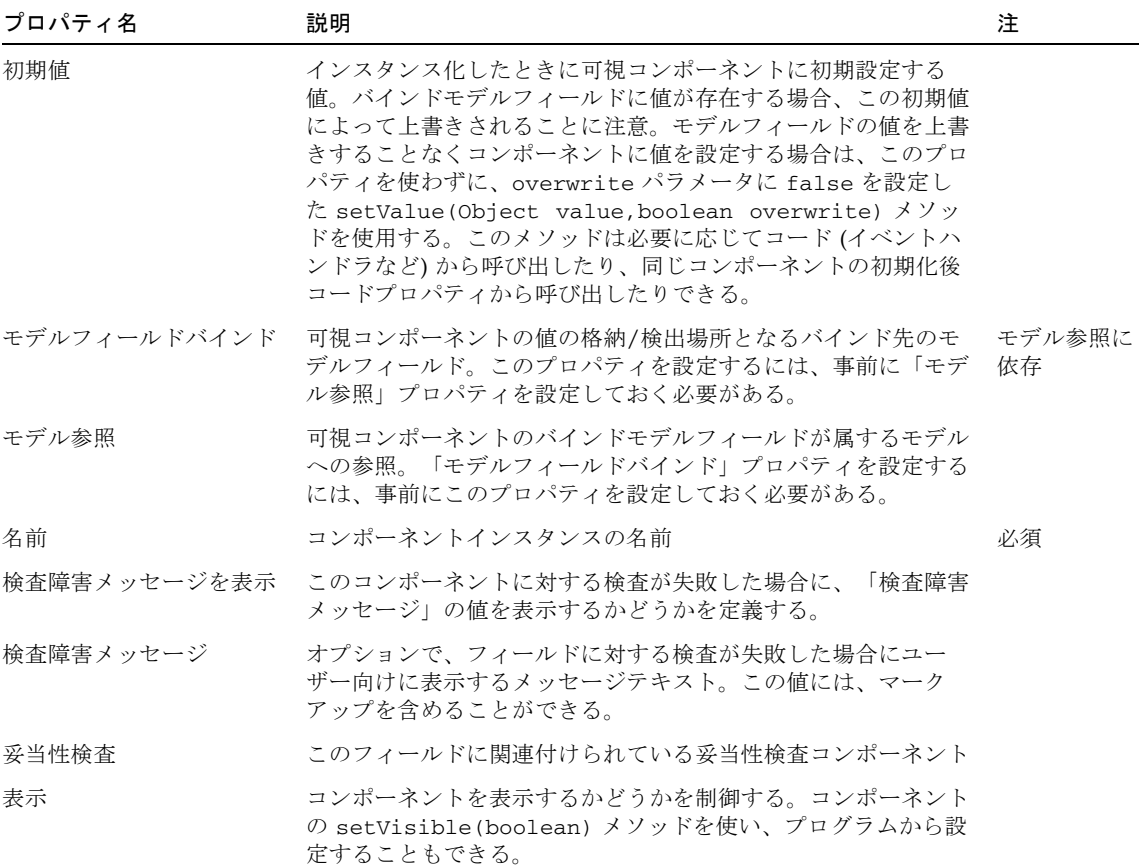

#### 第 24 章

### マスク付きテキストフィールド

マスク付きテキストフィールドは、自由形式の単一行テキスト入力フィールドです。 このコンポーネントによって、特定のマスク表現との照合による入力の検証のサポー トが追加されます。

マスク表現は次のように指定されます。

- # 文字は数字 (0 ~ 9) を表わす
- 文字 A は大文字を表わす
- 文字 a (小文字の a) は小文字を表わす
- 文字 B は文字 (大文字または小文字) を表わす
- 文字.は任意の文字を表わす
- 文字 \* は任意の文字または数字を表わす
- その他の文字(\ を除く)はそのまま使用される
- エスケープが必要な文字 (a、#、A、\のみ)の前には文字 \ を付ける

たとえば、マスク表現「###-##-####」は社会保障番号の入力の検証に使用できま す。マスク表現「\##B#\#」は、先頭と末尾が「#」で、その間は 2 つの数字に挟ま れた 1 つの文字となる入力を示しています (例「#9k1#」)。

注 – このコンポーネント内で使用される Java および JavaScript のため、エスケープ 文字として使用されるバックスラッシュ文字「\」には、もう 1 つエスケープが必要 です。たとえば、入力マスク「\#aA\\*」を表わすには、コンポーネントに「\\\\ #aA\\\\\*」と入力する必要があります。

入力マスク表現を使用しない場合、このコンポーネントは標準のテキストフィールド と同様の動作になります。

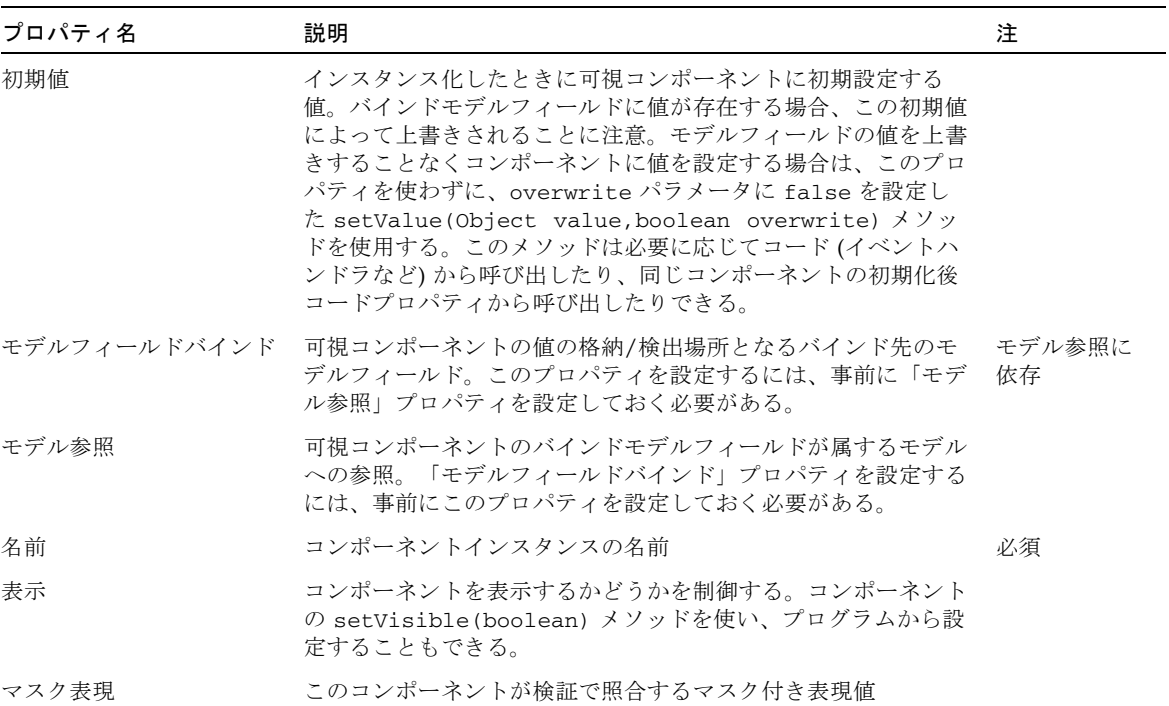

#### 第 25 章

### 日付表示

日付表示コンポーネントは、コンボボックスで表わされたフィールド (月、日、年) の日付を表示する可視表示フィールドコンポーネントです。JavaScript のミニカレン ダポップアップも含まれています。

日付表示コンポーネントはコンポーネントパレットから使用でき、他のコンポーネン トと同様にコンテナビューに追加されます。日付表示コンポーネントは、モデル フィールドにバインドされた値の日付部分を表示します。JavaScript ミニカレンダ ポップアップは、「ミニカレンダを表示」プロパティでこのコンポーネントと同時に 構成できます。さらに 2 つの構成プロパティ (年選択の最大表示値、年選択の最小表 示値) によって、年フィールドコンボボックスのサイズ制限を設定できます。

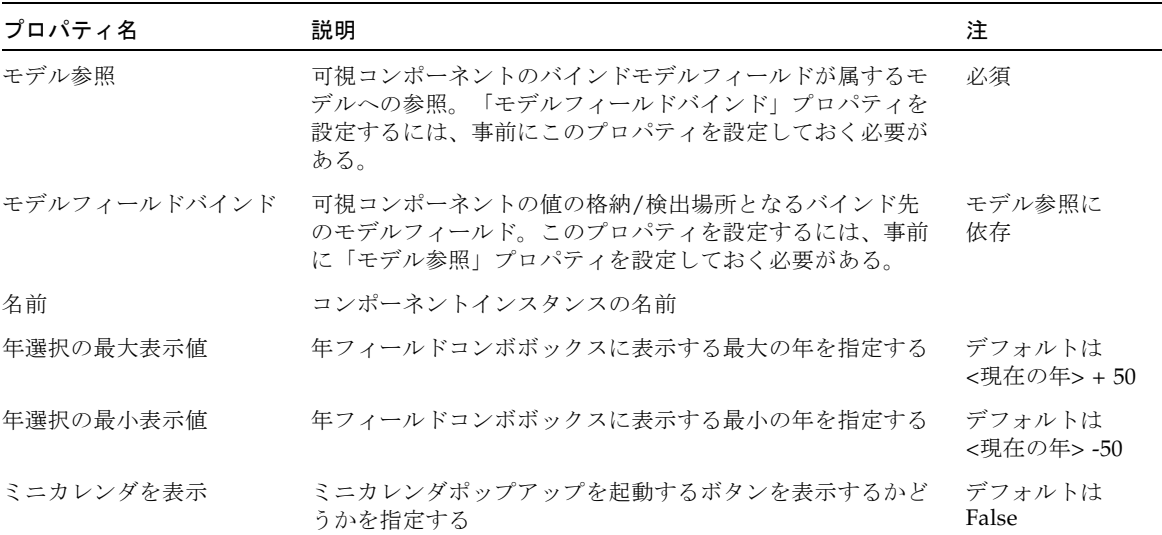
## 第 26 章

## 時刻表示

時刻表示コンポーネントは、コンボボックスで表わされたフィールド (時、分など) の時刻を表示する可視表示フィールドコンポーネントです。

時刻表示コンポーネントはコンポーネントパレットから使用でき、他のコンポーネン トと同様にコンテナビューに追加されます。時刻表示コンポーネントは、モデル フィールドにバインドされた値の時刻部分を表示します。軍用時刻表示形式では、2 つのコンボボックスが使用されて、時間フィールドと分フィールドが表現されます。 標準の時刻表示形式では、3 つのコンボボックスが使用されて、時間、分、午前/午 後の各フィールドが表現されます。

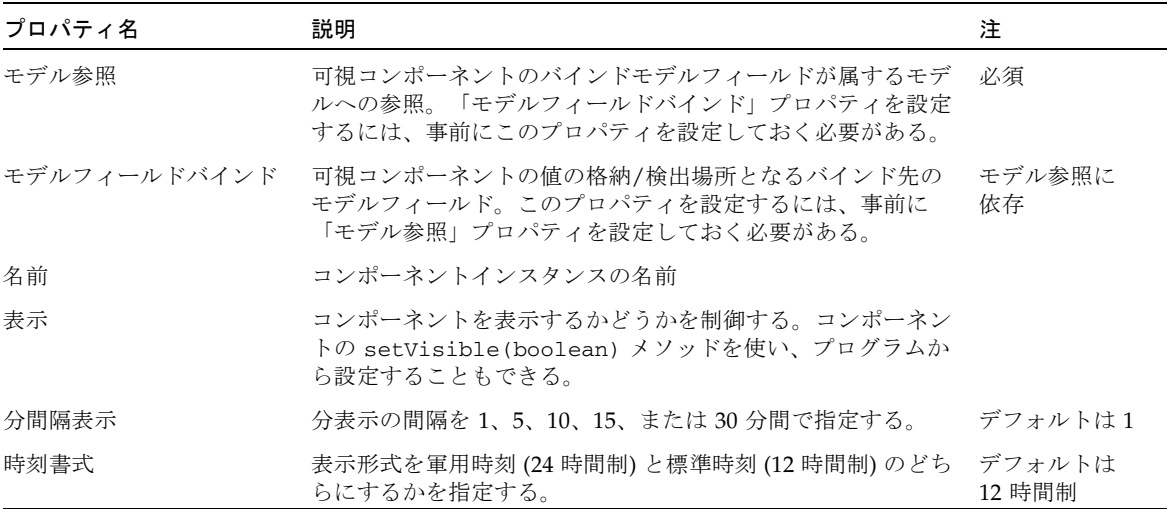

### 第 27 章

## 日時表示

日時表示コンポーネントは、コンボボックスで表わされたフィールド (月、日、年、 時、分など) の日付を表示する可視表示フィールドコンポーネントです。JavaScript のミニカレンダポップアップも含まれています。

日時表示コンポーネントはコンポーネントパレットから使用でき、他のコンポーネン トと同様にコンテナビューに追加されます。日時表示コンポーネントは、モデル フィールドにバインドされた値の日時部分を表示します。JavaScript ミニカレンダ ポップアップは、「ミニカレンダを表示」プロパティでこのコンポーネントと同時に 構成できます。さらに 2 つの構成プロパティ (年選択の最大表示値、年選択の最小表 示値) によって、年フィールドコンボボックスのサイズ制限を設定できます。軍用時 刻表示形式では、2 つのコンボボックスが使用され、時間フィールドと分フィールド が表現されます。標準の時刻表示形式では、3 つのコンボボックスが使用されて、時 間、分、午前/午後の各フィールドが表現されます。

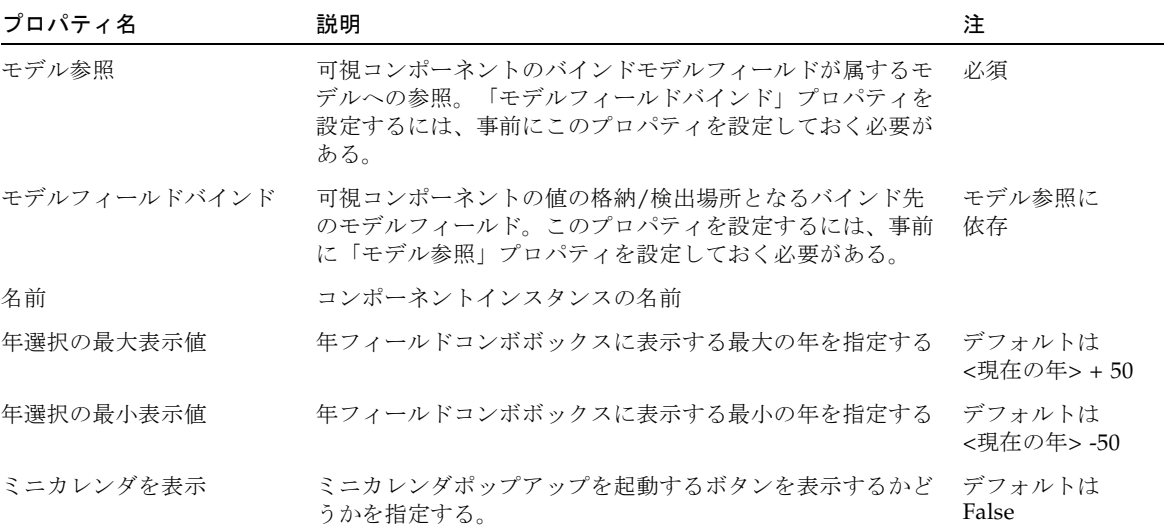

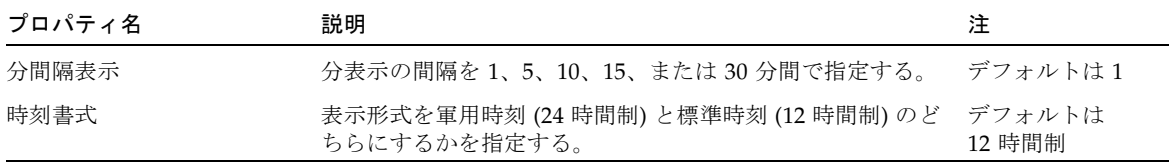

## 第 28 章

# ページ移動 (リンク)

ページ移動 (リンク) コンポーネントは、Goto View Bean コマンド記述子を使用する よう事前に構成された、HREF 表示フィールドコンポーネントです。

ページ移動 (リンク) コンポーネントは、ハイパーリンク (HREF) コンポーネントと大 体同じように動作します。唯一の違いは、ページ移動 (リンク) コンポーネントは Goto View Bean コマンド記述子に明示的に事前定義されているという点です。この 記述子は、このコンポーネントの「ターゲット ViewBean クラス名」プロパティから そのパラメータを受け取ります。

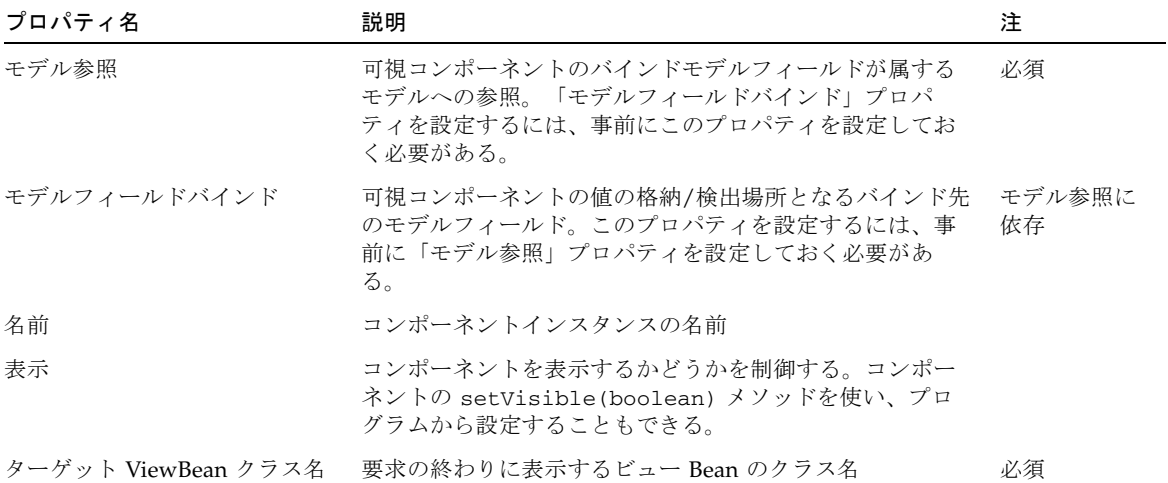

### 第 29 章

## メニュー

メニューは、ユーザーが Web アプリケーションにドロップダウンメニュー機能を設 計するためのビューコンポーネントです。メニューコンポーネントは、メニューバー とサブメニュー項目から構成されます。メニューコンポーネントはコンポーネントパ レットに用意され、設計時にスタイルと表示を構成できます。

メニュー項目を XML で定義すると、メニュー項目を階層化された集合として構成で きます。実行時に、この XML はメニュー定義を読み込むための入力として使用され ます。

この XML の作成方法についての詳細は、DTD とサンプル XML を参照してくださ い。

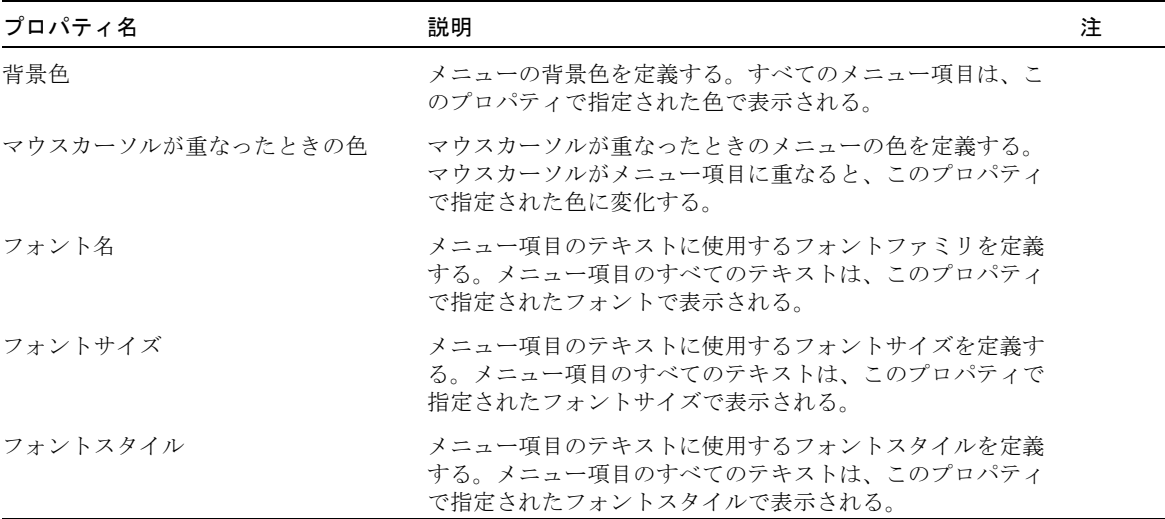

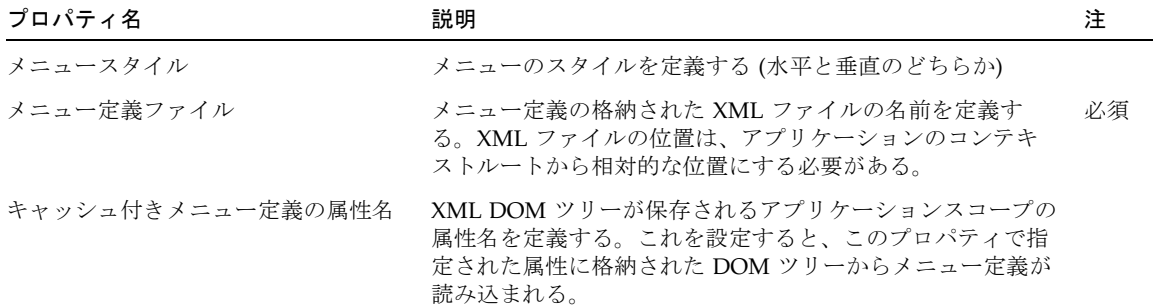

### 第 30 章

## 静的パンくずリスト

パンくずリストナビゲーションは、サイト構造内での現在のページのコンテキストを 表示します。また、情報をグループ化されている方法をユーザーが理解しやすくな り、グループ間を移動したり、情報の構造を理解したりすることも可能になります。 静的パンくずリストはパンくずリストの一種で、現在のページに対して表示されてい るパンくずリストが、ユーザーのナビゲーションに依存しないで、サイト開発者が指 定したページの論理的グループ化に依存します。

静的パンくずリストはビューコンポーネントで、静的パンくずリストコンポーネント をユーザーが自分の Web アプリケーションにドラッグアンドドロップできます。 Web アプリケーションは、パンくずリスト項目の階層化集合にマッピングでき、 XML でそれを構成します。実行時に、この XML は再とマップ構造を読み取るため の入力として使用され、現在表示されているページに依存して、パンくずリストが構 造化されます。

この XML の作成方法についての詳細は、DTD とサンプル XML を参照してくださ  $V_{\circ}$ 

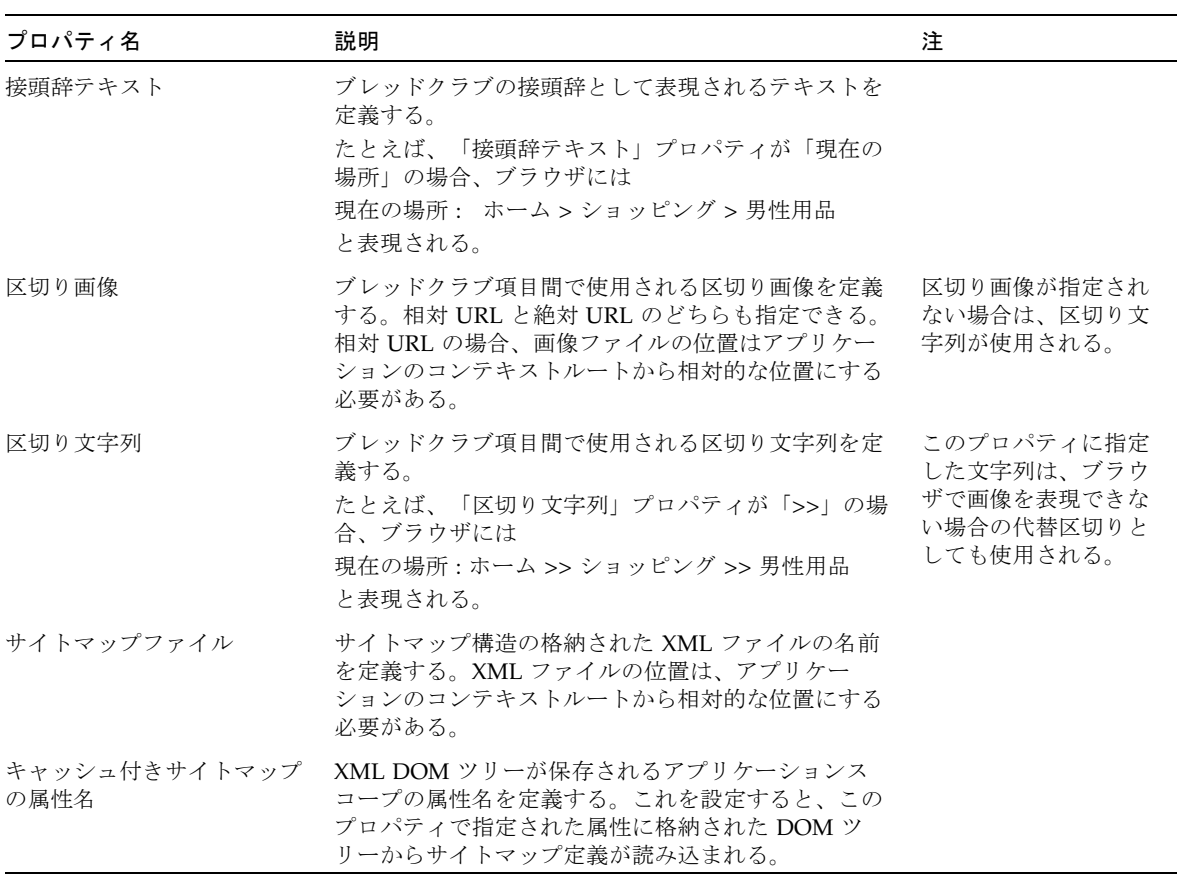

## 第 31 章

# データセットナビゲータ

データセットナビゲータコンポーネントは、基本 ViewBean、基本タイルビュー、 基本コンテナビューと同様に、コンテナビューから一連のデータのページネーション (ナビゲーション) コントロールを可能にする 4 つのコマンドフィールドのセットで す。4 つのコマンドフィールドはそれぞれ、「先頭」、「前」、「次」、「最後」と いう 4 つの種類のナビゲーションを表しています。コマンドフィールドは、操作して も表示が変化しない場合に自動的に非表示、または自動的に無効になるよう構成でき ます。たとえば、現在表示されているのが最後のフィールドの場合は、「次」のレ コードが存在しないため、「次」と「最後」のコマンドフィールドを非表示または無 効にします。

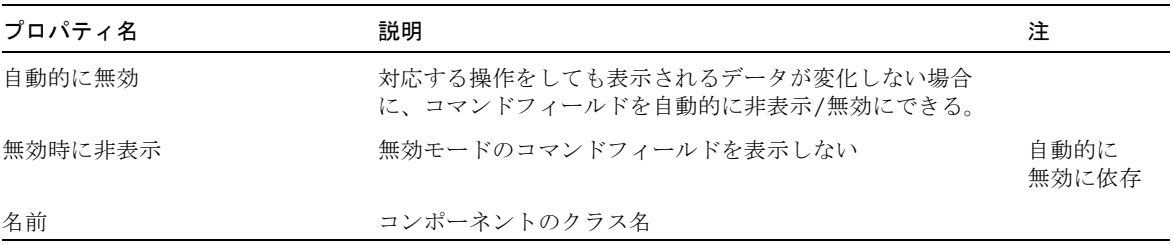

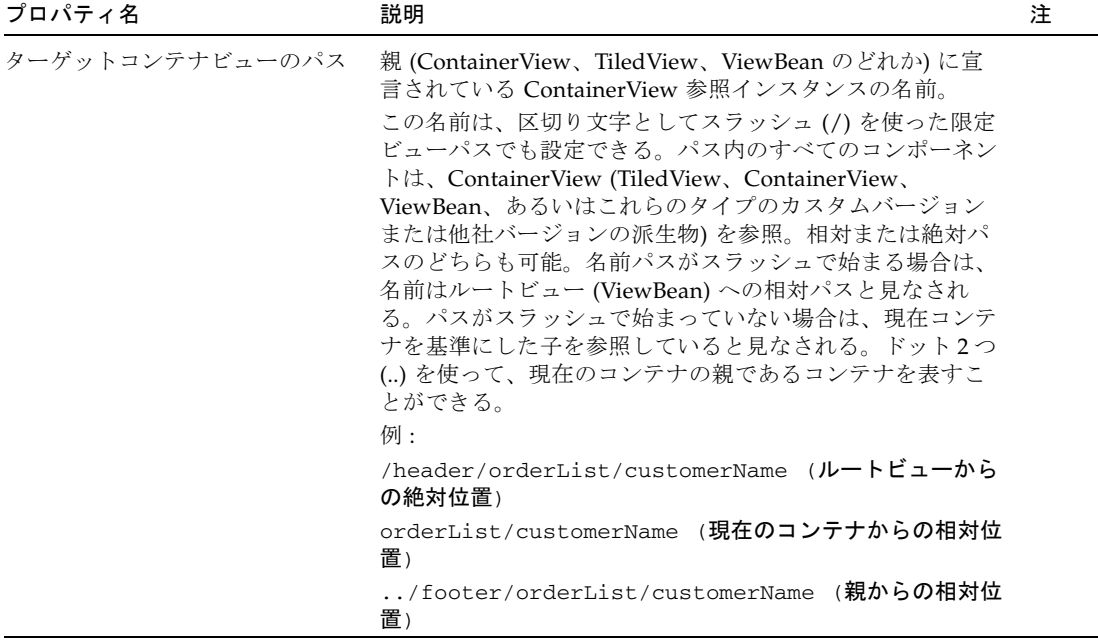

### 第 32 章

## データセットロケータ

データセットロケータコンポーネントは、表示されたデータの「レコード」を表示し ます (たとえば、レコード 1 ~ 10 / 53)。

「~ ##」が表示されるのは、ページで同時に複数のレコードが表示されている場合 だけです。

「/ ##」が表示されるのは、計算可能な場合だけです。一部のモデルでは PaginatingModel インタフェース、特に getTotalDataCount メソッドが完全に は実装されていないため、この情報を表示できません。要求のたびにデータセット全 体を読み込むモデルでは、getTotalDataCount メソッドが実装されていなくて も、常に合計を表示できます。

ページにレコードが表示されない場合、データセットロケータはデフォルトで 「(データは見つかりませんでした)」と表示します。このメッセージは、JSP ページ レット「com/sun/jatox/view/DatasetLocator.jsp」を編集することでカスタマイズ できます。このようになるのは、モデルで getTotalDataCount メソッドが実装さ れず、1 ページに表示されるレコード数で実際の合計データ数が均等に割り切れる場 合です。合計レコード数が 50 で、1 ページに 10 レコード表示される場合の最後の ページには、「レコード 41 ~ 50」と表示され、合計データ数が不明なために「次」 ボタンと「最後」ボタンが有効になります。ユーザーがどちらかのボタンをクリック すると、「(データは見つかりませんでした)」とだけ表示されたページが表示され、 「次」ボタンと「最後」ボタンが無効になります。

ページ上のデータセットロケータコンポーネントの物理的レイアウトによって、ペー ジが機能するかどうかが決まることがあります。これは、内容が生成された順序と、 アプリケーション内での実際のモデルの実行順序の問題です。たとえば、実際にデー タを表示するフィールドよりも前にデータセットロケータを配置した場合、モデルが まだ実行されていない可能性があります。実行されていない場合は、データ表示の後 にデータセットロケータを移動するか、データセットロケータを表示する前にモデル を手動で実行します。

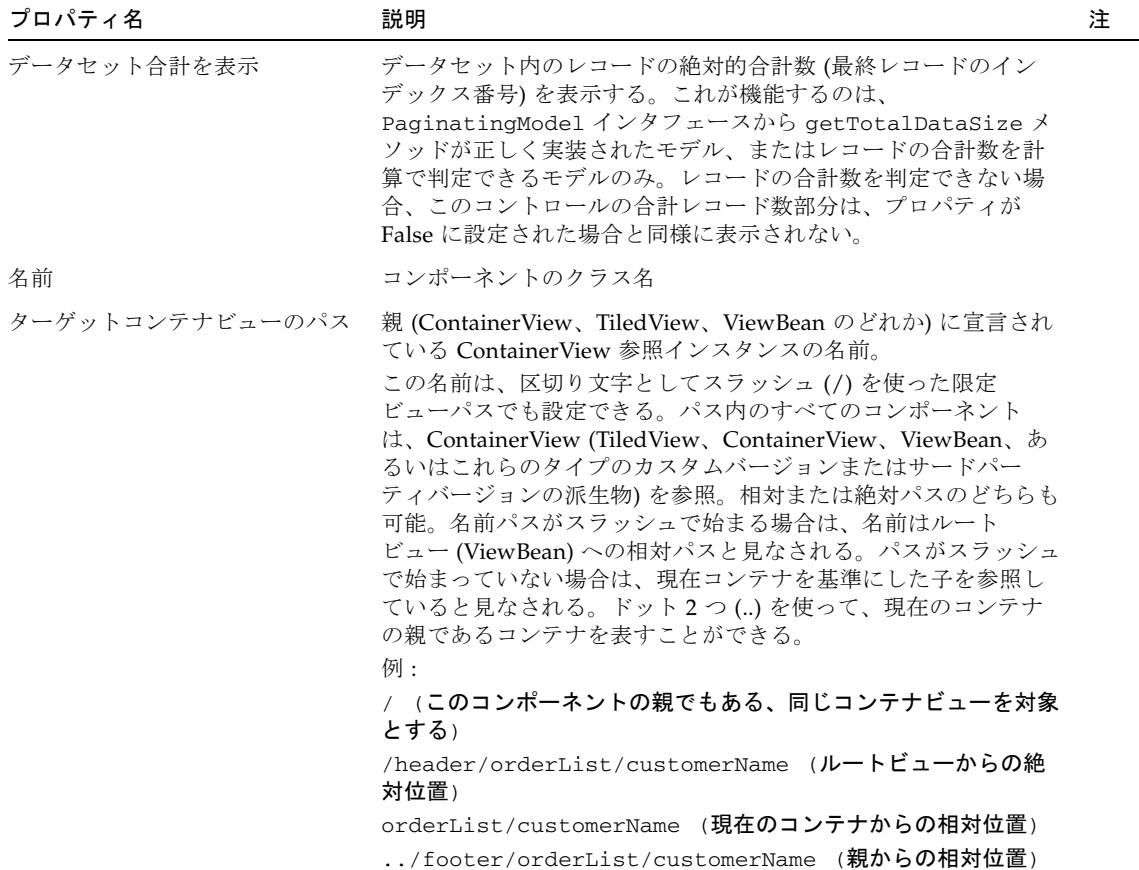

## 第 33 章

# Bean アダプタモデル

Bean アダプタモデルは、モデル用のバッキングデータストアとして 1 つ以上の JavaBean を使用できるようにします。このモデルによって表示フィールドを JavaBean プロパティにバインドすることができます。アプリケーションオブジェク トモデルがあり、ビューへのオブジェクトの自動バインドを利用する場合に便利な手 法では、EJB クライアントライブラリとの統合に理想的な方法です。クライアント EJB インタフェースを設計する際の一般的で推奨される手法は、EJB ビジネスメソッ ドの入力、出力、および戻り値パラメータがプリミティブか JavaBean、あるいは同 一のもののまとまりである場合に転送オブジェクトパターンを使用する方法です。

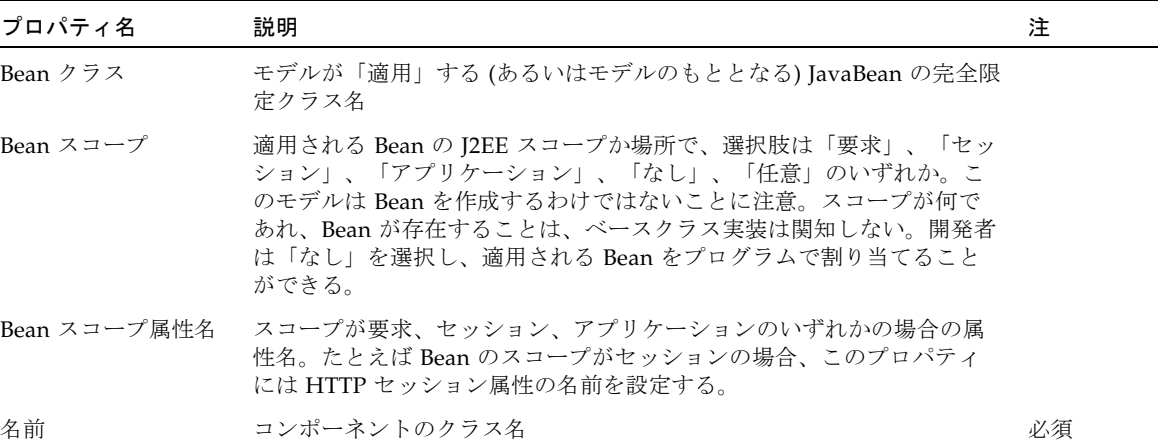

### Bean アダプタモデルのデザインアクション

#### 「フィールドを更新」

Bean クラスプロパティの自動的な検査と Bean クラスの JavaBean プロパティごとの モデルフィールドの作成を行うことができます。この機構は JavaBean イントロスペ クションを使用して、プロパティを特定します。イントロスペクションでは BeanInfo をキャッシュすることができるため、通常、この設計アクションを繰り返 し起動すると、同じ組み合わせの JavaBean プロパティが生成されます。適用される Bean クラスそのものが変更された場合は、その Bean クラスの Studio ファイルシス テムを再マウントして、Bean のイントロスペクションで最新のプロパティ記述子が 取得されるようにする必要があります。

#### フィールド

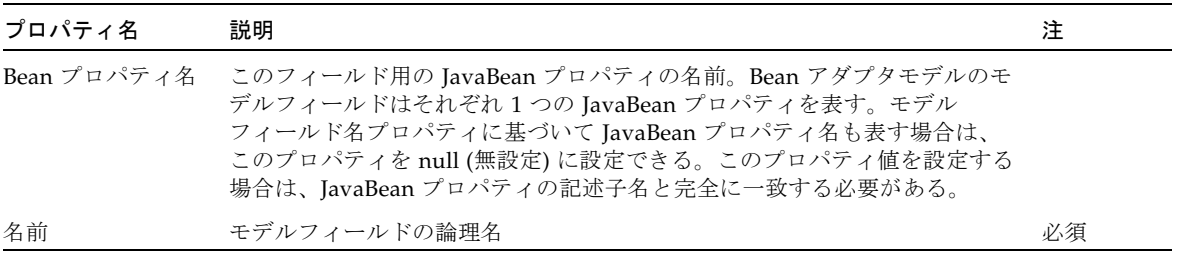

## 第 34 章

## カスタムモデル

カスタムモデル拡張可能コンポーネントは、完全に新しく任意のモデル実装を作成す る必要がある開発者をサポートします。新しいモデル実装を手動でコーディングする ことは可能でしたが、カスタムモデルを使用すると、新しいモデルとそのフィール ド、オペレーションを IDE で自動的に表示させることができます。カスタムモデル は、モデルデータに既存のインフラストラクチャをほとんど提供することがなく、記 憶領域も提供しません。このモデルは、モデルインタフェースを最小限実装して最初 から新しいモデルをコーディングした経験がある開発者に役立ちます。

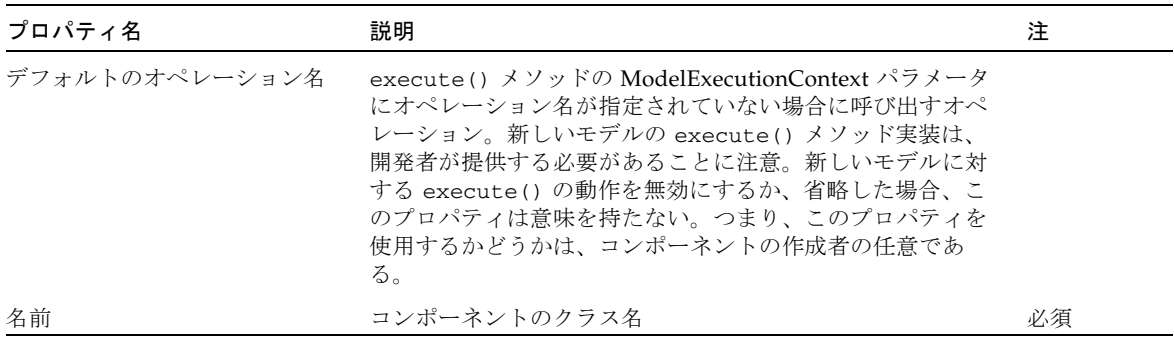

### フィールド

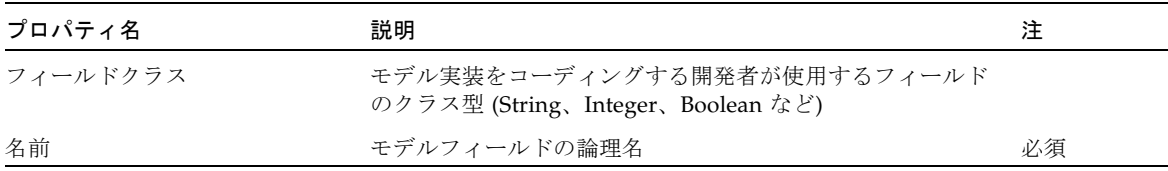

### オペレーション

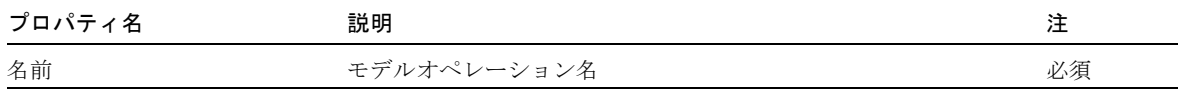

## 第 35 章

## 単純カスタムモデル

単純カスタムモデルは、高度なデータセット管理およびページングサポートを必要と する新しいモデルに対する土台を提供します。単純カスタムモデルは、以前に com.iplanet.jato.model.DefaultModel を特殊化した新しいモデルをコーディングした ことがある場合に役立ちます。他のタイプのカスタムモデルと異なり、この種のカス タムモデルはフィールド値記憶やその他の動作を提供します。開発者は既存の機能を 定義するのではなく、カスタマイズするだけでよいことになります。

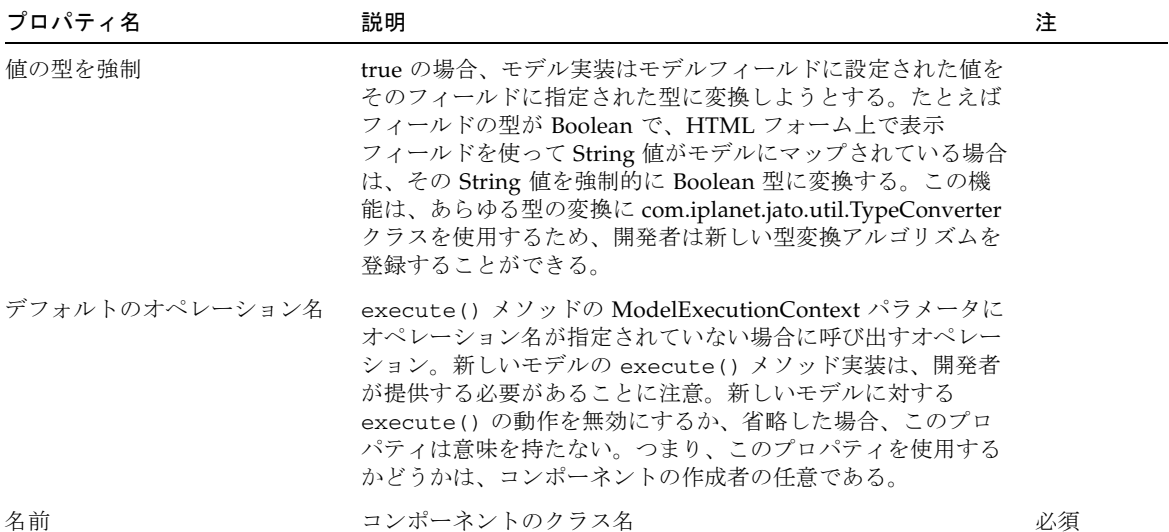

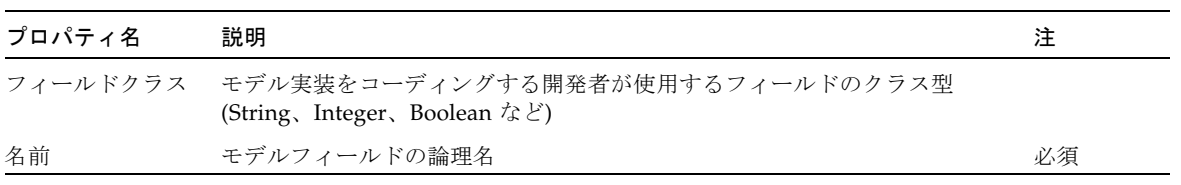

### オペレーション

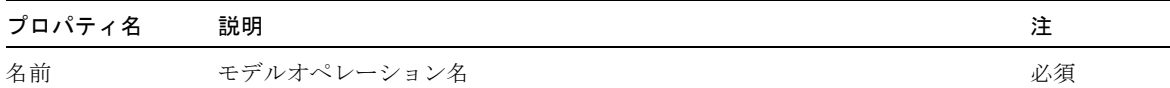

第 36 章

# カスタムツリーモデル

カスタムツリーモデルは、XML ドキュメントや LDAP リポジトリ、ファイルシステ ムなどの、ツリーやディレクトリなどの階層データ構造を利用するデータストアを利 用することを可能にします。

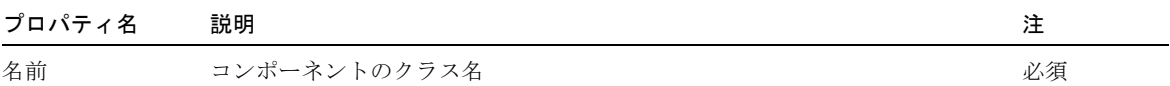

## 第 37 章

# HTTP セッションモデル

HTTP セッションモデルは、そのバッキングデータストアとして HTTP セッション を使用します。HTTP セッションモデルのフィールドは、直接 HTTP セッションの 属性に対応します。他の大部分のモデルと異なり、HTTP セッションモデルのフィー ルドは単に値をセッションの属性にそのまま渡す手段です。言い替えれば、フィール ドに値を設定すると、モデルを実行して実際のバッキングデータストアを更新しなく ても、その値が直ちにセッションの属性にプッシュされます。このモデルには、セッ ションの属性に対する統一インタフェースである内部記憶領域はありません。

Web アプリケーションフレームワークアプリケーション内には、HTTP セッション との対話に HTTP セッションモデルは必要ありません。HTTP セッションの API は、あらゆる Web アプリケーションと同じく完全利用できます。このモデルは、ア プリケーションの設計中に、バインドで使用し、内部で HttpSession へのアダプタま たはインターセプタとしてセッション属性を正式に宣言する手段を提供します。

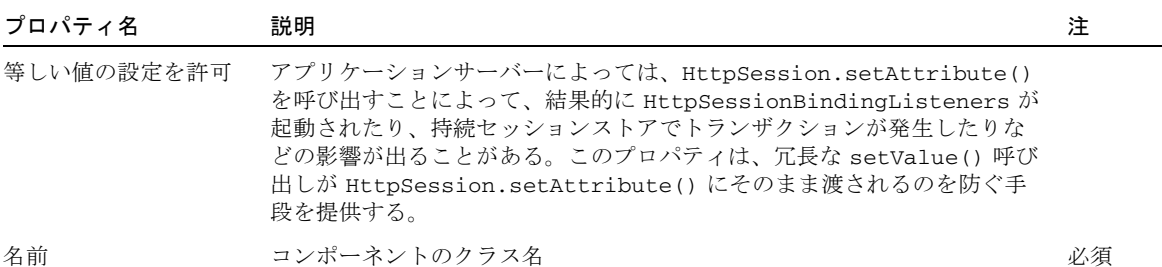

### フィールド

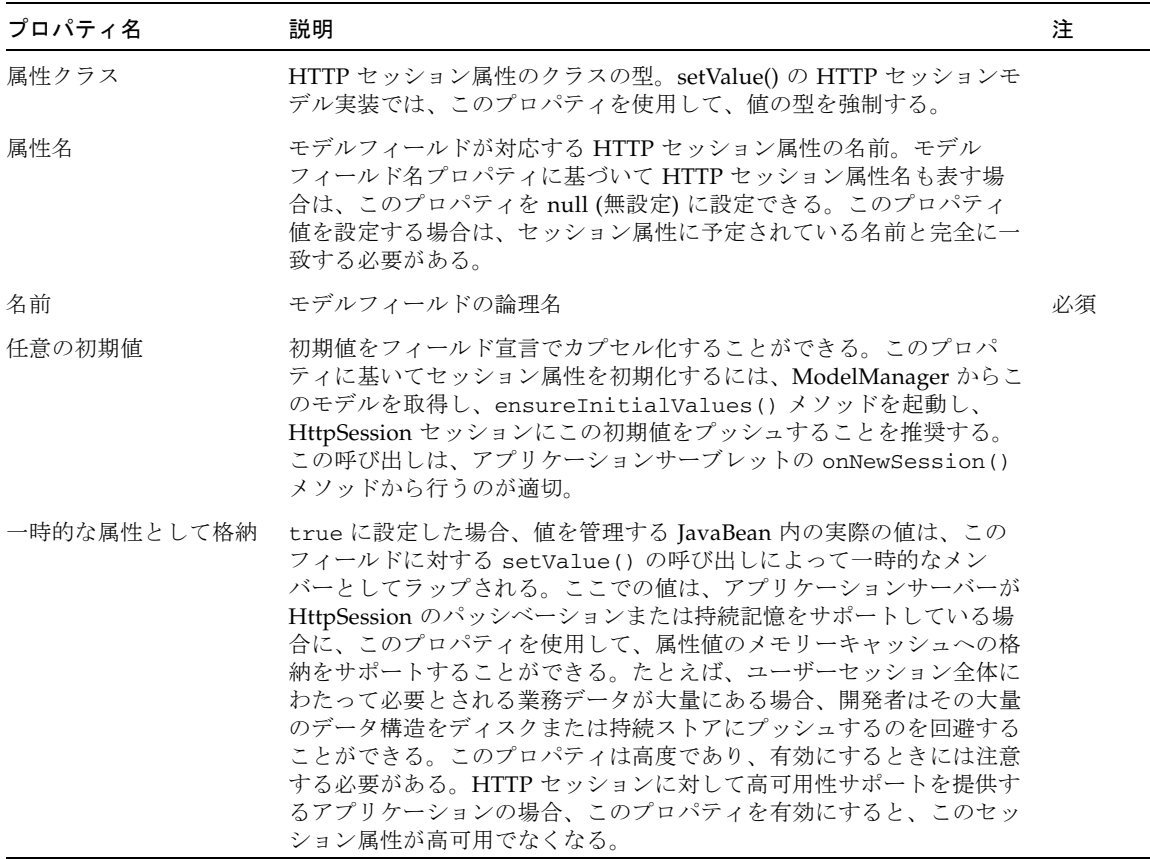

 $\overline{\phantom{0}}$  $\overline{\phantom{0}}$ 

## 第 38 章

# JDBC SQL 照会モデル

JDBC SQL 照会モデルは、モデル用のバッキングデータストアとして 1 つ以上の RDBMS を使用することを可能にします。この機能によって、表示フィールドをデー タベース表内の列にバインドすることができます。SQL オペレーション (表の結合を 含む選択、挿入、更新、削除) はすべて、照会モデルを使って行うことができます。

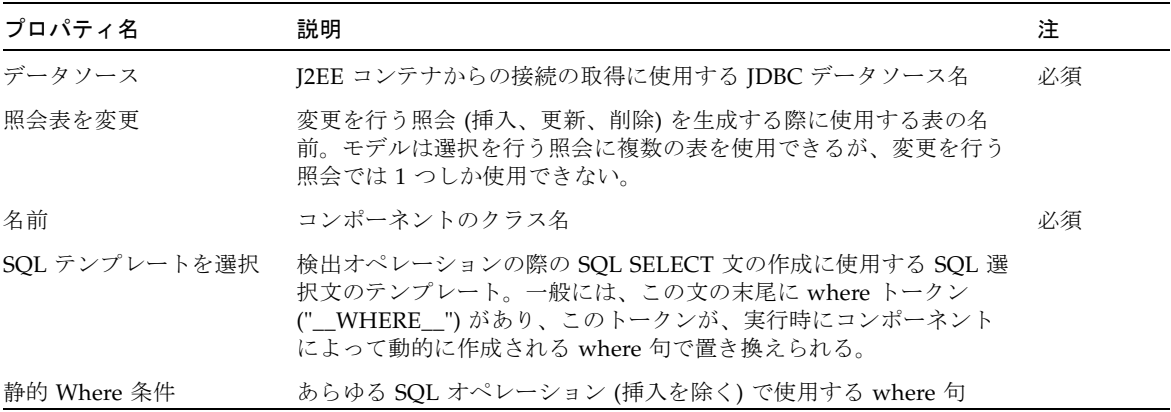

#### フィールド

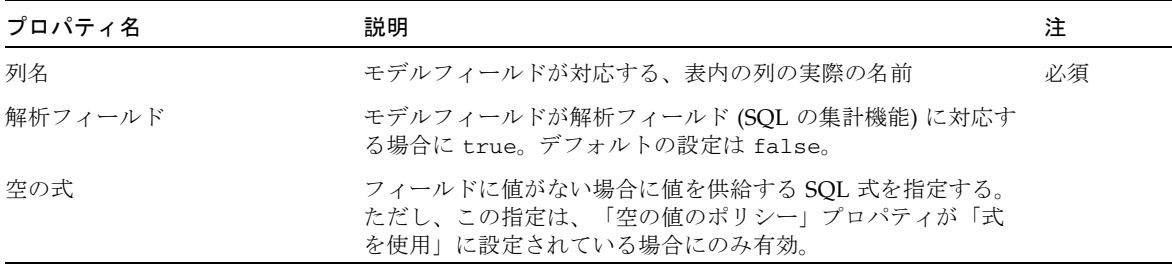

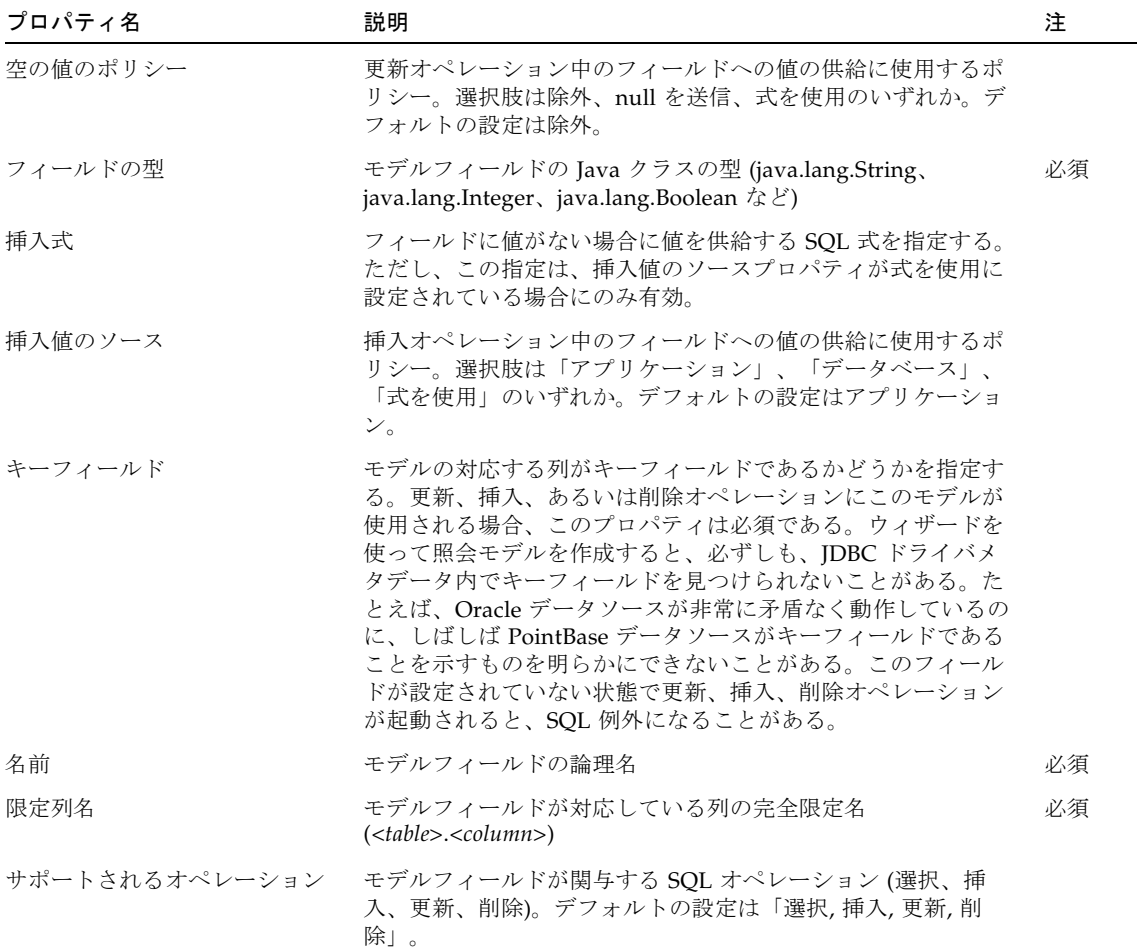

## 第 39 章

# JDBC ストアドプロシージャモデル

JDBC ストアドプロシージャモデルでは、ストアドプロシージャを実行することがで きます。このモデルでは、ストアドプロシージャ内のパラメータと結果列 (ベンダー がサポートしている場合) に表示フィールドをバインドすることができます。

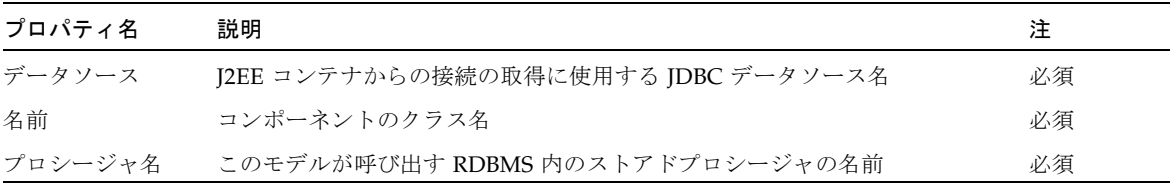

#### 結果セットの列のフィールド

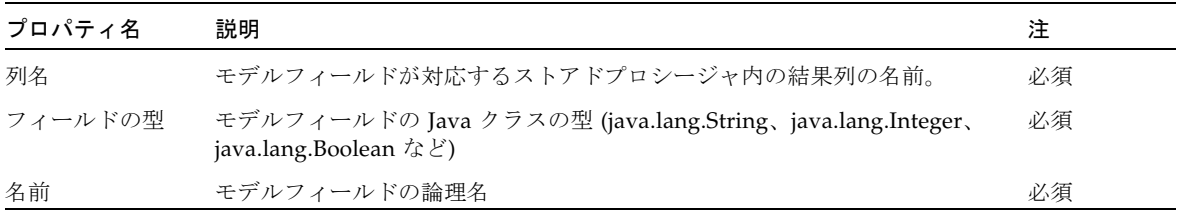

### プロシージャのパラメータのフィールド

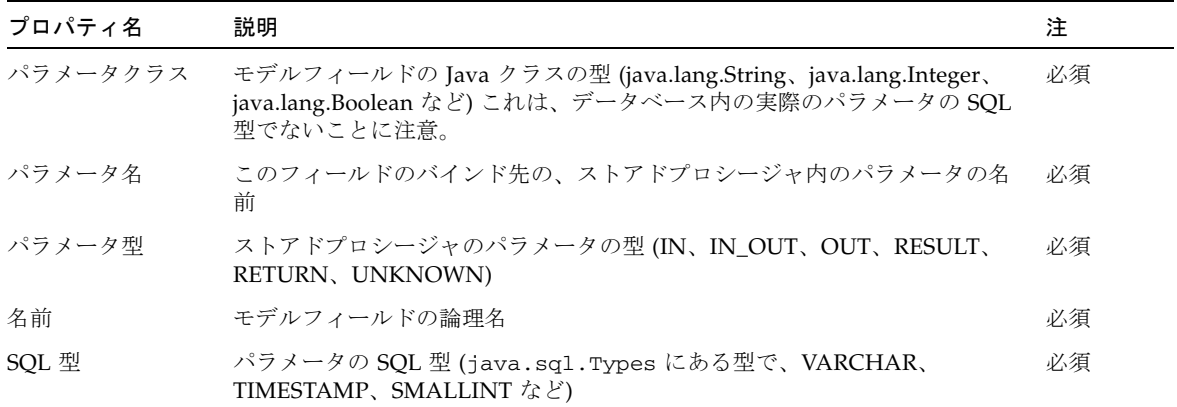

### 第 40 章

## オブジェクトアダプタモデル

オブジェクトアダプタモデルは、オブジェクトメンバーへの「深い」アクセスを指定 したパス式を使用する任意のオブジェクトまたはそこに含まれるオブジェクトの フィールド、Bean プロパティ、メソッドへのアクセス手段を提供します。

モデルにオブジェクトクラス名プロパティを設定した後で、そのクラスをコンパイル して、読み込み可能にすると、ブラウズ、あるいはビュー上の表示フィールドへのバ インドで一般的なキーパスバインド選択ダイアログが利用できるようになります。 ビューは匿名のパス式にバインドすることができますが、開発者は、複雑なパス式の 別名として機能する名前付きのモデルフィールドを作成し、モデルのクライアントか らのオブジェクトグラフの変更を特定するのに役立てることもできます。こうした フィールドの作成は、モデルフィールドを追加し、そのプロパティを設定した後で手 動で行うことも、あるいは「オブジェクトフィールドバインドをブラウズ/追加」ア クションを起動することによって自動的に行うことも可能です。

このコンポーネントは com.iplanet.jato.model.ExecutingModel を実装し、 IDE 内でモデルオペレーションを宣言することができます。そうしたモデルオペレー ションは、適用されたオブジェクトクラスの最上位のメソッドにマップされ、それら メソッドのみモデルオペレーションとして表示することができます。パス式はオブ ジェクトグラフ内の深いメソッドを起動できますが、現在の実装でサポートされてい るのは、パラメータがゼロ個か、文字列表現のパラメータを持つメソッドだけです。 モデルオペレーションは、新しいモデルオペレーションを追加し、プロパティシート でオペレーション名とパラメータを編集することによって手動で作成することができ ます。また、オペレーションは、コンテキストメニュー項目の「不完全なオペレー ションを補完」を使用して、自動的に追加することもできます。

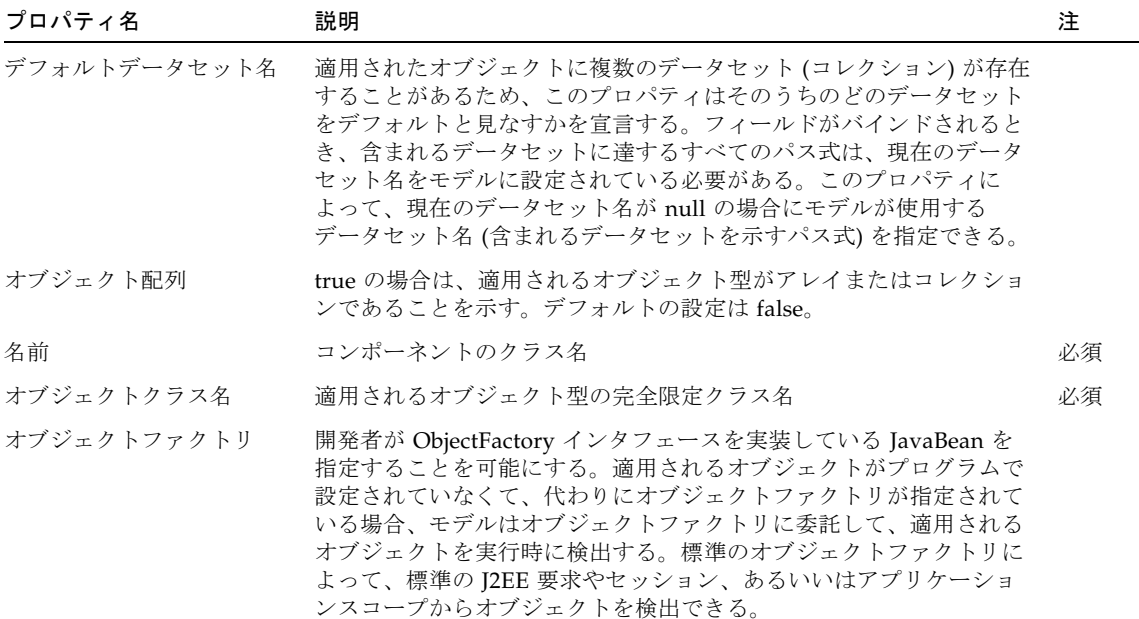

#### オブジェクトアダプタモデルのデザインアクション

#### 「不完全なオペレーションを補完」

このアクションを起動すると、適用されたオブジェクト上の最上位の public メソッ ドを表すモデルオペレーションが少なくとも 1 組存在するようになります。モデルオ ペレーションのパラメータと戻り値については、記憶領域機構について説明した詳細 JavaDoc を参照してください。

#### 「オブジェクトフィールドバインドをブラウズ/追加」

このアクションを起動すると、バインド選択ダイアログが開き、オブジェクトのプロ パティとオペレーションを検査することができます (プロパティはオブジェクトが JavaBean の場合のみ、オペレーションは最上位のオブジェクトメソッドにオペレー ションが定義されている場合のみ)。ダイアログには、オブジェクトグラフ上で現在 選択されているノードのキーパス式が表示されます。オブジェクトグラフ上の、デー タセットを表すノードのパス式は、データセット名で表されて強調表示されます。 「了解」を選択すると、グラフ上で現在選択されているノードに新しいモデルフィー ルドが生成されます。「取消し」を選択すると、フィールドを追加することなくダイ

アログが終了します。開発者は、現在のパス式を強調表示させて、クリップボードに コピーすることもできます。この機能は、「デフォルトデータセット名」やタイル ビューの「一次データセット名」を設定する際に便利です。

フィールド

| プロパティ名 | 説明                                                                                                    | 注  |
|--------|----------------------------------------------------------------------------------------------------|----|
| キーパス式  | 適用されたオブジェクトグラフ上のプロパティやメンバー、メソッ<br>ドを通って、フィールドの値にアクセスする方法を表す式。この式<br>は、実行時に、論理フィールド名を解決して、オブジェクトグラフ<br>内の物理的なフィールド値をするために使用される。キーパス式の<br>構文についての詳細は、JavaDoc を参照。 |    |
| 名前     | モデルフィールドの論理名                                                                                                    | 必須 |

オペレーション

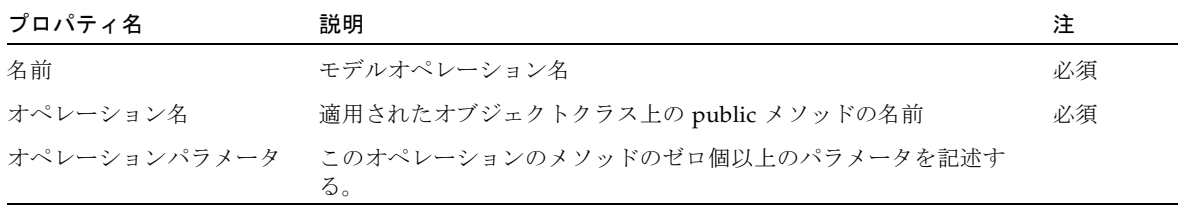

## 第 41 章

## リソースバンドルモデル

リソースバンドルモデルは、開発者がリソースバンドルを使用してローカライズした 値を検出することを可能にします。このモデルで使用されるモデルフィールド名は、 そうしたリソースの名前です。リソースバンドルモデルの一般的な用途の 1 つは、静 的なテキスト表示フィールドを含むローカライズした内容を形成し、表示フィールド をリソースバンドルモデルにバインドすることによってページをローカライズするこ とです。実行時のリソース検出にモデルが使用するロケールは、プログラムで設定す ることができます。設定されていない場合は、デフォルトのシステムロケールが使用 されます。

このモデルコンポーネントには、リソースバンドルが設定されている場合に使用可能 なすべてのリソースを表示するモデルフィールド選択機能があります。また、リソー ス名をカプセル化した事前定義のモデルフィールドもサポートしています。このた め、バンドルでリソース名が変更されても、モデルのクライアントがリソース名の変 更の影響を受けることはありません。モデルフィールドの可能な用途としては、もう 1 つ、モデルフィールドにバインドされたクライアントに影響を与えることなく、実 行時に動的にフィールドのリソース名を変更するという使い方があります。

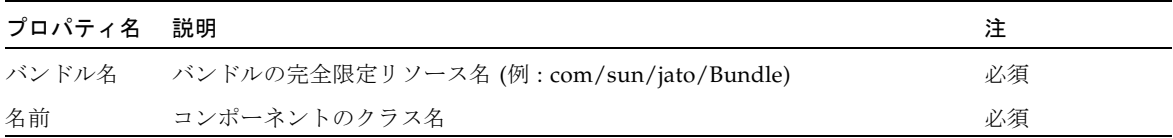

フィールド

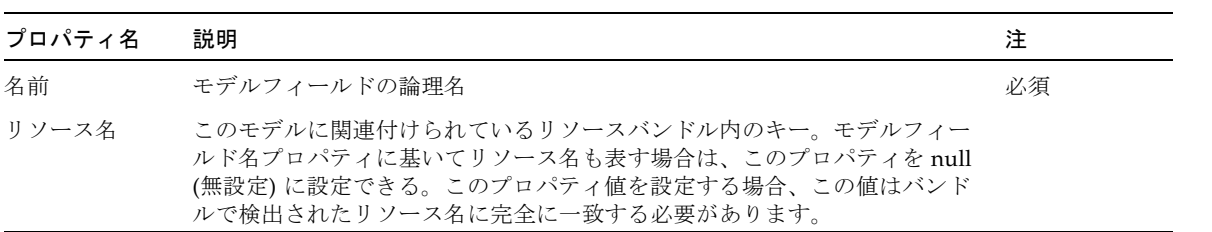

第 42 章

# Web サービスモデル

Web サービスモデル (WS モデル) は、開発者が Web サービスオペレーションを簡単 に実行したり、表示フィールドバインドを使って、それらオペレーションのパラメー タを検出、生成することを可能にします。Web サービスモデルは、特に JAX-RPC ク ライアントスタブを処理する特殊なオブジェクトアダプタモデルです。結果は、任意 の RPC スタイルの Web サービスに適用されるモデルになります。

Web サービスモデルは、ウィザードによってその作成時に完全に構成されます。 Web サービスポート上のすべてのメソッドについて、必要なパラメータがすべて設 定され、モデルオペレーションが宣言されます。通常、この後の構成作業は、必要な 場合にデフォルトのデータセット名を設定することだけです。

モデルが作成されると、アプリケーションの WEB-INF/classes/stubs ディレクト リに JAX-RPC クライアントのスタブが生成され、JAX-RPC サポートライブラリがア プリケーションの WEB-INF/lib ディレクトリに自動的に追加されます。

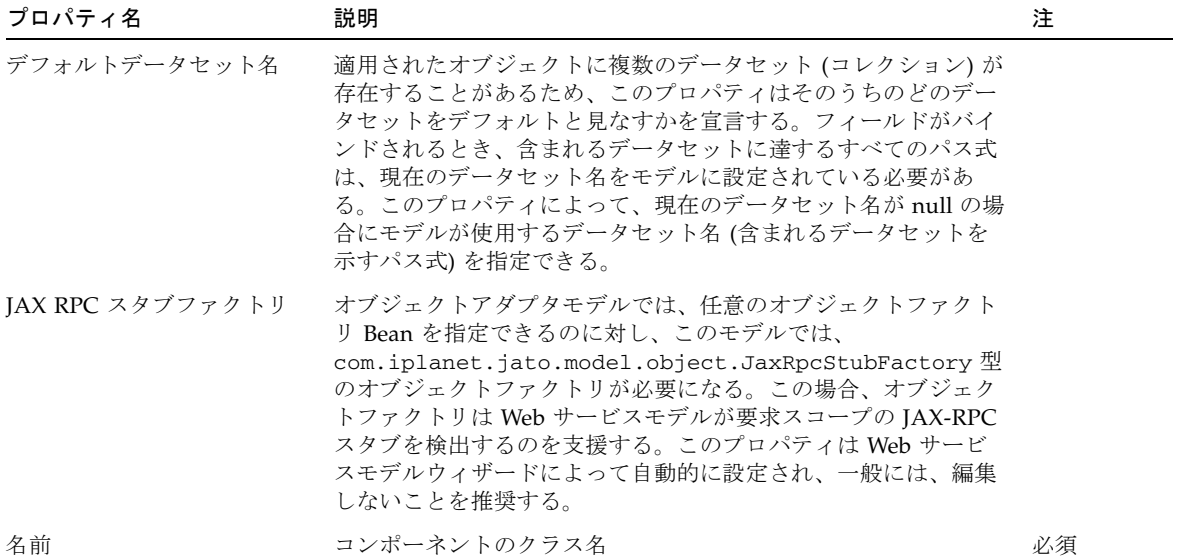

フィールド

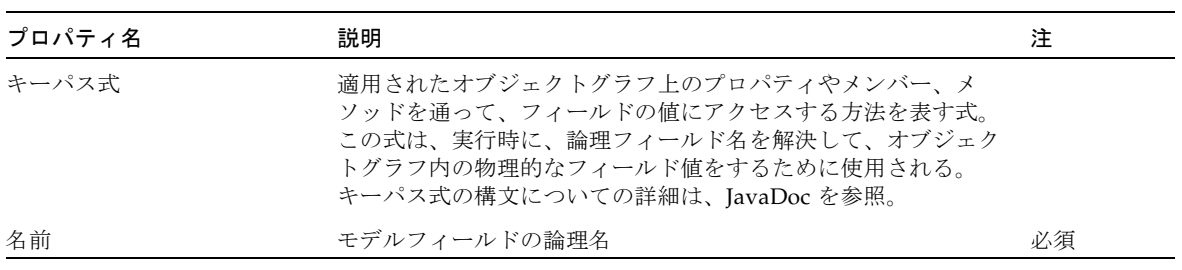

### オペレーション

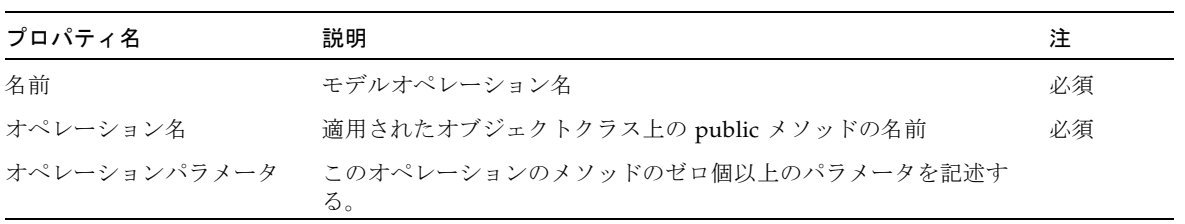
#### 第 43 章

### ディレクトリ検索モデル

ディレクトリ検索モデルでは、モデルを LDAP 照会の結果セットのバッキングスト アとして使用できます。このモデルによって表示フィールドを Directory 属性にバイ ンドすることができ、ディレクトリストアがあり、ビューへのディレクトリストア値 の自動バインドを利用する場合に便利な手法になります。実行時の利点は、モデルが 提供するページネーションサポートであることと、結果を双方向にスクロール可能な ことです。

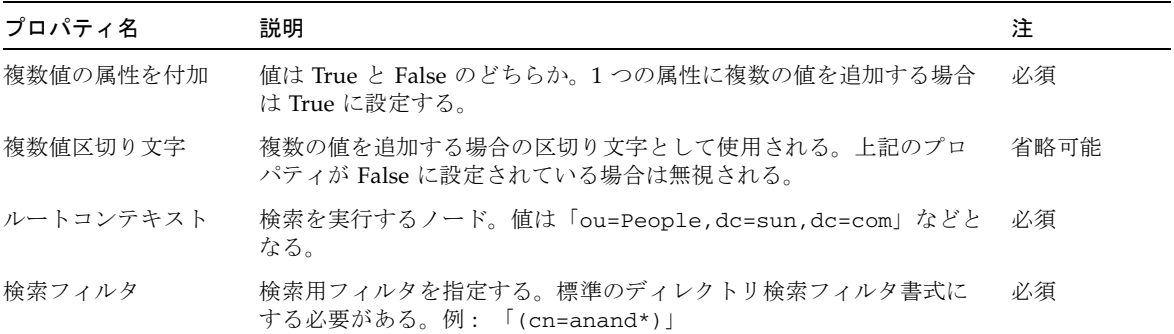

プログラム上で変更可能なプロパティもあります。そのような属性の例としては、 SearchControl、InitialDirContext があります。このような属性の使用についての詳 細は、Javadoc を参照してください。

#### ディレクトリ検索モデルのデザインアクション

最初に、モデルにフィールドを作成します。各フィールドに、LDAP 内の属性名と同 じ名前を指定します。または、「属性名」を使用して属性名を保持し、「名前」は単 なる論理名とすることもできます。

#### フィールド

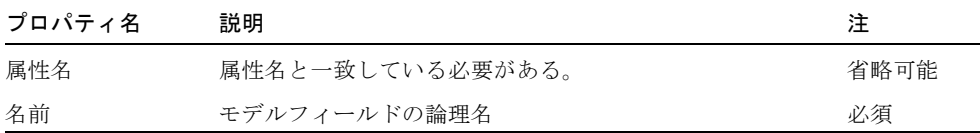

#### このコンポーネントの使用方法

- 1. ディレクトリ検索モデルをアプリケーションへドラッグします。
- 2. 前述の表の属性を設定します。
- 3. モデルにフィールドを追加します。モデルフィールド名は、属性名と同じにする 必要があります。
- 4. 複数の値の属性を連結して、1 つの値を生成できます。
- 5. LDAP サーバーの属性名と一致するよう、各フィールドのモデルフィールドプロ パティ「属性」を変更する必要があります。
- 6. ページレット (タイトル表示) を作成し、それをディレクトリ検索モデルと関連付 けます。
- 7. 必要なフィールドをページレットへドラッグします。
- 8. ページレットをビュー Bean へドラッグします。
- 9. ビュー Bean に送信ボタンとテキストフィールドを作成します。
- 10. ユーザーがテストフィールドに検索フィルタを入力した場合は、値を取得して、 それを (ボタンの処理要求メソッドで) モデルに設定します。
- 11. これで、モデルが新しい結果セットで更新され、それが表示されます。

#### 第 44 章

# JDBC 結果セットアダプタモデル

JDBC 結果セットモデルは、渡される結果セットに適応します。ユーザーは、設計時 にフィールド名と型を設定できます。アプリケーション開発者は、表示フィールドを 直接、作成したこのモデルフィールドにマッピングできます。モデルは、基礎となる 結果セットへのアダプタとして機能し、結果セットでカプセル化されたデータの取得 と表示だけをサポートします。また、挿入および更新アクションをサポートしていま せん。

Bean アダプタモデルと同様に、このモデルは値のバインドの前に setResultSet() を呼 び出すことでプログラム内で使用できます。また、コンポーネント情報内で定義され た構成プロパティを持つことがあり、スコープオブジェクト内で自動的に結果セット を検索します。

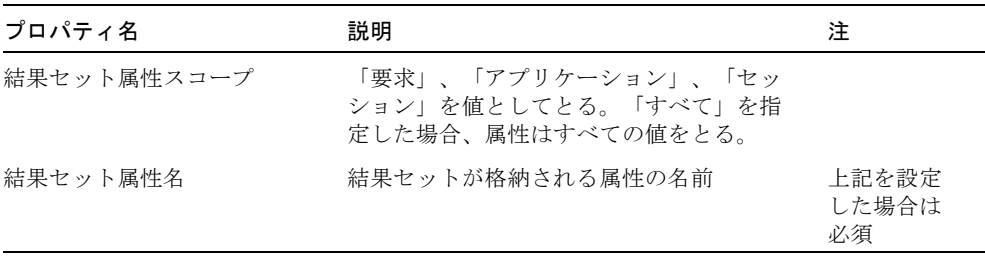

#### JDBC 結果セットアダプタモデルの開発

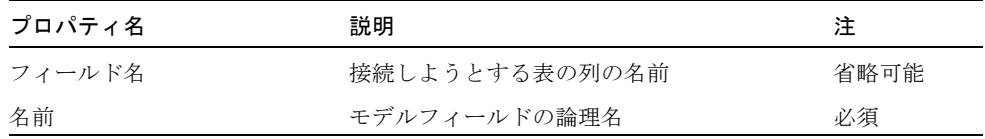

このモデルの残りのフィールドは、すべて入力の必要がありません。

#### 第 45 章

# クライアントセッションモデル

クライアントセッションモデルは、そのバッキングデータストアとして JATO クライ アントセッションを使用します。クライアントセッションモデルのフィールドは、直 接クライアントセッションの属性に対応します。他の大部分のモデルと異なり、クラ イアントセッションモデルのフィールドは単に値をクライアントセッションの属性に そのまま渡す手段です。言い替えれば、フィールドに値を設定すると、モデルを実行 して実際のバッキングデータストアを更新しなくても、その値が直ちにクライアント セッションの属性にプッシュされます。このモデルには、クライアントセッションの 属性に対する統一インタフェースである内部記憶領域はありません。

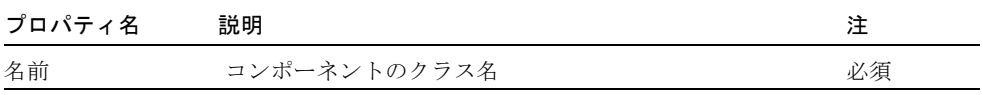

#### フィールド

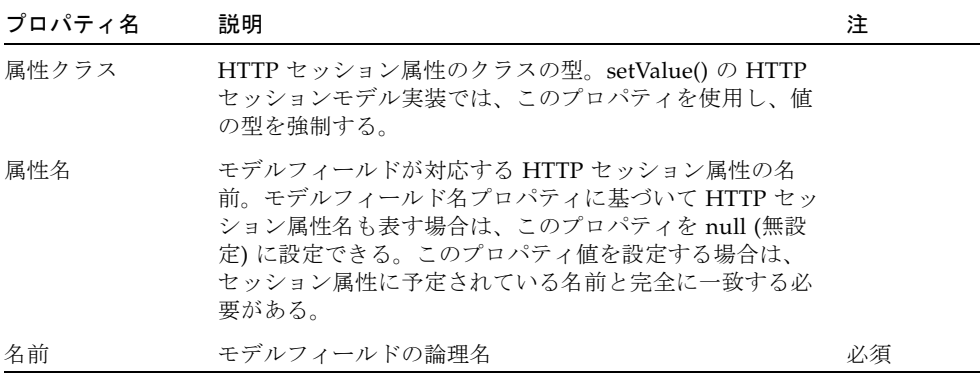

#### 第 46 章

# 基本コマンド

基本コマンドコンポーネントは、コントローラまたは要求ハンドラコンポーネントで す。このコンポーネントは、再利用可能、拡張可能な要求処理オブジェクトを作成す るための単純な構造体です。

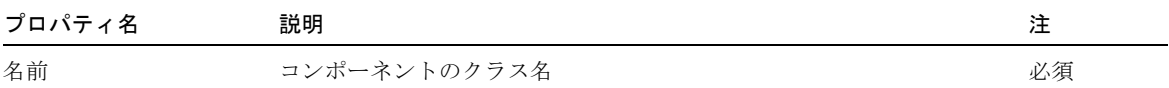

第 47 章

## コマンド連鎖

コマンド連鎖コンポーネントでは、順に起動する複数のコマンドを 1 つにつなげるこ とができます。

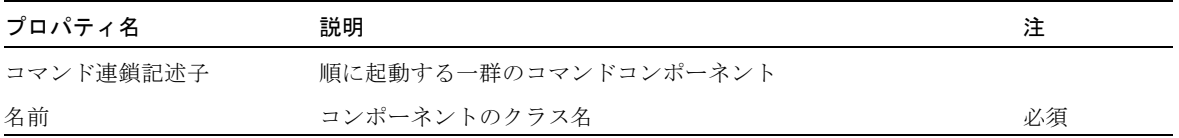

#### 第 48 章

# アプリケーション属性ファクトリ

アプリケーション属性ファクトリは、アプリケーションスコープからオブジェクトを 取得するファクトリです。

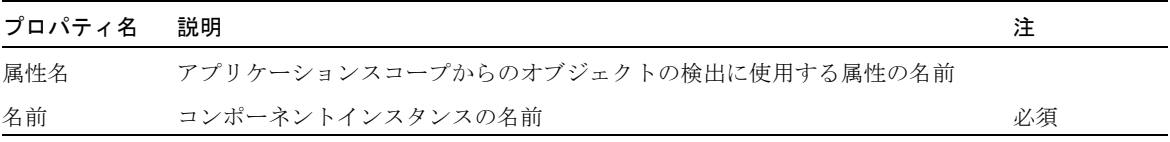

#### 第 49 章

# 実行モデルとページ移動コマンド

実行モデルとページ移動コマンド (実行コマンドと移動コマンド) は自動的にモデル を実行し、現在のアプリケーション内のページを表示します。

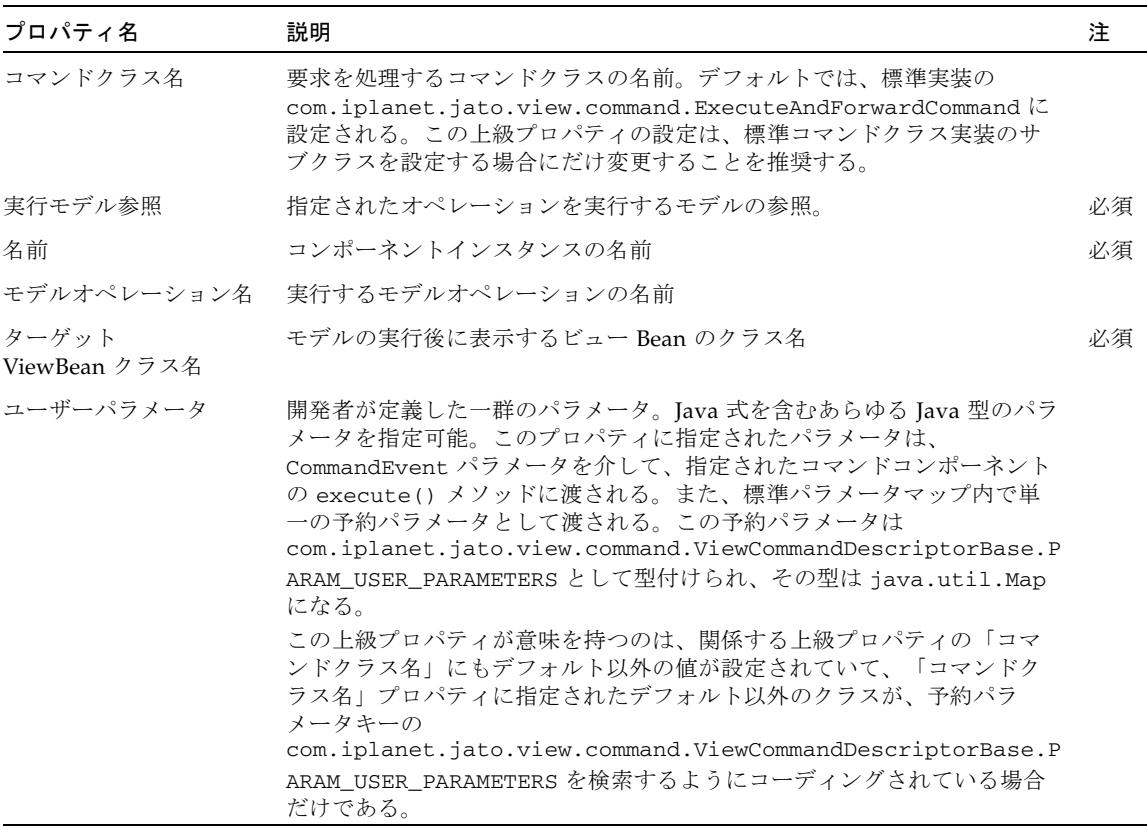

### 第 50 章

# モデル実行コマンド

モデル実行コマンドは、起動されると自動的にモデルを実行します。

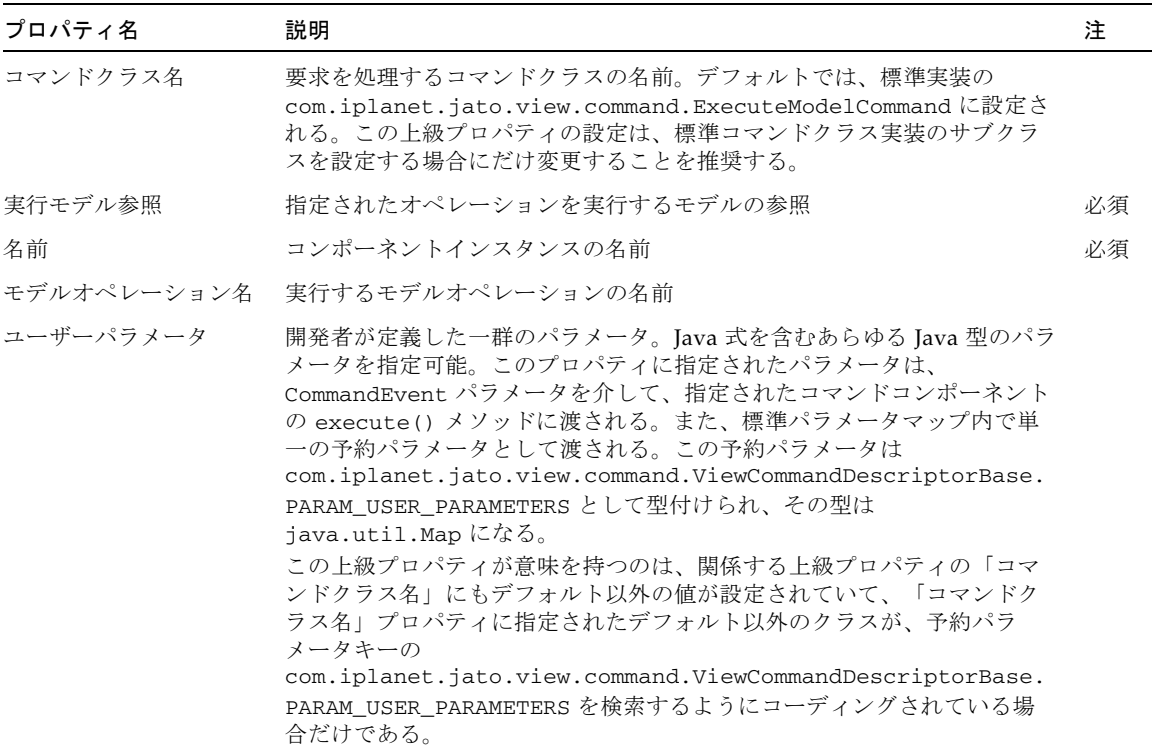

#### 第 51 章

# 転送コマンド

転送コマンドは RequestDispatcher サーブレットを使用して、現在のアプリケーショ ン内のリソースに進みます。

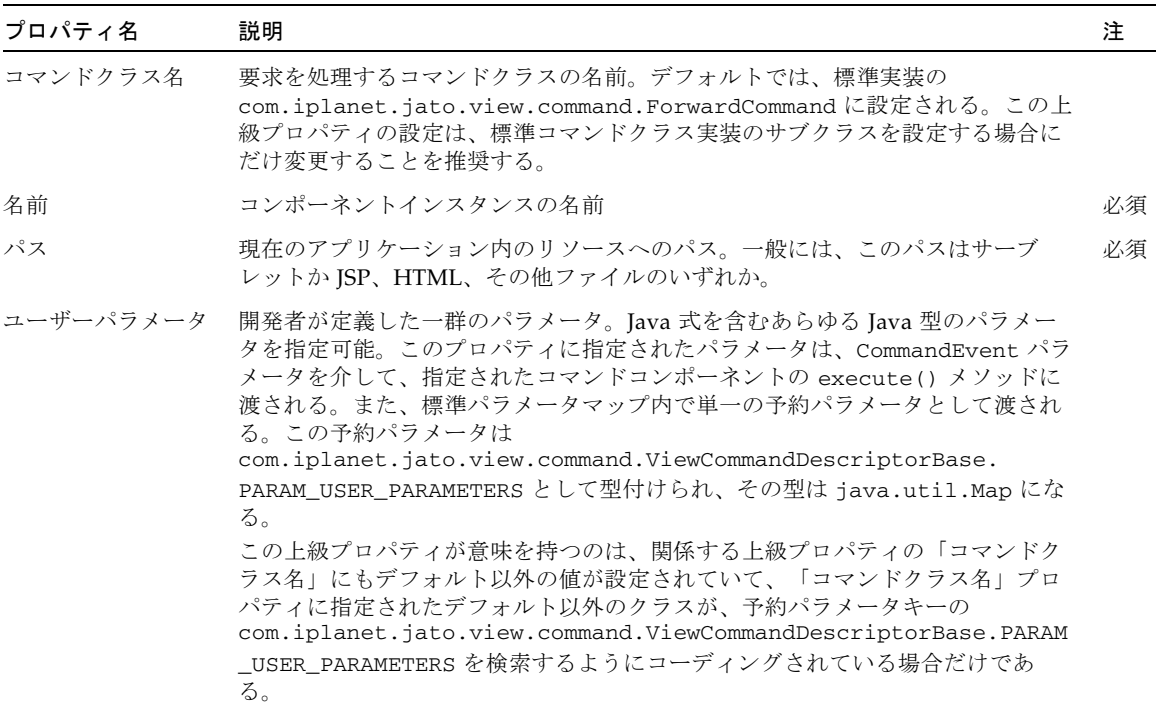

### 第 52 章

# ページ移動コマンド

ページ移動コマンドは、起動されるとページコンポーネントを表示します。

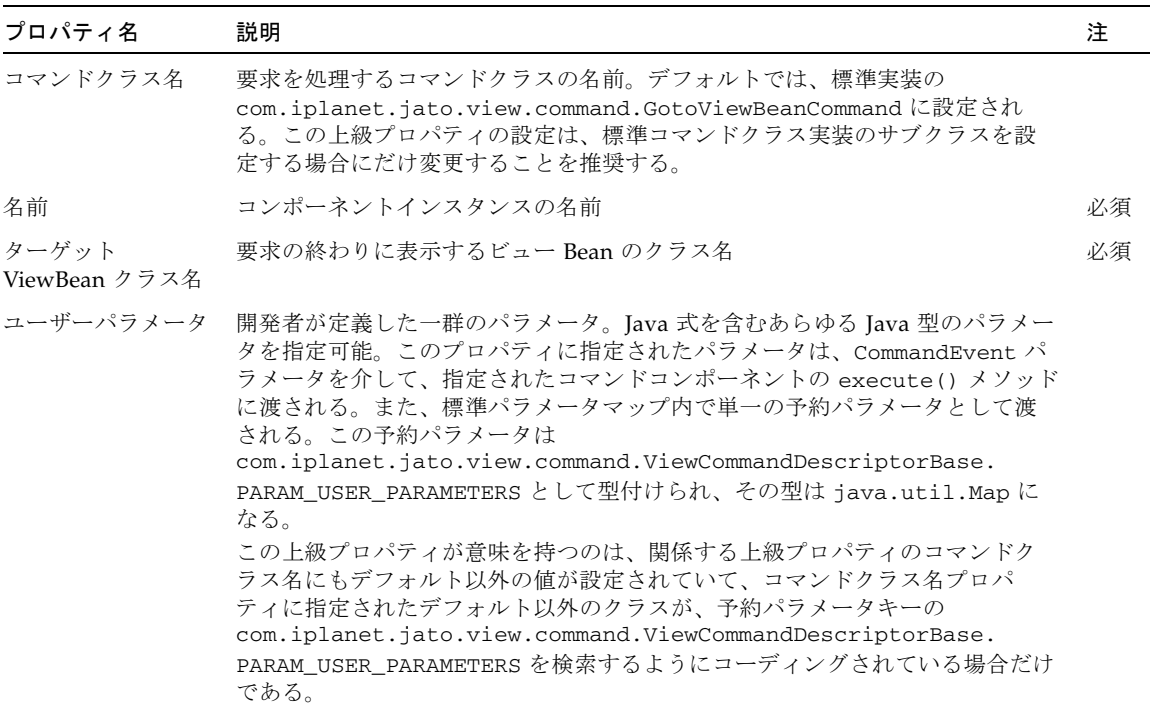

 $\overline{\phantom{0}}$ 

#### 第 53 章

# 取り込みコマンド

取り込みコマンドは RequestDispatcher サーブレットを使用して、現在のアプリケー ション内のリソースの取り込みを行います。

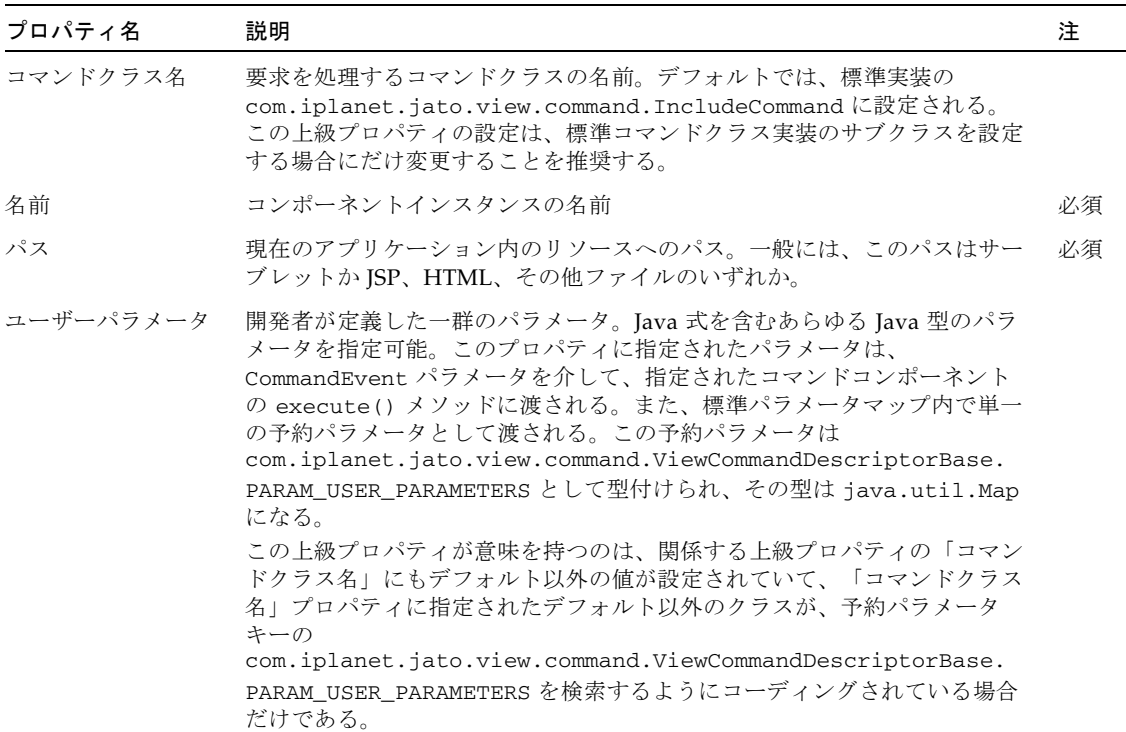

### 第 54 章

# リダイレクトコマンド

リダイレクトコマンドは、HTTP 302 リダイレクト応答を使用して現在の要求を内部 または外部の URL にリダイレクトします。

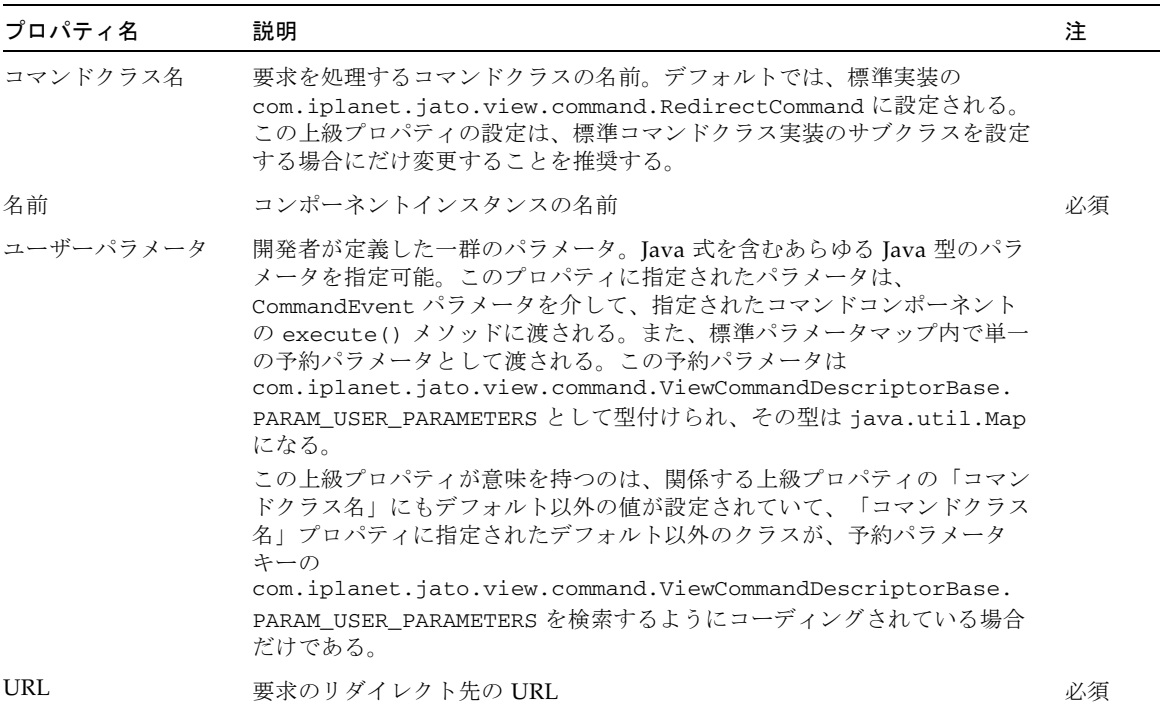

### 第 55 章

# 正規表現妥当性検査

正規表現妥当性検査は、JDK 1.4 正規表現を使用して値の妥当性を検査するコンポー ネントです。

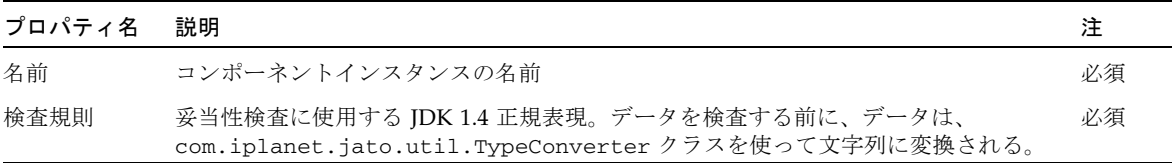

### 第 56 章

# 要求属性ファクトリ

要求属性ファクトリは、要求スコープからオブジェクトを取得するファクトリです。

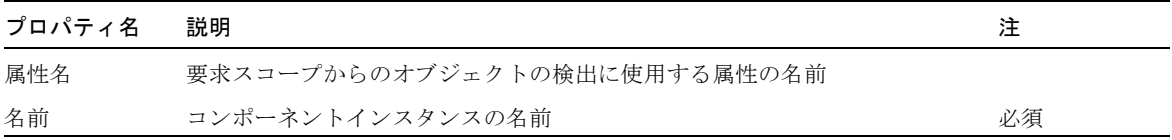

第 57 章

# セッション属性ファクトリ

セッション属性ファクトリは、セッションスコープからオブジェクトを取得するファ クトリです。

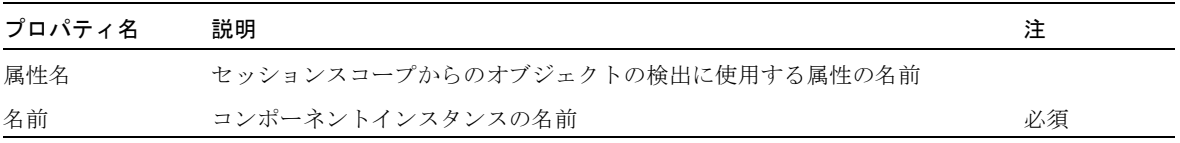

### 第 58 章

# 単純選択

単純選択の実装です。

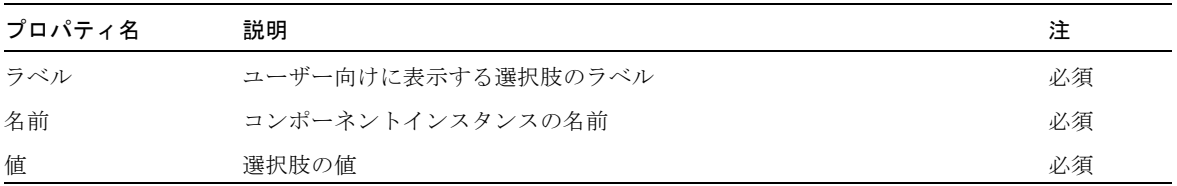

#### 第 59 章

# モデル参照

モデル参照は、com.iplanet.jato.model.SimpleModelReference のインスタ ンスを構成します。

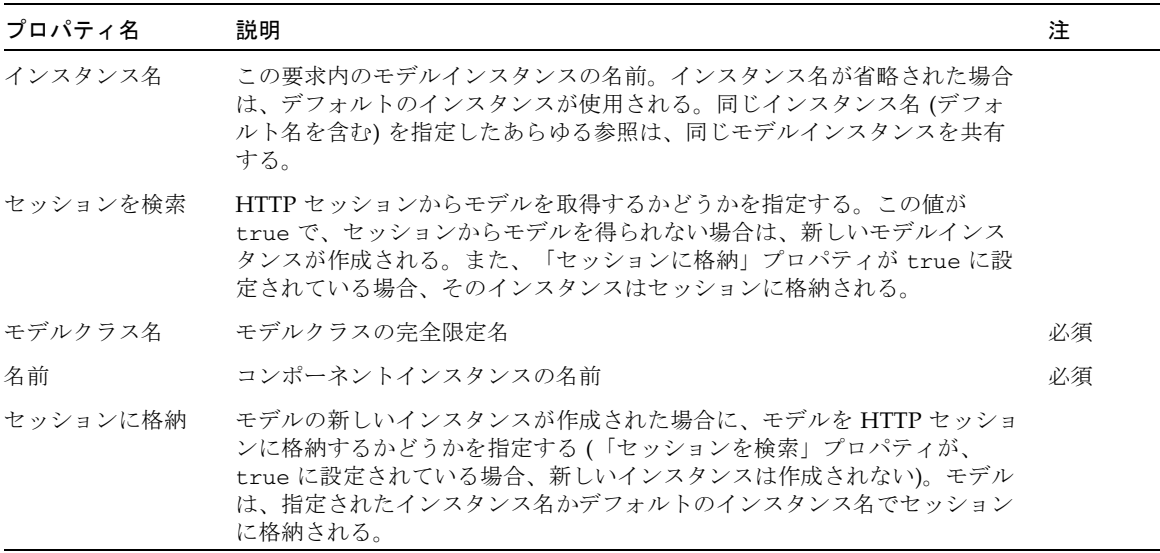

### 第 60 章

# 型妥当性検査

型妥当性検査は、指定された型への変換の成否に基づいて妥当性を検査します。

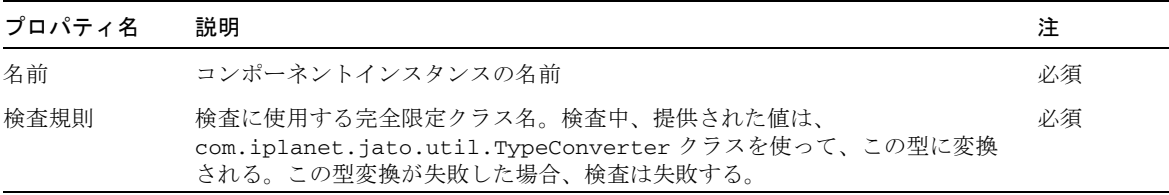
## 第 61 章

# ユーザー定義コマンド

<span id="page-144-0"></span>ユーザー定義コマンドは、現在のアプリケーションまたはそのコンポーネントライブ ラリ内の任意コマンドコンポーネントへの参照を表します。

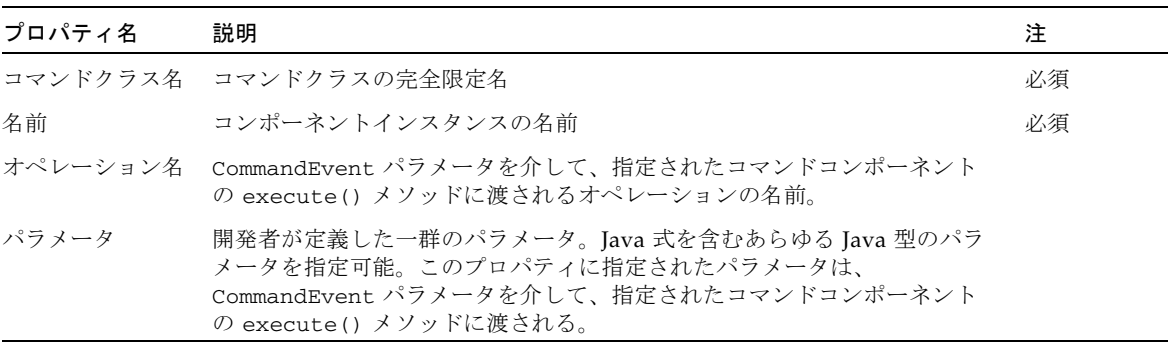

## 第 62 章

# WebAction コマンド

<span id="page-146-0"></span>WebAction コマンドは、指定された WebActionHandler コンポーネントに対して WebAction を起動します。

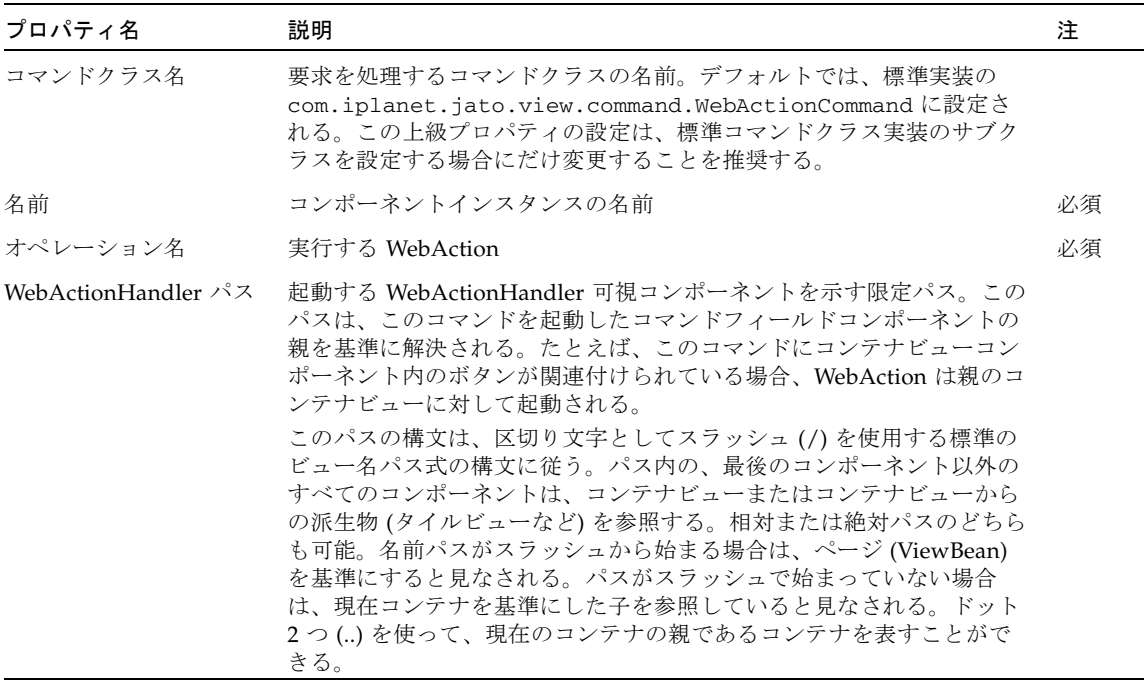

# 索引

#### B

Bean アダプタモデル, [75](#page-86-0) Bean アダプタモデルのデザインアクション, [76](#page-87-0) Bean アダプタモデルのデザインアクション ( フィールド), [76](#page-87-1) Bean アダプタモデルのデザインアクション ( フィールドを更新), [76](#page-87-2)

#### H

HTTP セッションモデル, [83](#page-94-0) HTTP セッションモデル (フィールド), [84](#page-95-0)

#### J

JDBC SQL 照会モデル, [85](#page-96-0) JDBC SQL 照会モデル (フィールド), [85](#page-96-1) JDBC 結果セットモデル, [99](#page-110-0) JDBC ストアドプロシージャモデル, [87](#page-98-0) JDBC ストアドプロシージャモデル (結果セットの 列のフィールド), [87](#page-98-1) JDBC ストアドプロシージャモデル (プロシージャ のパラメータのフィールド), [88](#page-99-0)

#### W

WebAction  $\exists \forall \forall \forall$ , [135](#page-146-0)

Web サービスモデル (WS モデル), [95](#page-106-0) Web サービスモデル (オペレーション), [96](#page-107-0) Web サービスモデル (フィールド), [96](#page-107-1)

#### あ

アプリケーション属性ファクトリ, [107](#page-118-0)

#### い

イメージ, [39](#page-50-0)

#### お

オブジェクトアダプタモデル, [89](#page-100-0) オブジェクトアダプタモデルのデザインアクショ ン, [90](#page-101-0) オブジェクトアダプタモデルのデザインアクショ ン (オブジェクトフィールドバインドをブラウ ズ/追加), [90](#page-101-1) オブジェクトアダプタモデルのデザインアクショ ン (オペレーション), [91](#page-102-0) オブジェクトアダプタモデルのデザインアクショ ン (フィールド), [91](#page-102-1) オブジェクトアダプタモデルのデザインアクショ ン (不完全なオペレーションを補完), [90](#page-101-2)

#### か

拡張可能な可視コンポーネント, [2](#page-13-0) 拡張可能な可視コンポーネント、サポート, [1](#page-12-0) 拡張不可の可視コンポーネント, [2](#page-13-1) 拡張不可の可視コンポーネント、サポート, [1](#page-12-1) 可視コンポーネント, [1](#page-12-2) カスタムツリーモデル, [81](#page-92-0) カスタムモデル, [77](#page-88-0) カスタムモデル (オペレーション), [78](#page-89-0) カスタムモデル (フィールド), [77](#page-88-1) 型妥当性検査, [131](#page-142-0)

#### き

基本 TiledView (タイルビュー) コンポーネント, [9](#page-20-0) 基本 TreeView (ツリービュー) コンポーネント, [11](#page-22-0) 基本 ViewBean (ページ), [13](#page-24-0) 基本コマンド, [103](#page-114-0) 基本コンテナビューコンポーネント, [7](#page-18-0)

く クライアントセッションモデル, [101](#page-112-0)

#### け

検査テキストフィールド, [53](#page-64-0) 検査テキスト領域, [55](#page-66-0)

#### こ

コマンドコンポーネント, [4](#page-15-0) コマンド連鎖, [105](#page-116-0) コンポーネントの概要, [1](#page-12-3) コンポーネントリファレンス, [5](#page-16-0) コンボボックス, [19](#page-30-0)

さ

サブクラス化, [1](#page-12-4)

#### し

時刻表示, [61](#page-72-0) 実行モデルとページ移動コマンド (実行コマンドと 移動コマンド), [109](#page-120-0)

#### せ

正規表現妥当性検査, [121](#page-132-0) 静的テキストフィールド, [47](#page-58-0) セッション属性ファクトリ, [125](#page-136-0)

#### た

単純カスタムモデル, [79](#page-90-0) 単純カスタムモデル (オペレーション), [80](#page-91-0) 単純カスタムモデル (フィールド), [80](#page-91-1) 単純選択, [127](#page-138-0)

#### ち

チェックボックス, [17](#page-28-0)

#### て

ディレクトリ検索モデル, [97](#page-108-0) データ駆動型コンボボックス, [21](#page-32-0) データ駆動型ラジオボタン, [29](#page-40-0) データ駆動型リストボックス, [25](#page-36-0) データセットナビゲータ, [71](#page-82-0) データセットロケータ, [73](#page-84-0) テキストフィールド, [49](#page-60-0) テキスト領域, [51](#page-62-0) 転送コマンド, [113](#page-124-0)

と

取り込みコマンド, [117](#page-128-0)

## に

日時表示, [63](#page-74-0)

#### は

ハイパーリンク (HREF), [37](#page-48-0) パスワードフィールド, [43](#page-54-0)

#### ひ

日付表示, [59](#page-70-0) 非表示フィールド, [35](#page-46-0)

#### ふ

ファイルアップロード, [33](#page-44-0) フィールドを更新、Bean アダプタモデルのデザイ ンアクション, [76](#page-87-2) 不可視コンポーネント, [5](#page-16-1)

#### へ

ページ移動コマンド, [115](#page-126-0) ページ移動 (リンク), [65](#page-76-0)

#### ほ

ボタン, [15](#page-26-0)

#### ま

マスク付きテキストフィールド, [57](#page-68-0)

### も モデルコンポーネント, [3](#page-14-0) モデル参照, [129](#page-140-0) モデル実行コマンド, [111](#page-122-0)

## ゆ

ユーザー定義コマンド, [133](#page-144-0)

よ 要求属性ファクトリ, [123](#page-134-0)

## ら

ラジオボタン, [45](#page-56-0)

#### り

リストボックス, [41](#page-52-0) リソースバンドルモデル, [93](#page-104-0) リソースバンドルモデル (フィールド), [94](#page-105-0) リダイレクトコマンド, [119](#page-130-0) リファレンス、コンポーネント, [5](#page-16-0)